# **Roland®**

## PIANO DIGITAL INTELIGENTE

## **Manual del Usuari[o \(p. 1\)](#page-2-0)**

**Copyright © 2005 ROLAND CORPORATION Todos los derechos reservados. Ninguna parte de esta publicación podrá reproducirse de ninguna forma sin el permiso escrito de ROLAND CORPORATION**

**ATENCIÓN:** Para reducir el riesgo de incendios o descargas eléctricas, no exponga este equipo a la lluvio o a la humedad.

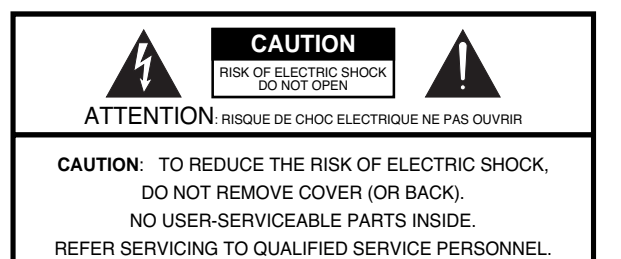

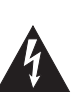

Li olimbolo do arriolampago con panta do hocha, dontro do an<br>triángulo equilátero, tiene la función de avisar al usuario de la equilateral triangle, is intended to alert the user to the presencia de "voltaje peligroso" no aislado dentro del mueble ence of uningulated "dangerous voltage" with the para supo-<br>del producto, que puede ser de magnitud suficiente para supopriun rieson de descarga eléctrica para las personas ner un riesgo de descarga eléctrica para las personas.<br>. El símbolo de un relámpago con punta de flecha, dentro de un

no exclamation composito de la presencia de instrucciones intended to allert the user the user the presence of interactions in the user the user of interactions of the process in the user of the user of the user of the user of the user of the user of the user of the user of the u maintenance es conservamente y maintenancemente (servicio) el<br>la documentación que se adjunta con el producto. literature accompanying the product. El signo de exclamación dentro de un triángulo equilátero tiene

INSTRUCCIONES RELATIVAS AL RIESGO DE INCENDIOS, DESCARGAS ELÉCTRICAS, O LESIONES EN LAS PERSONAS.

## **INSTRUCCIONES DE SEGURIDAD IMPORTANTES GUARDE ESTAS INSTRUCCIONES**

**ADVERTENCIA** - Al utilizar equipos eléctricos deben seguirse algunas precauciones básicas,que incluyen las siguientes:

- 1. Lea estas instrucciones.
- 2. Guarde estas instrucciones.
- 2. Cees es seus mer secremos.<br>3. Tenga en cuenta todos los avisos.
- 3. Henga on caenta todes les avises<br>4. Siga todas las instrucciones.
- $\mu$  and  $\mu$  is a set of  $\mu$  instruction of  $\mu$ . 5. No utilice este dispositivo cerca de agua.
- 6. Límpielo sólo con un paño seco.<br>T
- 7. No bloquee ninguna de las aberturas de ventilación. Instale el dispositivo de acuerdo con las instrucciones de los fabrican-8. Do not install near any heat sources such as tes.
- 8. No lo instale cerca de ninguna fuente de calor como radiadores, registradores de calor, estufas u otros dispositivos (incluyendo amplificadores) que generen calor.
- 9. No olvide la finalidad de seguridad del conector polarizado o de derivación a masa. Un conector polarizado tiene dos clavijas, una más ancha que la otra.

Un conector con derivación a masa tiene dos clavijas más una tercera para la derivación a masa. La clavija ancha, o la tercera clavija, tienen un propósito de seguridad. Si el conector no encaja en la toma de corriente, haga que un técnico electricista sustituya la toma obsoleta.

- 10. Protect the power cord from being walked on or quedar atrapado, especialmente en los conectores, receptápinched particularly at plugs, convenience receptacles, and culos integrados, y en el punto donde sale del dispositivo. 10. Proteja el cable de alimentación para que no pueda pisarse o
- the point where the point where the appearance the sub-11. Utilice solamente los dispositivos/accesorios especificados n criabilicanic.<br>. por el fabricante.
- 12. Desconecte este dispositivo en caso de tormentas eléctricas, o si no va a utilizarlo durante un período de tiempo prolongamanufacturer, or sold with the apparatus. The apparatus of the apparatus of the apparatus. The apparatus of the apparatus of the apparatus of the apparatus of the apparatus of the apparatus. The apparatus of the apparatus do.
- 13. El mantenimiento debe realizarlo personal técnico cualificado. Las reparaciones son necesarias cuando el dispositivo ha resultado dañado de alguna forma, como por ejemplo si el cable o el conector de alimentación están dañados, si se ha vertido líquido o han caído objetos dentro del dispositivo, si ha estado expuesto a la lluvia o a la humedad, si no funciona con normalidad, o si se ha caído.

**For the U.K.**

**IMPORTANT:** THE WIRES IN THIS MAINS LEAD ARE COLOURED IN ACCORDANCE WITH THE FOLLOWING CODE.

BLUE: BROWN: LIVE NEUTRAL

As the colours of the wires in the mains lead of this apparatus may not correspond with the coloured markings identifying the terminals in your plug, proceed as follows:

The wire which is coloured BLUE must be connected to the terminal which is marked with the letter N or coloured BLACK. The wire which is coloured BROWN must be connected to the terminal which is marked with the letter L or coloured RED. Under no circumstances must either of the above wires be connected to the earth terminal of a three pin plug.

# Roland PIANO DIGITAL INTELIGENTE

**Manual del Usuario**

<span id="page-2-0"></span>Gracias por adquirir el KR111 Piano digital inteligente de Roland. Tal como su nombre sugiere, el KR111 es tanto un piano digital como lo que hemos convenido en llamar un instrumento "arranger inteligente" dotado de más de 160 acompañamientos denominados "Styles" que ofrecen diversas variaciones para distintas partes de la canción. El "Style Orchestrator" permite cambiar rápidamente los arreglos del estilo musical "Music Style" seleccionado, al tiempo que le permite también cargar nuevos estilos de un disco.

A parte de estas posibilidades, el KR111 incluye 400 sonidos diferentes (incluyendo los Grupos de percusión), un Music Assistant que le ayuda a preparar el instrumento para las canciones que desee tocar, Programas de usuario donde puede guardar sus propios registros, un puerto USB para comunicación MIDI con el ordenador, y muchas otras funciones de gran utilidad.

Para obtener el máximo rendimiento del KR111 y para garantizar una utilización sin problemas durante muchos años, le aconsejamos que lea con atención y por completo este Manual del Usuario. Para evitar confusiones, utilizaremos la palabra "botón" para todas las teclas del panel frontal, y sólo utilizaremos la palabra "tecla" para referirnos al teclado del KR111.

Para ahorrar espacio (y tiempo), utilizaremos la palabra "canción" para referirnos a los archivos MIDI estándar.

Antes de utilizar el instrumento, lea con atención las secciones tituladas ["Notas importantes" en la p. 6](#page-7-0). Estas secciones le proporcionan información acerca de la correcta utilización del KR111. Conserve este manual en un lugar seguro para futuras consultas.

Copyright © 2005 ROLAND EUROPE. Todos los derechos reservados. Ninguna parte de esta publicación podrá reproducirse de cualquier forma sin el permiso escrito de Roland Europe S.p.a.

**mini2 <>>>Signal** 

## <span id="page-3-0"></span>**Funciones principales**

#### **Fuente de sonido suprema**

Los sonidos del KR111 se basan en formas de onda completas (sin comprimir). De esta forma se producen sonidos realísticos y vibrantes. El generador de sonidos del KR111 tiene polifonía de 64 voces. Se han procesado y editado muchos nuevos sonidos para conseguir una respuesta aún más auténtica Combinado con el nuevo sistema de amplificación, el KR111 suena de forma realmente sorprendente, con una gama alta nítida y una potente gama de bajos.

#### **Dos instrumentos en uno**

El KR111 se puede utilizar como piano, o teclado arranger (por ejemplo, un sintetizador con acompañamiento automático) o una combinación de ambos – todo con sólo pulsar un botón.

#### **Sonidos de piano que se basan en muestreos estéreo.**

La tecnología Roland utilizada asegura que elKR111 ofrezca algunos de los sonidos de piano de cola más delicados nunca creados.

#### **Nuevo concepto**

El KR111 tiene funcionamiento multitímbrico de 19 partes, con 3 partes que se pueden reproducir mediante el teclado (Upper, Layer y Lower). La parte Upper se puede utilizar para reproducir piezas de piano, melodías o para percusiones, mientras que las partes Lower y Layer permiten añadir rápidamente un segundo sonido a una interpretación solista.

Además, el KR111 proporciona una nueva forma de seleccionar los Estilos Musicales, los sonidos, las canciones y los Programas de Usuario:

El KR111 también soporta la función Piano Arranger que le permite tocar acordes en cualquier punto del teclado.

#### **Un Arranger impresionante**

El KR111 se entrega con más de 160 Estilos Musicales preparados por la legendaria fundición de estilos de Roland. También están disponibles varios patrones (INTRO, ORIGINAL, VARIATION, FILL-IN y ENDING), con opciones adicionales mediante los botones STYLE ORCHESTRATOR.

#### **Y mucho, mucho más…**

Se incluyen un metrónomo y varias funciones educativas, mientras que pueden utilizarse tres procesadores de efectos digitales (Reverb, Chorus y MFX) para mejorar aún más la ya impresionante calidad de sonido.

El KR111 puede reproducir información musical GM, GM2, GS y XG, con lo cual podrá utilizar prácticamente cualquier archivo MIDI estándar disponible en su distribuidor Roland o en Internet.

El KR111 también viene equipado con disquetera (2DD/ 2HD) para gestionar información e importar Estilos Musicales preparados para instrumentos arranger anteriores de Roland.

**Nota:** El KR111 es compatible con XG Light y, por lo tanto, sólo proporciona el grupo básico de funciones compatibles.

¡Diviértase!

Microsoft y Windows son marcas comerciales registradas de Microsoft Corporation USA en los Estados Unidos y otros países.

Apple y Macintosh son marcas comerciales registradas de Apple Computer Corporation USA en los Estados Unidos y otros países.

Mac OS es una marca comercial registrada de Apple Computer Corporation. El resto de los nombres de empresas, productos o estándares son marcas comerciales o marcas comerciales registradas de sus respectivos propietarios.

## UTILIZAR EL EQUIPO DE FORMA SEGURA

#### <span id="page-4-0"></span>INSTRUCCIONES PARA EVITAR EL RIESGO DE FUEGO, DESCARGAS ELÉCTRICAS Y LESIONES EN LAS PERSONAS

#### Los avisos de A ATENCIÓN y A PRECAUCIÓN

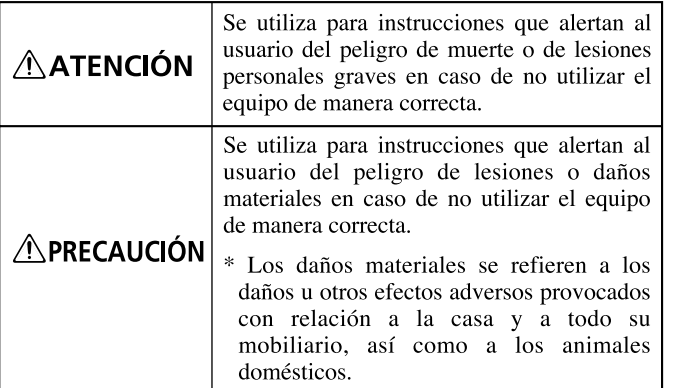

#### Los símbolos

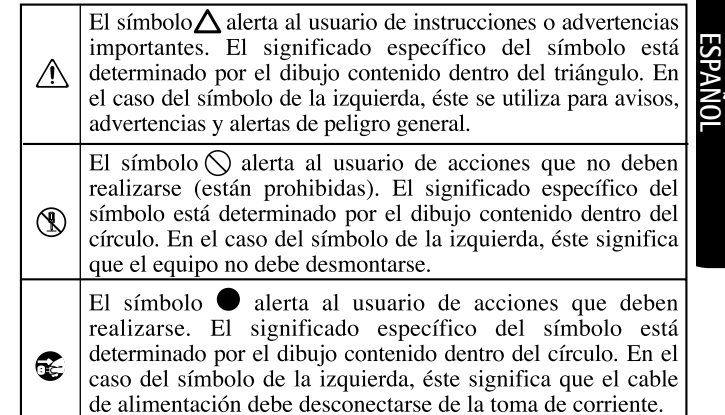

**TENGA SIEMPRE EN CUENTA LO SIGUIENTE** 

#### **ATENCION**

- Antes de utilizar este instrumento, lea las siguientes instrucciones así como el Manual del Usuario.
- ................................................................................................. • No abra ni realice modificaciones internas en el equipo.
	- No intente reparar el KR111, ni reemplazar sus elementos internos (excepto donde el manual lo indique específicamente). Para cualquier reparación, contacte con el establecimiento donde adquirió el equipo, el Centro de Servicio Roland más cercano, o un distribuidor Roland autorizado, que aparecen listados en la página "Información".
	- Nunca utilice ni guarde el KR111 en lugares:
		- Sujetos a temperaturas extremas (por ejemplo, a la luz directa del sol dentro de un vehículo cerrado, cerca de calefactores o encima de aparatos generadores de calor); o

.................................................................................................

- Mojados (por ejemplo, baños, servicios, suelos mojados); o
- Húmedos; o
- Expuestos a la lluvia; o
- Polvorientos: o
- Sujetos a altos niveles de vibración.
- ................................................................................................. • Coloque siempre el equipo en posición horizontal y sobre una superficie estable. No lo coloque nunca sobre soportes que puedan tambalearse, o sobre superficies inclinadas.
- El instrumento sólo debería conectarse a una fuente de alimentación del tipo descrito en las instrucciones de funcionamiento, o como se indica en el KR111.

.................................................................................................

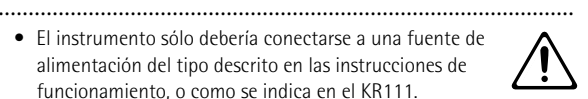

**ATENCIÓN** • No doble excesivamente el cable de alimentación, ni

deposite objetos pesados encima del mismo. Podría dañar el cable y causar desperfectos y corto circuitos. ¡Un cable dañado puede provocar incendios y descargas eléctricas!

................................................................................................

- Este instrumento, solo o en combinación con un amplificador y auriculares o altavoces, puede producir niveles de sonido capaces de provocar una pérdida de audición permanente. No use el equipo durante períodos de tiempo prolongados a altos niveles de volumen, ni tampoco en niveles incómodos. Si experimenta cualquier pérdida de audición u oye zumbidos en los oídos, deje de utilizar el equipo inmediatamente y consulte con un médico especialista.
- No permita que penetren objetos (por ejemplo, material inflamable, monedas, alfileres), ni líquidos de ningún tipo (agua, refrescos, etc.) en el interior del equipo.

................................................................................................

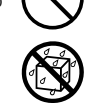

• En hogares con niños pequeños, un adulto deberá supervisar siempre la utilización del equipo hasta que el niño sea capaz de seguir todas las normas básicas para un uso seguro del KR111.

................................................................................................ • Evite que el equipo sufra golpes fuertes.

(¡No lo deje caer!)

................................................................................................

- 
- ................................................................................................ • No conecte el cable de alimentación del KR111 a una toma de corriente donde estén conectados un número excesivo de dispositivos. Tenga un cuidado especial cuando utilice cables de extensión; el consumo total de todos los dispositivos conectados a la toma de corriente de la extensión no debe sobrepasar la capacidad (vatios/ amperios) de la misma. Una carga excesiva puede provocar un sobrecalentamiento del aislamiento del cable, el cual incluso puede llegar a fundirse.

................................................................................................

### **ATENCIÓN**

• Antes de utilizar el KR111 en un país extranjero, consulte con el Centro Roland más cercano o con un distribuidor Roland autorizado, que aparecen listados en la página "Información".

.................................................................................................

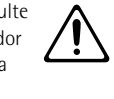

• No coloque sobre el equipo ningún objeto que contenga agua (por ejemplo, un jarro con flores). Evite también el uso de insecticidas, perfumes, alcohol, laca de uñas, spray, etc., cerca del equipo. Limpie rápidamente

cualquier líquido que se vierta sobre el equipo utilizando un paño seco y suave.

#### **A PRECAUCIÓN**

• El KR111 debería colocarse de forma que su posición y su situación no impidan su correcta ventilación.

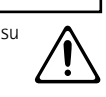

- ................................................................................................. • Cuando conecte o desconecte el cable de alimentación de la toma de corriente o del equipo, tire siempre del conector.
	- No deje que los cables se enreden. Además, debería colocar todos los cables fuera del alcance de los niños.

.................................................................................................

• De vez en cuando, debería desconectar el conector de alimentación y limpiarlo utilizando un paño seco para eliminar polvo y otras acumulaciones de suciedad de las clavijas. Si no va a utilizar el equipo durante un largo periodo de tiempo, desconecte el cable de alimentación de la toma de corriente. Si se acumula suciedad entre el conector y la toma de corriente se puede debilitar el aislamiento y provocar un incendio.

.................................................................................................

- No se encarame nunca sobre el equipo, ni deposite objetos pesados sobre el mismo.
- No maneje nunca el cable de alimentación ni los conectores con las manos mojadas al conectarlos o desconectarlos de la toma de corriente o del equipo.

.................................................................................................

.................................................................................................

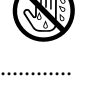

- Si necesita desplazar el instrumento, tenga en cuenta las siguientes precauciones. Son necesarias al menos dos personas para levantar y mover el equipo de una forma segura. Debe manejarse cuidadosamente, manteniéndolo siempre horizontal. Asegúrese de sujetarlo firmemente, para evitar lesiones o dañar el instrumento.
	- Compruebe que los enganches que fijan el equipo al soporte no se hayan aflojado. Si percibe que se han aflojado, fíjelos de nuevo.
	- Desconecte el cable de alimentación.
	- Desconecte todos los cables de equipos externos.
	- Suba el ajustador [\(p. 14](#page-15-0)).
	- Cierre la tapa.
	- Pliegue el atril.
- Antes de limpiar el equipo, apáguelo y desconecte el cable de alimentación de la toma de corriente.

.................................................................................................

.................................................................................................

.................................................................................................

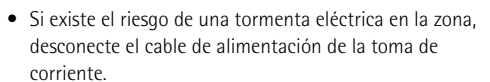

• Si necesita extraer los tornillos, colóquelos en un lugar seguro fuera del alcance de los niños, para evitar que puedan tragárselos por accidente. ................................................................................................

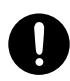

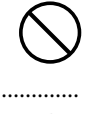

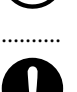

## **Contenido**

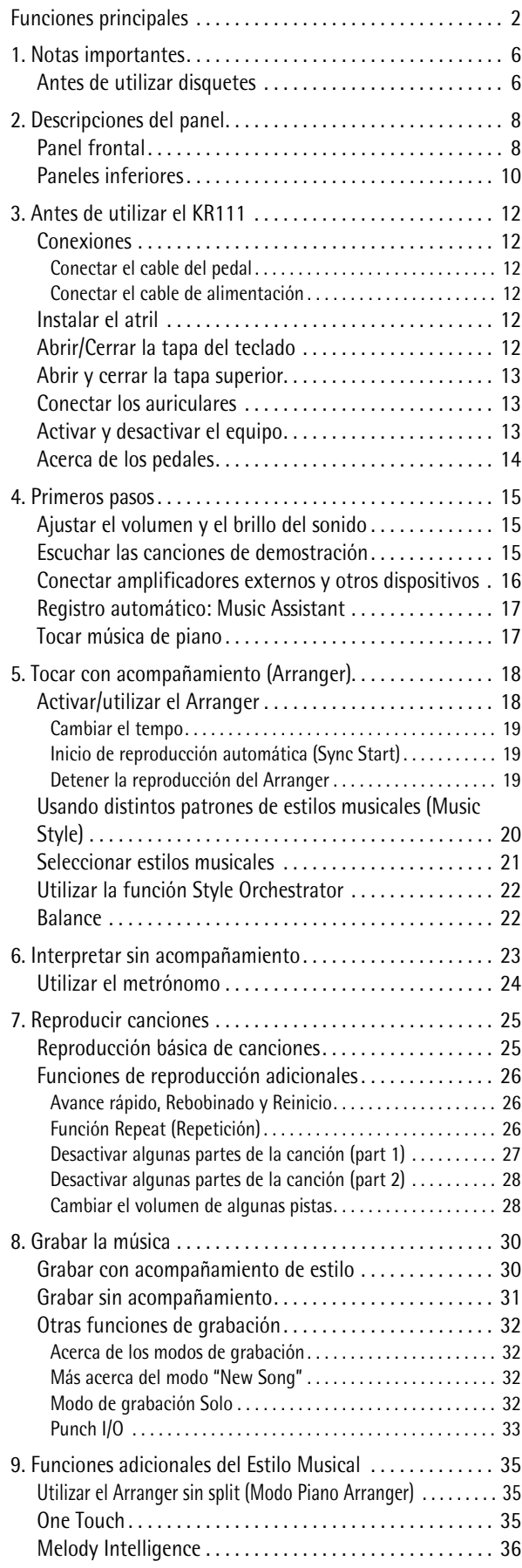

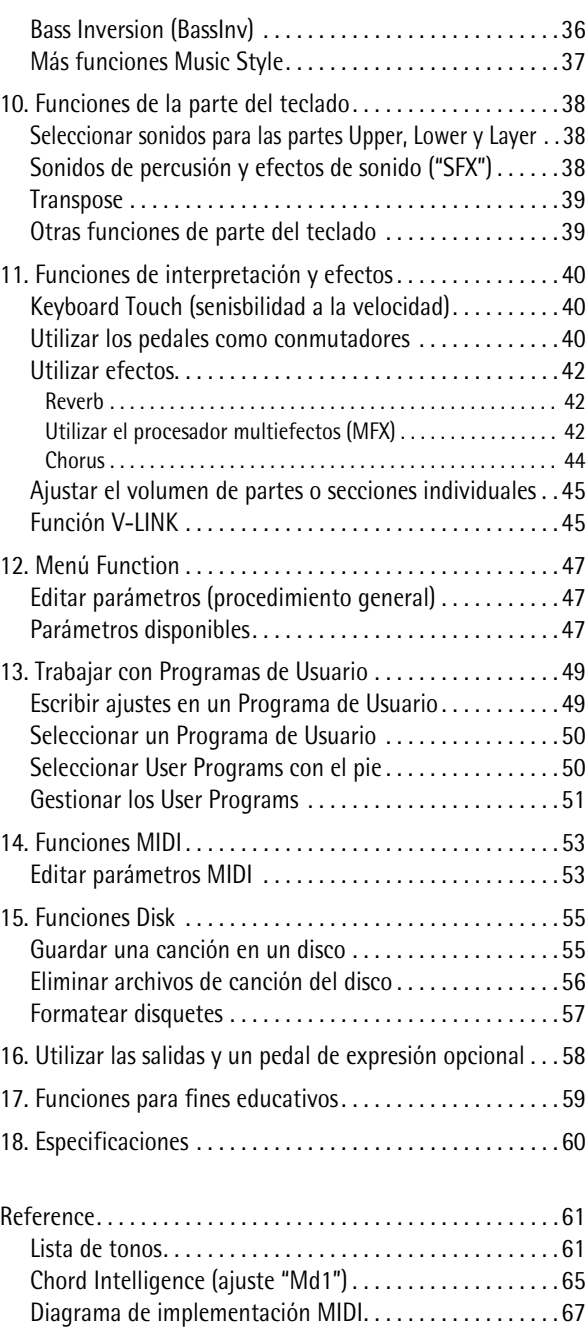

## <span id="page-7-0"></span>**1. Notas importantes**

*Además de los artículos indicados en la sección "INSTRUCCIONES DE SEGURIDAD IMPORTANTES", lea y ["Utilizar el equipo](#page-4-0)  [de forma segura" en la p. 3](#page-4-0)tenga en cuenta lo siguiente:*

#### <span id="page-7-2"></span>**Alimentación**

- No utilice este equipo en el mismo circuito de alimentación que otro dispositivo que pueda generar interferencias (como por ejemplo, un motor eléctrico o un sistema de iluminación variable).
- Antes de conectar el KR111 a otros dispositivos, desactive todas las unidades. De esta forma evitará funcionamientos incorrectos y/o daños en los altavoces u otros dispositivos.
- Aunque la LCD y los LEDs estén apagados cuando el conmutador de alimentación POWER esté en la posición de apagado, no significa que el equipo esté completamente desconectado de la fuente de alimentación. Si tiene que desactivar por completo la alimentación, desconecte primero el conmutador de alimentación [Power¥On] y, a continuación, desconecte el cable de alimentación de la toma de corriente. Por esta razón, la toma de corriente en la que desee conectar el conector del cable de alimentación debe ser fácil y rápidamente accesible.

#### **Colocación**

- Si utiliza el equipo cerca de amplificadores de potencia (u otros equipos con transformadores de potencia de gran tamaño) se pueden producir zumbidos. Para solucionar este problema, cambie la orientación del equipo; o aléjelo de la fuente de interferencias.
- Este dispositivo puede producir interferencias en la recepción de televisión y radio. No utilice este dispositivo cerca de este tipo de receptores.
- Es posible que se produzcan interferencias si se utilizan dispositivos de comunicación inalámbricos, como teléfonos móviles, cerca de este equipo. Estas interferencias podrían ocurrir al recibir o iniciar una llamada, o durante la conversación. Si percibe este tipo de problemas, coloque los dispositivos inalámbricos a mayor distancia del equipo, o desactívelos.
- No exponga el equipo a la luz solar directa, no lo coloque cerca de dispositivos que desprendan calor, no lo deje dentro de un vehículo cerrado, ni lo someta a temperaturas extremas. Tampoco lo ponga durante mucho tiempo cerca de aparatos de iluminación que a menudo se utilizan a su alrededor, como luces de pianos o focos potentes. El calor excesivo puede deformar o decolorar el equipo.
- Para evitar posibles fallos, no utilice el KR111 en zonas mojadas, como por ejemplo una zona expuesta a lluvia o humedad.
- No deje goma, vinilo, o materiales similares sobre el KR111 durante largos períodos de tiempo. Estos objetos pueden decolorar o dañar el acabado.
- No ponga nada que contenga agua (por ejemplo, floreros) sobre el piano. Evite también el uso de insecticidas, perfumes, alcohol, laca de uñas, spray, etc., cerca del equipo. Limpie rápidamente cualquier líquido que se vierta sobre el equipo utilizando un paño seco y suave.
- No deje objetos encima del teclado. Esto podría causar un funcionamiento anómalo, como por ejemplo que las teclas dejen de sonar.
- No coloque adhesivos, calcomanías, ni nada similar a este instrumento. Al despegarlos se podría dañar el acabado exterior.

#### **Mantenimiento**

• Para la limpieza del equipo, utilice un paño suave y seco o ligeramente humedecido con agua. Pruebe de frotar toda la superficie utilizando una fuerza homogénea, y mueva el paño siguiendo las aguas de la madera. Si frota demasiado fuerte en la misma área puede dañar el acabado.

- No utilice nunca bencina, diluyentes, alcohol o disolventes de ningún tipo, para evitar así el posible riesgo de deformación y/o decoloración.
- El metal se puede oscurecer como resultado del proceso natural de oxidación. Si el metal pierde el brillo, púlalo utilizando un pulidor de metal disponible en el mercado.

#### **Precauciones adicionales**

- Tenga un cuidado al utilizar los botones, deslizadores y demás controles del KR111, así como los jacks y conectores. Un uso poco cuidadoso puede provocar funcionamientos incorrectos.
- Cuando conecte y desconecte los cables, tire del conector, nunca del cable. De este modo evitará cortocircuitos o daños en los elementos internos del cable.
- Durante el funcionamiento normal del equipo, éste genera una pequeña cantidad de calor.
- Para no molestar a los vecinos, trate de mantener el volumen de la unidad dentro de unos niveles razonables. También puede utilizar auriculares.
- Cuando deba transportar el equipo, empaquételo en material de protección contra golpes. De no ser así, puede provocar que se arañe o se estropee, y podría provocar un funcionamiento anómalo.
- Utilice un cable de Roland para realizar la conexión. Si utiliza cualquier otro cable de conexión, tenga en cuenta las siguientes precauciones.
	- Algunos cables de conexión contienen resistencias. No utilice cables que incorporen resistencias para conectar este equipo. El uso de este tipo de cables puede provocar que el nivel de sonido sea extremadamente bajo, o imposible de oír. Para más información acerca de las especificaciones de cable, consulte con su fabricante.

#### <span id="page-7-1"></span>**Antes de utilizar disquetes**

- Evite utilizar el KR111 inmediatamente después de que haya sido movido a una nueva posición con un nivel de humedad significadamente más elevado o menos elevado. Los cambios rápidos en las condiciones del entorno pueden provocar condensación en el interior de la unidad, lo cual afectará negativamente al funcionamiento de la unidad y/o podría dañar los disquetes. Cuando el instrumento haya sido movido, actívelo y espere al menos una hora antes de utilizar la disquetera.
- Para insertar un disco, empújelo con suavidad pero con decisión hacia el interior de la unidad—cuando esté en posición podrá oír un clic. Para retirar un disco, pulse el botón EJECT.
- No intente nunca extraer un disquete de la disquetera mientras la unidad esté en funcionamiento (el indicador está iluminado); podría dañar el disquete y la unidad.
- Retire cualquier disco de la unidad antes de activar o desactivar el equipo.
- Para evitar daños en los cabezales de de la disquetera, inserte siempre el disquete en la disquetera de forma nivelada (sin inclinarlo en ninguna dirección).
- Los disquetes contienen un disco de plástico con un fino recubrimiento magnético. Es necesaria una precisión microscópica para permitir el almacenamiento de grandes cantidades de datos en un área tan pequeña. Para preservar su integridad, tenga en cuenta lo siguiente al manipular los disquetes:
- Nunca toque el soporte magnético del interior del disco.
- No utilice ni guarde disquetes en lugares con mucha suciedad o polvo.
- No exponga los disquetes a temperaturas extremas (por ejemplo, a la luz directa del sol en el interior de un vehículo cerrado). Intervalo de temperatura recomendado: de 10 a 50° C (de 50 a 122° F).
- No exponga los disquetes a campos magnéticos potentes, como los generados por altavoces.
- Los disquetes disponen de un pestillo "WRITE PROTECT"que puede proteger el disco contra un borrado accidental Se recomienda que este pestillo esté en la posición PROTECT, y desplazarlo a la posición WRITE sólo para escribir nuevos datos en el disquete.

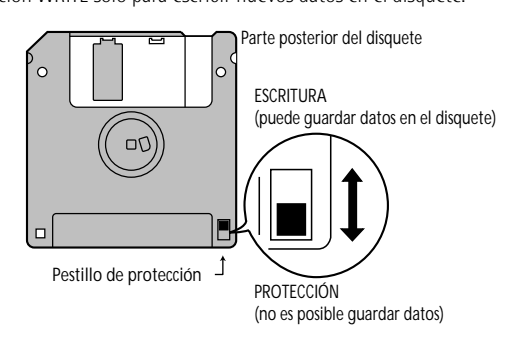

- Los discos que contienen información importante sobre el funcionamiento de este equipo deberán bloquearse siempre (deslizar la lengüeta de protección contra escritura a la posición "Protegido" antes de introducirlos en las disqueteras de otros equipos (excepto el PR-300, o un producto de las familias HP-G, MT, KR, o Atelier), o en la disquetera de un ordenador. Si no lo hiciera, al realizar cualquier tipo de operación en el disco (como comprobar el contenido, o cargar información) corre el riesgo de que el disquete quede ilegible para la disquetera del KR111.
- La etiqueta de identificación debería estar pegada firmemente en el disco. Si la etiqueta se despega mientras el disco se encuentra en la unidad, puede dificultar la extracción del disco.
- Para almacenar los disquetes, guárdelos en su caja.

<span id="page-9-0"></span>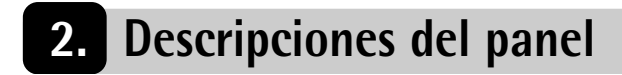

## <span id="page-9-1"></span>**Panel frontal**

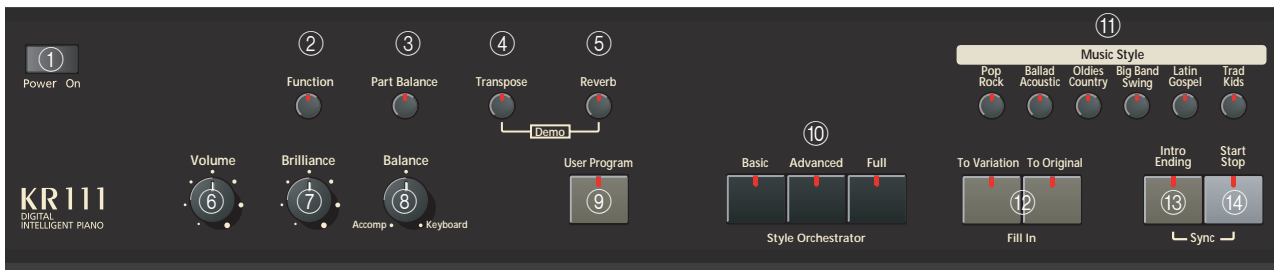

#### A **Conmutador [Alimentación]**

Este botón le permite activar y desactivar el KR111[\(consulte la p. 13\)](#page-14-2).

#### B **Botón [Function]**

Éste botón le proporciona acceso al menú FUNCTION. Puede utilizar los botones <a>[■]</a> para seleccionar la función deseada.

#### C **Botón [Part Balance]**

Pulse este botón para seleccionar la parte cuyo nivel desea cambiar en relación con otras partes. Las partes disponibles son: Upper, Layer, Split, ADrums, ABass, y Accomp (se trata de un grupo de 6 partes).

**Nota:** También hay un mando [Balance] que le permite ajustar el balance de volumen de secciones enteras. Consulte la [página 22](#page-23-1).

#### D **Botón [Transpose]**

Pulse este botón para seleccionar la función de visualización que permite ajustar un intervalo de transposición. También puede especificar qué secciones se deben transponer [\(página 22\).](#page-23-1)

Púlselo junto con el botón [Reverb] para seleccionar el modo de demostración del KR111[\(página 15\)](#page-16-2).

#### E **Botón [Reverb]**

Pulse este botón siempre que desee cambiar los ajustes del efecto de reverberación digita[l\(página 42\)](#page-43-1). Púlselo junto con el botón Transpose para seleccionar el modo de demostración del KR111[\(página 15\).](#page-16-2)

#### F **Mando [Volume]**

Utilice este mando para ajustar el volumen global de su KR111.

#### G **Mando [Brilliance]**

Use este mando para cambiar el brillo de los sonidos tocados en el KR111.

#### $\circledR$  Mando [Balance]

Este mando le permite ajustar el balance entre el Arranger o las partes de la canción ("Accomp") y los sonidos de solo ("Keyboard").

#### I **Botón [User Program]**

Pulse este botón siempre que desee seleccionar un programa de usuario (User Program, un grupo de registros) o para guardar los ajustes del panel actual y

de los parámetros en un User Program. El equipo dispone de memorias 34 para User Program. Consulte la [página 49.](#page-50-0)

#### **Botones [Style Orchestrator]**

Pulse uno de estos botones para seleccionar la orquestación deseada para el Estilo Musical (Music Style) que desee. Consulte la [página 22](#page-23-0).

#### **(1) Botones [Music Style]**

Estos botones le permiten seleccionar las familias de estilos musicales (Music Style). Siempre que pulse un botón, se recupera de inmediato el primero de los estilos de la familia seleccionada. Se ilumina el botón de la familia seleccionada. Fíjese en que el KR111 memoriza su selección en cada familia, e inmediatamente recupera el último estilo (Style) que ha usado de esa familia.

El último botón ([User]) permite acceso a los estilos musicales (Music Styles) del área temporal del KR111 o de los estilos de un disquete que haya insertado.

#### L **Botones [Fill In]**

Estos botones tienen dos funciones: puede utilizarlos para seleccionar el patrón de acompañamiento que desee para un estilo musical (Music Style) (mientras el arranger esté detenido) o para cambiar de un patrón de acompañamiento a un Fill-In durante una interpretació[n\(página 20\)](#page-21-1).

#### M **botón [Intro/Ending]**

Pulse este botón cuando desee empezar una interpretación Style con una introducción, o parar una reproducción Music Style con un final musical. Al pulsar el botón [Arranger], se seleccionará de inmediato el patrón Intro.

Si lo pulsa durante la reproducción Style, este botón selecciona el patrón Ending.

#### N **Botón [Start/Stop]**

Pulse este botón para iniciar o detner la reproducción del estilo (Style). Púlselo junto con el botón Intro/Ending] para activar o desactivar la función Sync Start.

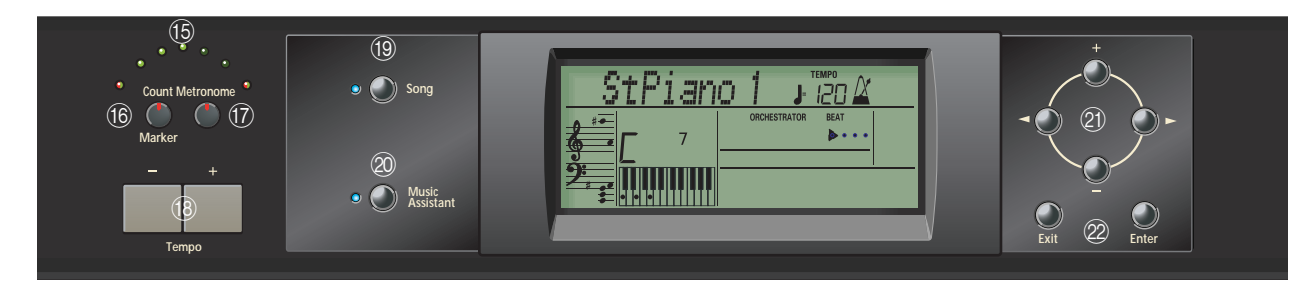

#### O **Indicadores de Tempo**

Estos indicadores parpadean para indicar el tempo actual del estilo musical (Music Style) o de una canción.

#### P **Botón [Count/Mark]**

Pulse este botón para seleccionar la función de claqueta, después de lo cual el KR111 reduce un compás antes de iniciar la reproducción de la canción o del estilo musical (Music Style).

Este botón también le permite ajustar y usar la función REPEAT del KR111.

#### Q **Botón [Metronome]**

Este botón le permite activar o desactivar el metrónomo, y cambiar el volumen del mismo. Puede ajustar el tempo con los botones Tempo  $H$ .

#### **(18) Botones Tempo**

Use estos botones para bajar ("–") o subir ("+") el tempo del estilo musical o de la canción que esté tocando. Cabe señalar que cada Style y canción tienen un tempo predefinido. Pulse Tempo [+][–] al mismo tiempo para recuperar el tempo por defecto para el Style o la canción.

#### S **Botón [Song]**

Este botón le permite seleccionar el modo de canción del KR111 donde puede seleccionar Standard MIDI Files e iniciar/control de la reproducción de la canción seleccionada con los botones de la sección "Record/ Playback". El KR111 se entrega con varias canciones internas.

#### 20 Botón [Music Assistant]

Este botón le permite trabajar con registros preprogramados (Programas de Usuario adicionales). Consulte la [página 17.](#page-18-0)

#### U **[+][–], [Botones** ˆ **][**¤ **]**

Los botones **v**el le permiten seleccionar un grupo o un parámetro. Puede pulsarlos, mantenerlos pulsados, o pulsar uno mientras mantiene pulsado el otro para cambiar la velocidad de desplazamiento. (Los grupos de los estilos musicales también se pueden seleccionar mediante los botones "Music Style" específicos que se encuentran en la parte izquierda de la pantalla.)

Los botones  $H$ [ $\equiv$ ] le permiten ajustar el valor del parámetro seleccionado, y seleccionar los parámetros de Tones, Styles, memorias Music Assistant, Songs, Function.

#### 22 Botones [Exit] y [Enter]

El botón [Exit] le pasa a un nivel superior (por ejemplo, al seleccionar programas de usuario o al editar parámetros de funciones) o a la página principal del KR111.

[Enter] permiten confirmar la selección de una función. En algunos casos, al pulsarlo se pasa a un nivel inferior del parámetro.

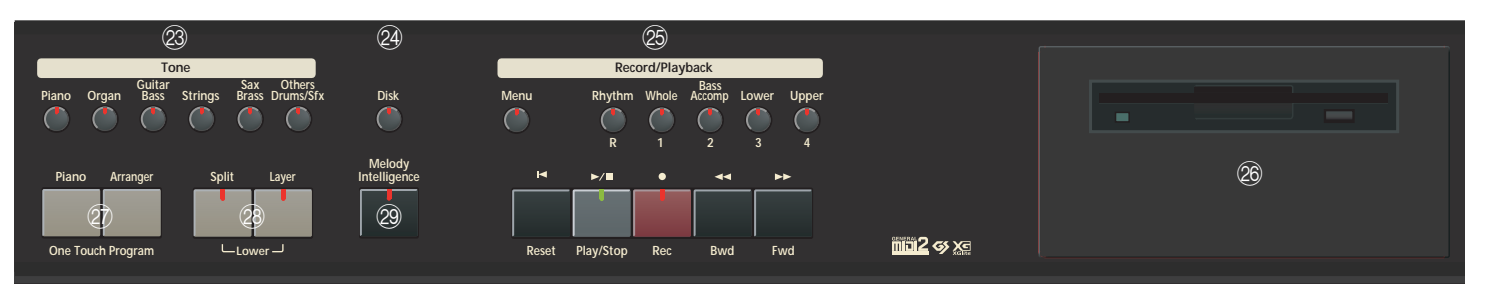

#### 23 Botones Tone

Pulse uno de estos botones y use  $[+]$  o  $\Box$  para asignar un sonido ("Tone") o un grupo de percusión a las partes Upper, Layer o Part. Consulte la [página 38](#page-39-1).

#### X **Botón [Disk]**

Pulse éste botón para acceder a las funciones Disk. Se usan para guardar datos en disco y gestionar los disquetes. Consulte la [p. 55.](#page-56-0)

Y **Sección Record/Playback (Grabación/Reproducción)** Los botones de esta sección le permiten controlar la grabación y reproducción de canciones así como las pistas que desea escuchar o grabar. Consulte [página 25](#page-26-0) y [30.](#page-31-0)

#### $(26)$  Unidad de disco

Se utiliza para reproducir material grabado en disquetes, o guardar y cargar canciones o ajustes de/a discos.

### <span id="page-11-0"></span>**Paneles inferiores**

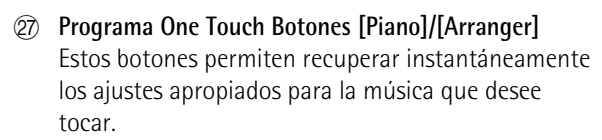

#### b **Botones [Split] y [Layer]**

Estos botones tienen varias funciones: Al pulsar [Split], puede asignar la parte Upper a la mitad derecha del teclado, y el Arranger del KR111 a la mitad izquierda. AL pulsarlos al mismo tiempo junto con el botón Layer, puede pasar a una segunda parte (denominada "Lower") que se puede tocar en la mitad izquierda. Consulte la [página 23](#page-24-1).

#### 29 Botón [Melody Intelligence]

Este botón le permite activar/desactivar la función Melody Intelligence. Melody Intelligence es una función que añade una parte de armonía a la interpretación de la melodía. Consulte la [p. 36](#page-37-0).

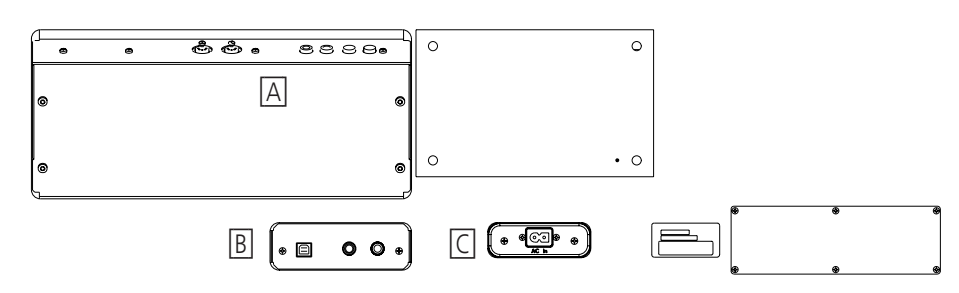

#### **[A]**

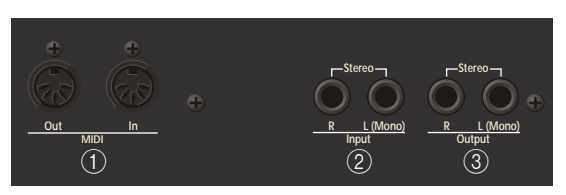

#### A **Conectores MIDI (Out, In)**

Utilice estos conectores para cambiar la información MIDI con dispositivos MIDI externos. Recuerde que estos zócalos no son utilizables si hay conectados un cable en el zócalo USB.

#### B **Zócalos INPUT R/ L (MONO)**

Aquí es donde puede conectar las salidas de audio de otro instrumento MIDI, un CD o un reproductor de cassettes, etc. Las señales de esta fuente de audio se amplificaran y mezclaran con propias señales audio del KR111

#### C **Zócalos OUTPUT R/ L (MONO)**

Estos zócalos le permite conectar el KR111 a su amplificador HiFi, un mezclador, una pletina de cassette, un amplificador de teclado etc. Si el amplificador externo es mono, asegúrese de conectarlo al zócalo OUTPUT L/MONO.

**[B]**

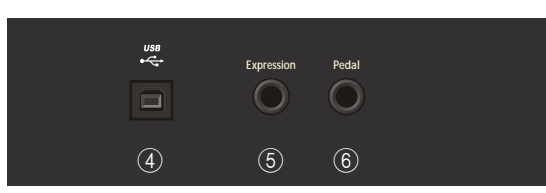

#### (4) Puerto USB

Utilice un cable USB para conectar este puerto al ordenador. De esta forma podrá enviar y recibir datos MIDI del y hacia el ordenador. Mientras haya un cable conectado a este puerto, no se podrán utilizar los zócalos MIDI In y Out.

#### E **Zócalo Expression**

Puede conectar en este zócalo un pedal de expresión opcional EV-5 o EV-7 que puede utilizar como pedal de volumen.

#### F **Zócalo Pedal**

Aquí es donde puede conectar el cable del pedal. El KR111 se entrega con tres pedales.

#### **[C]**

Aquí puede conectar el cable de alimentación incluido.

## <span id="page-13-0"></span>**3. Antes de utilizar el KR111**

## <span id="page-13-1"></span>**Conexiones**

<span id="page-13-2"></span>**Conectar el cable del pedal** Inserte el cable del pedal al conector [Pedal] en el panel posterior del KR111.

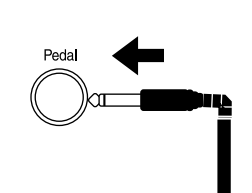

#### <span id="page-13-3"></span>**Conectar el cable de alimentación**

Inserte el cable de alimentación incluido en la entrada de CA KR111, y a continuación conéctelo a una salida eléctrica.

Utilice el cable de alimentación suministrado.

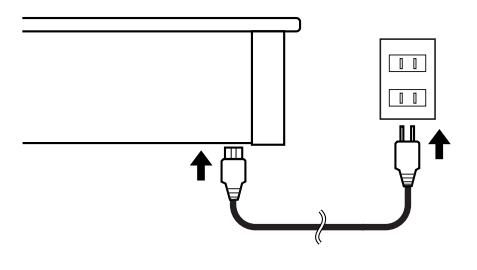

### <span id="page-13-4"></span>**Instalar el atril**

Instale el atril de la forma mostrada en la figura siguiente.

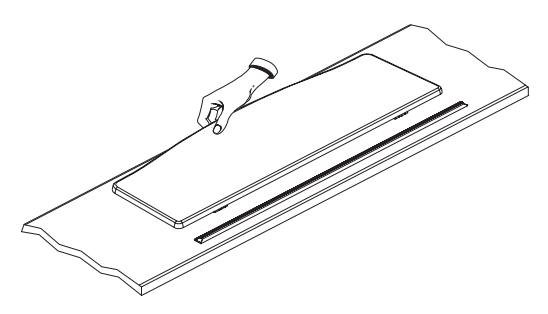

Pliegue los tres pies de fijación de la parte posterior del soporte, y compruebe si el soporte se encuentra fijo en su posición.

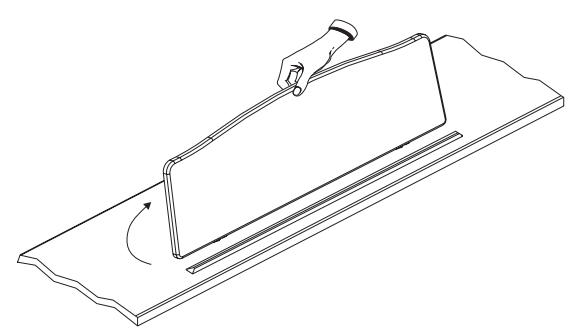

Antes de mover el KR111, baje siempre el atril como medida de precaución.

## <span id="page-13-5"></span>**Abrir/Cerrar la tapa del teclado**

- (1) Al abrir la tapa del KR111, cójala con las dos manos, levántela con suavidad, y después deslícela hacia la parte posterior del piano.
- (2) Al cerrar la tapa, tire de ella lentamente, y después bájela cuidadosamente hasta que encaje.

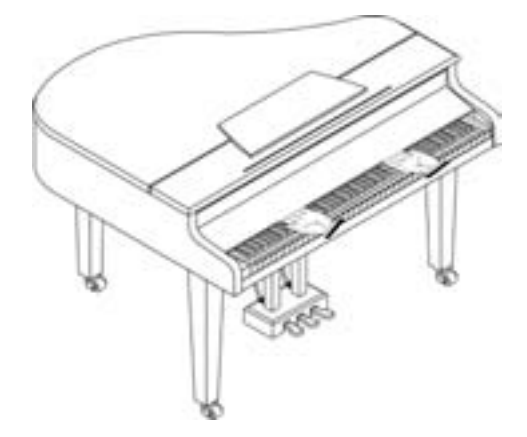

No ponga las manos entre la tapa y el teclado. Tenga cuidado de no pillarse o pellizcarse los dedos al abrir o cerrar la tapa. Asegúrese de que haya la supervisión de un adulto cuando los niños estén tocando el KR111.

Por seguridad, transporte el KR111 sólo con la tapa en posición cerrada.

## <span id="page-14-0"></span>**Abrir y cerrar la tapa superior**

La tapa superior del KR111 se puede subir y cerrar como en un piano de cola acústico. Aunque esta función está pensada principalmente para ayudarle a obtener una mejor proyección del sonido, también consigue cambiar el color del sonido del KR111.

- (1) Suba cuidadosamente la tapa con una mano, y asegúrese de sujetarla firmemente.
- (2) Despliegue la pata de apoyo.
- (3) Baje la parte superior hasta estar seguro de que la pata la sostiene.

A continuación puede observar cómo tendría que quedar su KR111 con la tapa colocada:

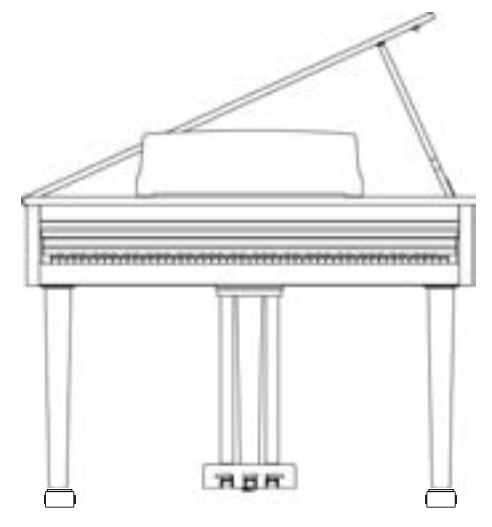

Si no está seguro de cómo levantar la parte superior, consulte a su distribuidor Roland cómo hacerlo.

## **ATENCIÓN**

Al abrir la cubierta superior, tenga cuidado de no abrirla excesivamente. Si abre la cubierta en un ángulo superior a 30 grados puede dañar el equipo o incluso la cubierta puede llegar a caer. Además, antes de abrir la cubierta, compruebe que no haya ninguna persona en el recorrido de la cubierta

## A PRECAUCIÓN

Al cerrar la parte superior, compruebe que el pasador de acople de la tapa superior encaje dentro del orificio a tal efecto que se encuentra en la barra en ángulo que se entrega con el piano.

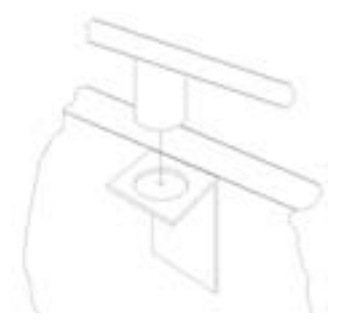

## <span id="page-14-1"></span>**Conectar los auriculares**

El KR111 dispone de dos jacks para conectar auriculares. Esto permite que dos personas puedan escuchar con auriculares simultáneamente, lo cual resulta muy útil para lecciones y al interpretar piezas de piano a cuatro manos. Además, esto permite tocar sin tener que preocuparse por si molesta a los que le rodean, incluso por la noche.

Conecte los auriculares al jack Phones, situado en la parte inferior izquierda del piano.

Si conecta los auriculares, el sonido de los altavoces internos quedará enmudecido automáticamente.

El volumen de los auriculares se ajusta con el mando [Volume] del KR111.

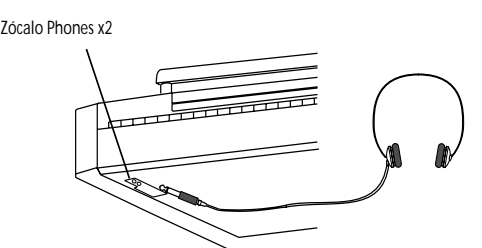

Asegúrese de utilizar auriculares estéreo (como los Roland RH-25, RH-50 o RH-200).

#### ■**Notas para utilizar auriculares**

- Para evitar dañar el cable, sujete los auriculares sólo por su parte superior o por el conector.
- Si conecta los auriculares cuando el volumen del equipo conectado es elevado se pueden dañar los auriculares. Baje el volumen del KR111 antes de conectar los auriculares.
- Si escucha a un nivel de volumen excesivamente alto no sólo puede dañar los auriculares, sino que también puede experimentar pérdidas auditivas. Utilice los auriculares a un volumen moderado.

## <span id="page-14-2"></span>**Activar y desactivar el equipo**

Active los distintos dispositivos en el orden especificado. Si activa los dispositivos en un orden erróneo, corre el riesgo de provocar un funcionamiento anómalo y/o daños en los altavoces y en el resto de los dispositivos.

(1) Para activar el equipo, gire completamente hacia abajo el mando [Volume] y pulse el botón Power On.

El equipo se activará, y se iluminará el indicador Power de la parte frontal izquierda del KR111. Pasados unos segundos, podrá tocar el teclado para generar sonidos.

Utilice el mando [Volume] para ajustar el volumen.

El KR111 está equipado con un circuito de protección. Se requiere un breve espacio de tiempo (unos segundos) después de activar el equipo para que funcione con total normalidad.

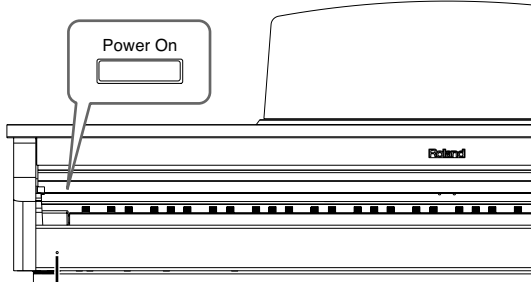

Indicador Power

(2) Para desactivar el equipo, primero gire completamente hacia la izquierda el mando [Volume] y pulse el botón Power On.

El indicador de alimentación se apagará, y el equipo quedará desactivado.

**Nota:** Si tiene que desactivar por completo la alimentación, desconecte primero el conmutador de alimentación **Power On** y, a continuación, desconecte el cable de alimentación de la toma de corriente. Consulte ["Alimentación" en la p. 6](#page-7-2).

## <span id="page-15-1"></span>**Acerca de los pedales**

El KR111 se entrega con dos pedales integrados en el soporte adjunto:

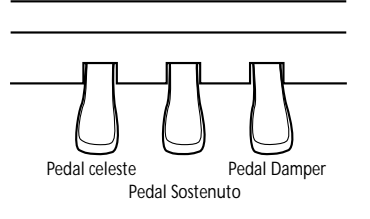

Los pedales tienen las siguientes funciones, y se utilizan principalmente para interpretaciones de piano.

#### ■**Pedal Damper (derecho)**

Si pulsa este pedal, las notas seguirán oyéndose aunque aparte los dedos de las teclas. En un piano acústico, al pulsar el pedal Damper las cuerdas restantes resonarán por simpatía con los sonidos tocados en el teclado, con lo cual se añade una resonancia rica.

El KR111 simula esta resonancia Damper.

#### ■**Pedal Sostenuto (pedal central)**

Este pedal sostiene sólo los sonidos de las teclas que ya se tocaron al pulsar el pedal.

#### ■**Pedal celeste ( pedal izquierdo)**

Si mantiene pulsado este pedal y toca el teclado, el sonido tendrá un tono más suave.

## <span id="page-15-0"></span>**Acerca del ajustador**

Cuando mueva el KR111, o si los pedales parecen inestables, ajuste el tornillo situado bajo los pedales de la forma indicada a continuación.

Gire el ajustador para bajarlo hasta que quede totalmente en contacto con el suelo. Si deja un espacio entre los pedales y el suelo, puede dañar los pedales. En particular, si coloca el instrumento encima de alfombras, ajústelo de modo que los pedales estén totalmente en contacto con el suelo.

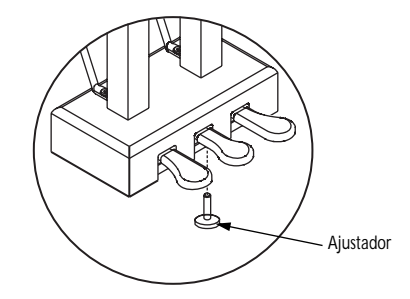

Si le resulta difícil girar el ajustador, haga que una persona levante el lateral derecho o izquierdo del instrumentopara facilitar el giro del ajustador y poder realizar el ajuste.

**Nota:** Después de ajustar el tornillo, pise los pedales. Si la unidad del pedal se mueve, gire más el ajustador hasta conseguir que toque el suelo.

**Nota:** Reajuste siempre el ajustador después de mover el instrumento.

## <span id="page-16-0"></span>**4. Primeros pasos**

### <span id="page-16-1"></span>**Ajustar el volumen y el brillo del sonido**

(1) Gire el mando  $\sqrt{$ Ivolumel para ajustar el volumen general.

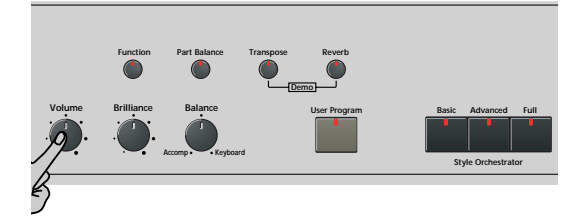

- (2) Gire el mando[Brilliance] para ajustar el brillo del sonido.
- (3) Utilice el mando [Balance] para ajustar el balance entre el acompañamiento y la interpretación en directo.

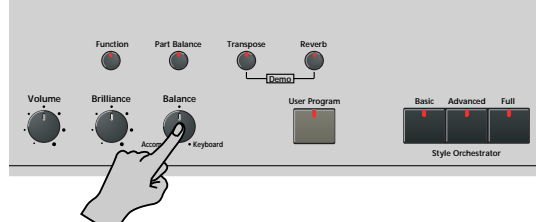

Gírelo hacia "Keyboard" si las notas que reproduce son demasiado suaves. Gírelo hacia "Accomp" si su interpretación es demasiado fuerte en comparación con el Arranger (o la canción).

**Nota:** Consulte [página 45](#page-46-0) para saber cómo ajustar el balance entre las partes del teclado.

### <span id="page-16-2"></span>**Escuchar las canciones de demostración**

*El KR111 cuenta con canciones, Tones y Styles de demostración.*

- La **canción de demostración** ilustra las posibilidades del KR111 como un conjunto.
- Los **sonidos de demostración** (Tones) reflejan la sorprendente calidad de sonido del KR111.
- Los **estilos de demostración** (Styles) dan una idea de la calidad de los Estilos Musicales integrados.
- (1) Pulse los botones [Transpose] y [Reverb] simultáneamente para activar el modo de demostración.

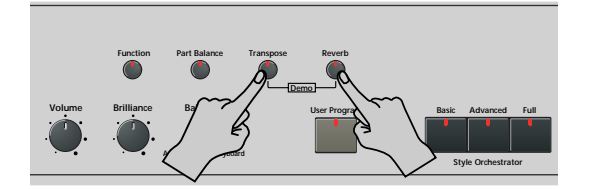

La línea de mensajes de la pantalla muestra lo siguiente:

#### **MEASURE** DemoSong **<sup>=</sup>** 86

El KR111 empieza la reproducción de todas las demostraciones una tras otra.

- (2) SI lo desea, puede pulsar el botón  $\overline{\text{Start/Stop}}$  para detener la reproducción.
- (3) Pulse de nuevo los botones [Transpose] y [Reverb] simultáneamente para salir del modo de demostración.

Puede escuchar una demostración en particular de un sonido específico ("Tone") o de un estilo ("Style"):

#### **Reproducir una canción de demostración de Tono**

- <span id="page-16-3"></span>(1) Pulse los botones [Transpose] y [Reverb] simultáneamente para activar el modo de demostración.
- (2) Pulse un botón [Tone] para seleccionar la canción de demostración de la familia correspondiente:

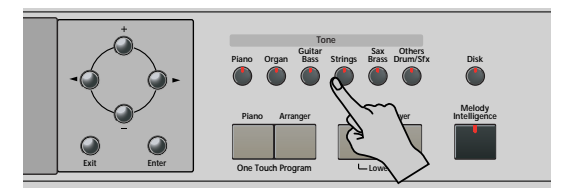

La reproducción de la canción de demostración de tono seleccionada se inicia automáticamente. La línea de mensajes de la pantalla muestra lo siguiente:

## DemoTone **<sup>=</sup>** 86

MEASURE

Ahora puede pulsar Start/Stop] para detener la reproducción de la canción seleccionada. Si vuelve a pulsar este botón, se reproducirá la siguiente canción de demostración de tonos.

- (3) Si lo desea, pulse otro de los botones [Tone] para seleccionar otra canción. Si lo desea, puede pulsar [Song] para iniciar la reproducción de la canción de demostración general (consulte la descripción anterior).
- (4) Pulse Start/Stop] para detener la reproducción de la canción de demostración de Tono.

#### **Reproducir una canción de demostración de Style**

- (1) Seleccione el modo de demostración (consulte más arriba el paso [\(1\)\)](#page-16-3).
- (2) Pulse un botón  $M$ usic Style) para seleccionar la canción de demostración de la familia correspondiente.

La reproducción de la canción de demostración de estilo se inicia automáticamente. La línea de mensajes de la pantalla muestra lo siguiente:

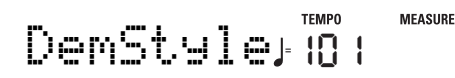

Ahora puede pulsar **Start/Stop** para detener la reproducción de la canción de demostración de estilo seleccionada. Si vuelve a pulsar este botón, se reproducirá la siguiente canción de demostración de Estilo.

- (3) Si lo desea, pulse otro de los botones Style para seleccionar otra canción. Si lo desea, puede pulsar [Song] para iniciar la reproducción de la canción de demostración general (consulte la descripción anterior).
- (4) Pulse Start/Stop para detener la reproducción de la canción de demostración de Estilo.

#### **Salir del modo de demostración**

Pulse los botones Transpose y Reverb simultáneamente para salir del modo de demostración.

### <span id="page-17-0"></span>**Conectar amplificadores externos y otros dispositivos**

*Si el sistema de amplificación del KR111 no proporciona suficiente potencia para su aplicación, puede utilizar los jacks Output.* 

#### **Enviar audio a un equipo externo**

Antes de conectar el KR111 a otros dispositivos, desactive ambos equipos.

Si desea amplificar el KR111 a través de un sistema externo, o grabar su música utilizando una grabadora de cinta, conecte los jacks Output del KR111 a los jacks AUX IN, LINE IN o CH IN del amplificador (teclado) externo, del mezclador o de la pletina de cassette.

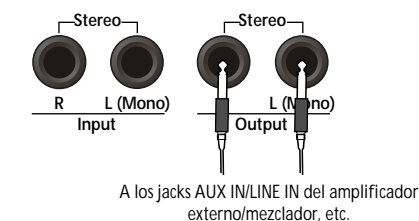

**Nota:** Si está conectando el KR111 a un dispositivo con una entrada monoaural, use el jack L/Mono. **Nota:** Para las pletinas de cassette o amplificadores HiFi, necesita cables audio con jacks monofónicos en un extremo y (normalmente) jacks RCA/cinch en el otro.

Después de conectar el KR111 al amplificador, etc., asegúrese de activar el KR111 y los dispositivos externo(s) en el orden siguiente:

- Primero active el KR111.
- Después active la consola de mezcla, amplificador, etc. (en este orden).

#### **Recibir señales audio de fuentes externas**

Puede conectar las salidas de audio de un instrumento MIDI externo, reproductor de CD o cassette, etc., a los jacks INPUT. Tiene la ventaja de que dichas señales se pueden amplificar con el KR111 y por ello están presentes también en los auriculares(si están conectados).

Para conectar una fuente de señal externa, siga las instrucciones anteriores pero asegúrese de conectar los jacks LINE OUT, etc de la fuente externa a los jacks Entrada del KR111.

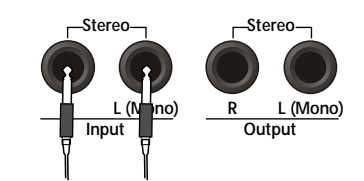

Desde los jacks LINE OUT, etc del instrumento externo, del reproductor de CDs, etc.

## <span id="page-18-0"></span>**Registro automático: Music Assistant**

*El KR111 dispone de una práctica función con la que puede realizar rápidamente todos los ajustes necesarios para la música que desea tocar: la función MUSIC ASSISTANT (asistente musical). Lo prepara todo para trabajar con la función de acompañamiento automático (estilo, sonidos, efectos, etc.). No está disponible para la reproducción de canciones.*

Los parámetros siguientes se ajustan automáticamente cuando selecciona una memoria del asistente musical Music Assistant:

- Estilo musical
- Tempo
- Style Orchestrator
- 
- Sonidos de las partes Upper, Layer y Lower
- Ajustes de efectos
- [Arranger] y [Split] se activan • Tacto del teclado
- 
- 
- Se activa la función Sync Start.
- 

#### (1) Pulse el botón Music Assistant.

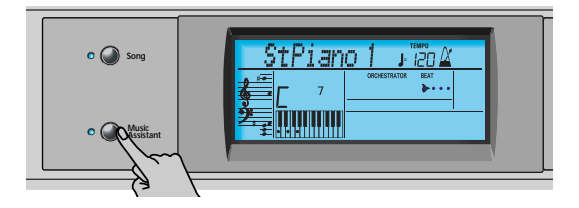

Se ilumina el indicador y la pantalla visualiza los 8 primeros caracteres del nombre del último ajuste seleccionado para Music Assistant.

## Imagine **<sup>=</sup>** 007 102

Transcurridos unos segundos, en pantalla se visualiza el nombre completo.

(2) Use  $\Box$  para especificar la memoria que desea de Music Assistant.

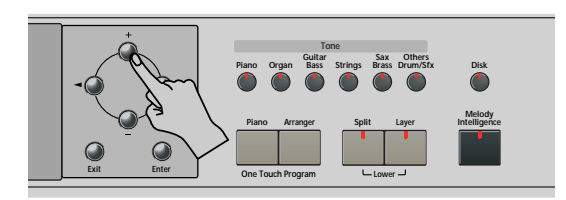

Las memorias de Music Assistant se seleccionan en orden alfabético.

(3) Use  $\blacksquare$  para pasar a la anterior o siguiente "letra" (por ejemplo, del grupo de la B" al de la "A" o la "C").

**Nota:** Si fuera necesario, puede cambiar los ajustes que no le gusten (por ejemplo, seleccionar otro sonido para la parte Upper, etc.) y después guardar su nueva versión en un Programa de Usuario [\(consulte la p. 49\)](#page-50-0).

(4) Pulse el botón *Start/Stop*] para iniciar la reproducción del Arranger.

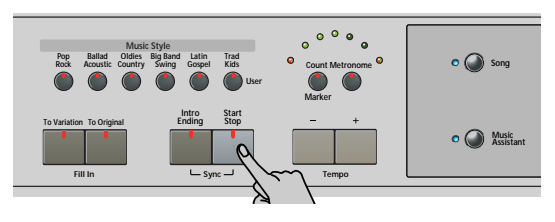

El KR111 empieza a tocar un acompañamiento que se ajuste al género seleccionado.

Si el acompañamiento es demasiado rápido (o demasiado lento), aquí tiene cómo cambiar el tempo del estilo musical:

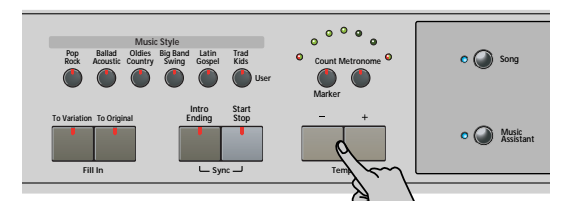

- $\bullet$  Pulse  $\Box$  para disminuir el tempo en pasos de una unidad.
- Pulse  $\pm$  para aumentar el tempo en pasos de una unidad.
- (5) Use la mano derecha para tocar una melodía para el acompañamiento. Consulte la [página 18](#page-19-0) para más detalles acerca de las diversas funciones del Arranger.
- (6) Pulse de nuevo  $\sqrt{\frac{Start/Stop}{\sqrt{gt}}}$  para detener la reproducción del Music Style.

### <span id="page-18-1"></span>**Tocar música de piano**

*Para tocar música de piano sin acompañamiento, proceda de la forma siguiente:*

(1) Pulse el botón [Piano].

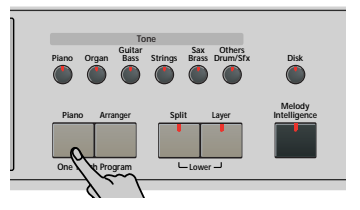

De esta forma asignará un fabuloso sonido de piano de cola a todo el teclado (desactivando el botón Split si antes se había activado).

**Nota:** En este modo, el pedal izquierdo y central siempre tienen sus funciones "normales" de piano (es decir, "Celeste" para el pedal izquierdo, y "Sostenuto" para el pedal central), sean cuales sean las funciones que les hubiera asignado [\(consulte la p. 47\)](#page-48-3).

(2) Empiece a tocar.

Consulte en la [página 23](#page-24-0) las funciones adicionales que puede usar con el sonido de piano.

## <span id="page-19-0"></span>**5. Tocar con acompañamiento (Arranger)**

*Vamos a empezar con la función de acompañamiento automático, conocida como "Arranger" y también denominada "Style" o "Music Style" en la pantalla y en el panel frontal.*

### <span id="page-19-1"></span>**Activar/utilizar el Arranger**

(1) Pulse el botón [Arranger].

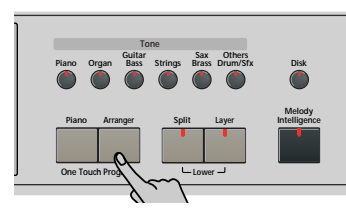

El icono **CARRANGER** aparece en la pantalla y el teclado se divide en dos mitades. Las teclas que pulsa en la mitad izquierda se utilizan para especificar la tecla del acompañamiento. La **mitad derecha** del teclado le permite reproducir una **sintonía** en el acompañamiento.

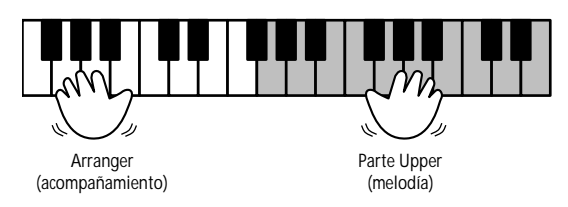

(2) Pulse el botón *[Start/Stop]* para iniciar la reproducción del Arranger.

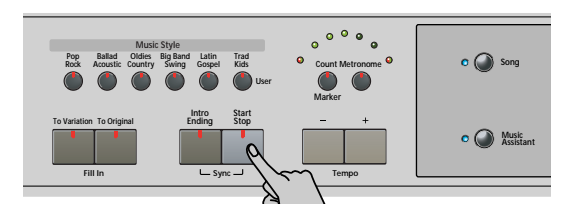

Los indicadores del metrónomo parpadean para indicar el tiempo y el compás en función del siguiente sistema:

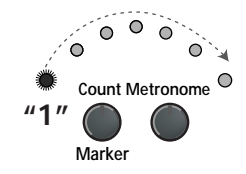

Los indicadores ligeramente más grandes a cada extremo del arco indican los compases. El resto de los indicadores sólo se usan para simular el movimiento de un metrónomo mecánico.

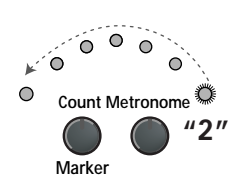

Los indicadores "grandes" se iluminan en rojo para indicar el tiempo fuerte (consulte "1"), y en verde para el resto de tiempos de un compás (consulte "2"). Consecuentemente, el tercer tiempo de este ejemplo se indica con el indicador de la izquierda que se ilumina en verde.

**Nota:** El patrón de iluminación de los indicadores de tiempo se puede desactivar. Consulte la ["Beat Ind" en la](#page-49-0)  [p. 48.](#page-49-0)

En la pantalla también se visualiza una indicación BEAT que le indica dónde se encuentra.

Si se ilumina el indicador [Arranger], oirá un sonido de cuerda estéreo y un sonido bajo monofónico mientras se detiene el Arranger. Los sonidos de cuerda y de bajo se enmudecen cuando inicia la reproducción del Arranger (o cuando activa la función SYNC START). Si desea reproducir el Arranger por partida doble con un sonido asignado a la mitad izquierda del teclado, active la parte Lower [\(consulte](#page-24-1)  [la p. 23\)](#page-24-1).

(3) Toque un acorde (o sólo una nota) con la mano izquierda.

Ahora se reproduce el mismo patrón en ese tono. No es necesario que toque acordes completos:

- Para los acordes *mayores*, es suficiente reproducir la nota fundamental (por ejemplo, "C" para C mayor, "A" para A mayor, etc.).
- Para los acordes *menores*, son suficientes la nota fundamental y la tercera tecla de su derecha.
- Para los acordes *de séptima*, es suficiente reproducir la nota fundamental y la segunda tecla de su izquierda.

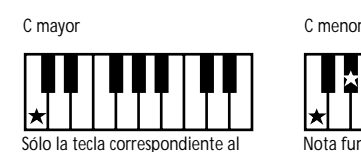

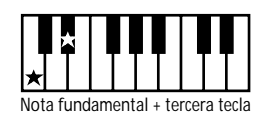

nombre del acorde.

 $C<sub>7</sub>$ 

a la derecha.

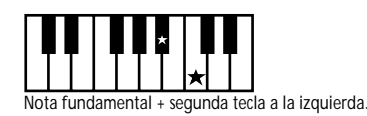

(4) Toque otro acorde (o nota) para cambiar el comportamiento del Arranger.

#### **Usar la función claqueta**

El KR111 cuenta con una función de claqueta que puede usar para practicar nuevas canciones. Esta función cuenta un compás al pulsar el botón [Start/Stop], después del cual el Arranger empieza a tocar.

<span id="page-20-3"></span>(1) Pulse el botón Count/Marker].

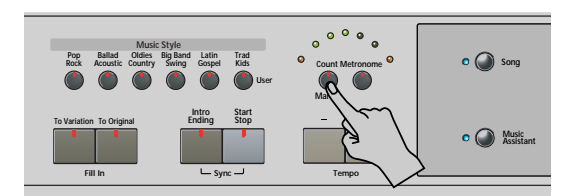

En pantalla se visualiza el siguiente mensaje:

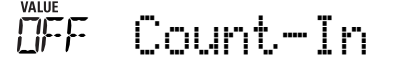

- <span id="page-20-4"></span>(2) Use los botones  $\boxed{+}$   $\boxed{-}$  para seleccionar "On" (claqueta activa, se ilumina el indicador del botón) u "Off" (sin claqueta, el indicador del botón se apaga).
- (3) Repita los pasos [\(1\)](#page-20-3) y [\(2\)](#page-20-4) para desactivar (o activar) de nuevo la función de claqueta (Count-In).

#### <span id="page-20-0"></span>**Cambiar el tempo**

Use los botones Tempo [+][–] para disminuir ([–]) o aumentar (+) el tempo (si fuera necesario).

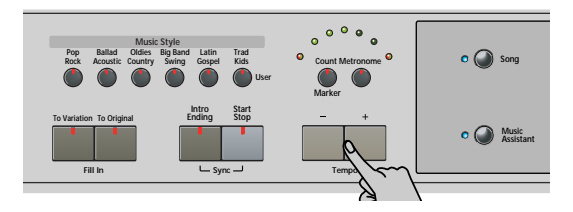

Para volver al tempo original del Estilo Musical, pulse simultáneamente  $\Box$  y  $\Box$ .

**Nota:** El tempo también se puede ajustar con el pedal izquierdo o central si asigna la función "Tap Tempo" [\(consulte la p. 41\)](#page-42-0).

#### <span id="page-20-1"></span>**Inicio de reproducción automática (Sync Start)**

"Sync Start" significa que el Arranger inicia la reproducción del Estilo Musical seleccionado al tocar una nota o un acorde con la mano izquierda (a la izquierda del punto de división). En el modo PIANO, la reproducción del Arranger se iniciará al pulsar cualquier tecla.

- (1) Detener la reproducción del Music Style.
- (2) Pulse simultáneamente los botones  $[Intro/Ending]$  y [Start/Stop] (los indicadores [Start/Stop] y [Intro÷Ending] parpadean).

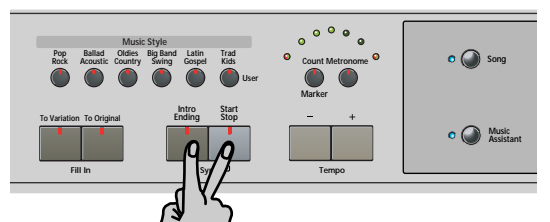

El icono syncstart aparece en la pantalla.

(3) Toque una nota o acorde en el área de reconocimiento de acordes del teclado. Si se ilumina el indicador [Split], deberá tocar algo en

la mitad izquierda del teclado para iniciar el Arranger.

#### <span id="page-20-2"></span>**Detener la reproducción del Arranger**

Pulse **Start/Stop**] de nuevo para detener la reproducción.

También puede pulsar *[Intro/Ending]* durante la reproducción del Arranger. En este caso, oirá en primer lugar una frase de final. Cuando termina, el Arranger se detiene de forma automática.

## <span id="page-21-0"></span>**Usando distintos patrones de estilos musicales (Music Style)**

Cada estilo musical contiene varios patrones, así que puede cambiar el acompañamiento empezando con una introducción, utilizando un acompañamiento simple para los versos y uno más elaborado para los estribillos y, terminando por finalizar las canciones con un patrón de "Ending".

<span id="page-21-1"></span>Hay varios botones con los que puede seleccionar otros patrones de compañamiento para el Music Style que esté usando:

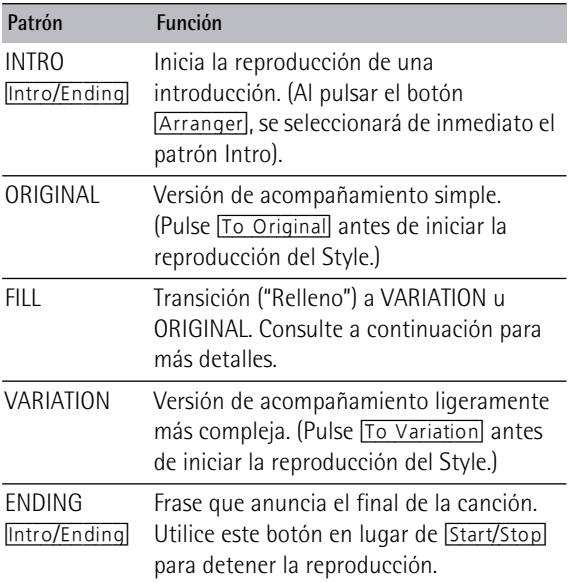

Estos botones seleccionan "patrones" del estilo musical. Aparecerá en la pantalla el icono correspondiente al botón que ha pulsado (y se iluminará el indicador del botón que ha pulsado). <u>(intro)@riginal) (fill) (variation) (ending</u>

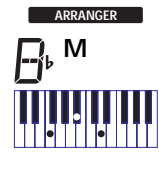

Además, el campo de acordes de la pantalla indica el nombre del acorde que tocó por última vez. Este acorde se utiliza mediante el acompañamiento: Mientras los patrones VARIATION y ORIGINAL (así como sus versiones Style

Orchestrator) reproducen el mismo acompañamiento hasta seleccionar otro, o hasta detener la reproducción del Arranger, los Fill-Ins (consulte más arriba), Intros, y Endings sólo se reproducirán una vez.

#### ■**Patrones ORIGINAL y VARIATION**

Los patrones ORIGINAL y VARIATION pueden seleccionarse de dos formas distintas.

- Detenga la reproducción del Style, luego pulse To Original] o To Variation]. ‰La versión de acompañamiento seleccionada empieza al pulsar el botón Start/Stop.
- Pulse To Original o To Variation durante la reproducción del Style.

‰El KR111 primero toca una transición ("fill-in") y luego selecciona el patrón cuyo nombre aparece detrás de "To".

En otras palabras: Si el KR111 está reproduciendo el patrón ORIGINAL, al pulsar [To Original] se dispara una transición, al final de la cual el Arranger regresa al patrón ORIGINAL.

Si pulsa To Variation, sin embargo, mientras está tocando el patrón ORIGINAL, el Arranger primero toca una transición (distinta), y luego cambia al patrón VARIATION.

#### ■**INTRO y ENDING**

Mientras que los patrones ORIGINAL y VARIATION siguen repitiendo el mismo acompañamiento hasta que selecciona otro, o hasta que detiene la reproducción del Arranger, los Fill-in (transiciones) (consulte más arriba), Intros (las introducciones) y los Endings (los finales) se reproducen sólo una vez. Los patrones **INTRO** son introducciones, es decir, frases cortas que ajustan el tono de la pieza que va a tocar.

(1) Detenga el Arranger y pulse el botón  $[Intro/Ending]$ (su indicador parpadea).

Ahora escuchará la introducción del estilo musical seleccionado. Cuando el patrón INTRO haya finalizado, el Arranger continúa automáticamente con el patrón ORIGINAL o VARIATION (dependiendo de cuál de los dos indicadores parpadea).

**Nota:** Si la función SYNC START está activada, al pulsar Intro/Ending sólo se selecciona el patrón INTRO. La reproducción del Style debe iniciarse tocando un acorde en la mitad izquierda del teclado. Si la función SYNC START está desactivada, no obstante, la reproducción se inicia en el momento en que se pulsa el botón [Intro/Ending].

Ésta es la forma de añadir una sección de cierre musical a su interpretación:

(2) Pulse el botón *[Intro/Ending]* (su indicador se ilumina).

Ahora el KR111 toca una frase de final, ENDING. Al final del patrón ENDING, el Arranger se detiene. Tan pronto como se sienta cómodo con el Arranger, debería probar de tocar una melodía con la mano derecha mientras utiliza la izquierda para especificar los acordes del Arranger.

## <span id="page-22-0"></span>**Seleccionar estilos musicales**

El KR111 ofrece tres áreas de memoria para Estilos Musicales:

- POP/ROCK, BALLAD/ACOUSTIC, OLDIES/COUNTRY, BIG BAND/SWING, LATIN/GOSPEL, TRAD/KIDS. Estas son las familias de estilos de la memoria ROM interna del KR111. Estos estilos no se pueden borrar (pero puede modificarlos a tiempo real utilizando las funciones de Style Orchestrator, consulte [22](#page-23-0)).
- USR: Aquí es donde se guarda temporalmente un estilo musical cargado desde un disquete (series MSA, MSD y MSE, opcional). Cuando desactiva el KR111 se borra la información de esta memoria RAM.
- DISK: (D01~…) Esta área se refiere al disquete que se ha insertado en la disquetera del KR111. El número de estilos disponibles depende del disquete, evidentemente. El estilo que seleccione se transfiere a la memoria USR del KR111 (consulte arriba), y por ello tarda un poco más antes de poder usarlo.

#### **Seleccionar un Style interno**

- (1) Pulse el botón [Arranger]. El icono syncstart aparece en la pantalla.
- (2) Si desea utilizar un estilo del disquete, inserte el disco en la unidad.
- (3) Pulse uno de los botones de "Music Style".

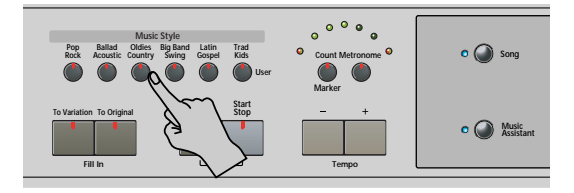

**Nota:** Los nombres de familia no se visualizan en la pantalla, por lo que debe asegurarse de comprobar qué indicador Estilo musical se ilumina.

(4) Use  $\boxed{+}$   $\boxed{-}$  para especificar el estilo deseado dentro de la familia seleccionada.

Automáticamente se selecciona el primer Music Style dentro del grupo seleccionado. Por lo tanto, si necesita el primer estilo, ya no es necesario pulsar [+]. Debe utilizar  $\Box$  o  $\Box$ , no obstante, para seleccionar otro Estilo dentro del mismo grupo.

Sin embargo, el KR111 memoriza la selección realizada dentro de cada familia y siempre que pulse un botón Estilo musical seleccionará el último estilo seleccionado.

**Nota:** Los botones [+][–] no le permiten pasar de una familia a la siguiente o a la anterior.

#### **Trabajar con los botones** [+][–]

Puede pulsar  $\Box$  o  $\Box$  repetidamente (pulsaciones cortas) para retroceder o avanzar, o mantener pulsados  $\boxplus$  o  $\boxminus$  para seleccionar rápidamente una memoria. La forma más rápida de recorrer las memorias disponibles es manteniendo pulsado $\boxdot$ mientras pulsa  $\Box$  (retroceder), o pulsando  $\Box$ mientras pulsa  $\Box$  (hacia delante).

#### **Seleccionar un estilo de un disquete**

Ésta es la forma para seleccionar un estilo desde un disquete desde la disquetera del KR111:

- (1) Inserte el disquete que contiene el estilo que desee seleccionar en la disquetera del KR111.
- (2) Pulse el botón Estilo musical Trad/Kids].
- (3) Pulse el botón  $\blacktriangleright$  hasta que la pantalla visualiza el nombre del primer estilo en el disquete que ha insertado:

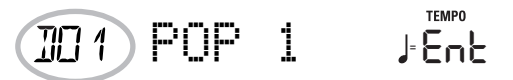

El nombre va precedido de una "D" y un número. **Nota:** Si se olvidó de insertar un disquete en la unidad, la pantalla visualizará "No Disk" cuando intente seleccionar la "familia del disco" y continuará utilizando el Estilo anteriormente seleccionado.

- (4) Use los botones  $\boxed{+}$ [ $\boxed{=}$  para seleccionar es estilo que desee cargar.
- (5) Confirme la selección pulsando el botón [Enter] .

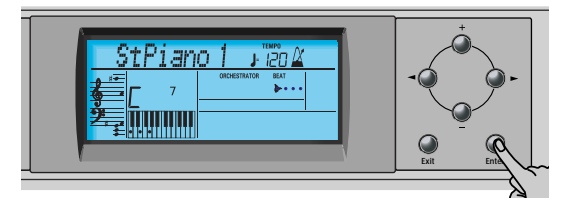

En la pantalla se visualizará el mensaje "Loading" (cargando) y el icono parpadeará. El estilo seleccionado se copia en la memoria USR y se selecciona esa memoria.

(6) Pulse el botón  $\sqrt{\frac{Start/Stop}{\text{Bara}}}\$  para iniciar la reproducción del Arranger (si aún no está activado). **Nota:** Para regresar al último estilo cargado desde el disquete, no es necesario cargarlo de nuevo. Basta con que pulse el botón [®] hasta que el nombre del estilo se visualice en la pantalla.

**Nota:** La memoria USR se borra al desactivar el KR111.

## <span id="page-23-0"></span>**Utilizar la función Style Orchestrator**

*La función Style Orchestrator le permite variar los patrones de acompañamiento reproducidos por el Arranger. Es posible omitir partes, afinar la parte de percusión, etc. – a tiempo real (por ejemplo, al tocar).* 

- (1) Pulse el botón [Arranger] para seleccionar el modo del Arranger.
- (2) Seleccione el Estilo musical que desee para utilizar en la reproducción (o utilice uno que esté actualmente seleccionado). Consulte la [página 21.](#page-22-0)

(3) Pulse uno de los siguientes botones para seleccionar el nivel deseado de "complejidad" musical (se visualiza el icono correspondiente):

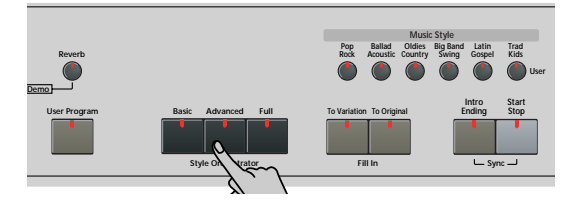

Obviamente, estos botones deberán usarse durante la reproducción del Arranger para refinar automáticamente el acompañamiento.

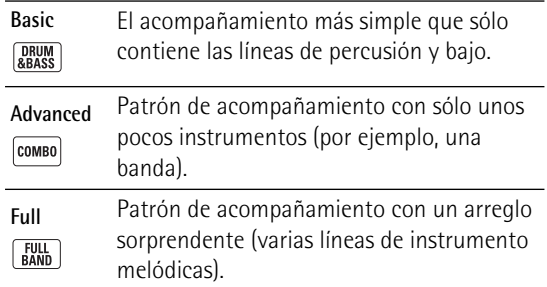

El icono asignado se visualiza en la pantalla (sólo uno de ellos se puede visualizar al mismo tiempo).

**Nota:** El efecto de estos tres niveles también depende de si se ha pulsado el botón [To Variation] o [To Original]. En efecto, la combinación de los botones [To Original]/ To Variation y Basic//Advanced/Full permite hasta 6 patrones de acompañamiento por estilo musical (3 x 2).

**Nota:** Inmediatamente después de activar el KR111, el Arranger selecciona el nivel "Full".

**Nota:** Puede guardar la última selección realizada en un Programa de Usuario. Consulte la [p. 49](#page-50-0).

### <span id="page-23-1"></span>**Balance**

*El mando Balance le permite cambiar el balance de volumen entre las partes Arranger (o canción) y las partes del teclado (las que puede tocar usted mismo).*

(1) Gire el mando [Balance] hacia "Accomp" si el Arranger (o las partes de canción) son demasiado suaves.

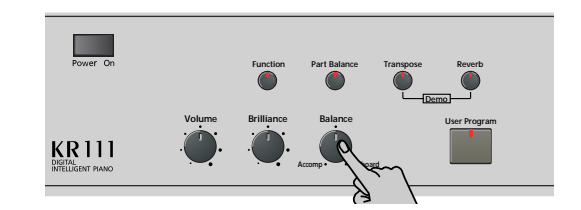

(2) Gire el mando [Balance] hacia "Keyboard" si cree que la interpretación de solo debería tener un volumen más alto.

**Nota:** Existen ajustes de balance más refinados. Consulte la [página 45](#page-46-0).

## <span id="page-24-0"></span>**6. Interpretar sin acompañamiento**

*Cuando activa el KR111, se selecciona el modo "Piano". Esto significa que puede utilizar el KR111 como un piano digital, o un sintetizador.*

El acompañamiento melódico y la función One Touch no están disponibles en el modo "Piano" (sin embargo, el Arranger puede reproducir la parte de ritmo del estilos seleccionado).

El KR111 proporciona tres partes para sus interpretaciones en directo (y muchas más para el acompañamiento Arranger y para la reproducción de canciones):

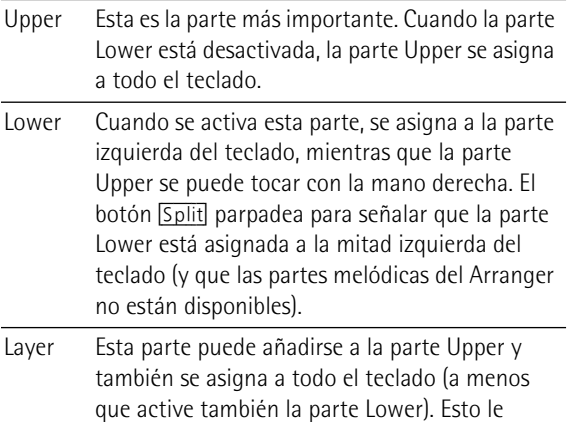

**Utilizar la parte Upper**

simultáneamente.

(1) Para activar la parte Upper y asignarla a todo el teclado, pulse el botón [Piano] (desaparece el icono ). **ARRANGER**

permite reproducir dos sonidos

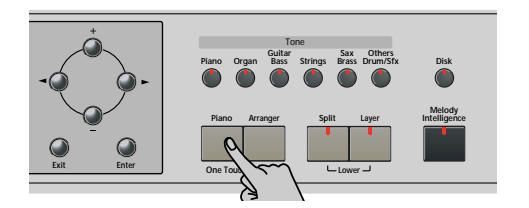

El botón [Split] se apagará, el Arranger se detendrá (si estaba activado), y el KR111 seleccionará automáticamente un sonido de piano para usted.

- (2) Toque algunas notas en el teclado.
- (3) Si fuera necesario, seleccione otro sonido pulsando uno de los 6 botones Tono. Para más información,

consulte la [p. 38](#page-39-1). **Nota:** Puede asignar grupos de percusión a la parte Upper. Nota: Puede pulsar el botón **Start/Stop** para añadir un acompañamiento de percusión a su interpretación. Éste se basa en el Estilo Musical seleccionado. Consulte la [p. 21](#page-22-0) para saber cómo seleccionar un estilo diferente.

#### <span id="page-24-1"></span>**Utilizar las partes Upper y Lower**

(1) Para tocar distintos sonidos con las manos derecha e izquierda, pulse simultáneamente los botones [Split] y [Layer].

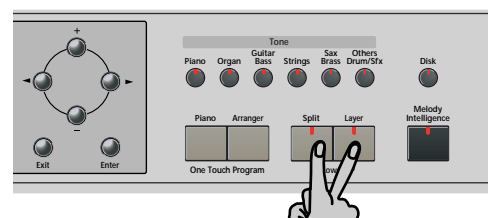

El indicador [Split] parpadea y en la pantalla se visualiza el icono **seur** .

(2) Toque algunas notas en el teclado.

Al principio, el teclado se divide en la G3 (número de nota "55"). Si fuera necesario, puede seleccionar un punto de división diferente. Consulte ["SplitPnt\\*](#page-48-4)  [\(Punto de división\)" en la p. 47](#page-48-4).

Consulte en [página 45](#page-46-0) la forma de ajustar el volumen de los sonidos de Upper y Lower.

(3) Para asignar otro sonido a la parte Lower, pulse los botones **Split** y Layer (para activar la parte Lower) y proceda de la misma forma que para la parte Upper [\(página 38\).](#page-39-1)

**Nota:** No puede asignar grupos de percusión a la parte Lower.

#### **Utilizar las partes Upper y Layer**

(1) Para reproducir dos sonidos simultáneamente, pulse el botón [Layer] (su indicador se ilumina).

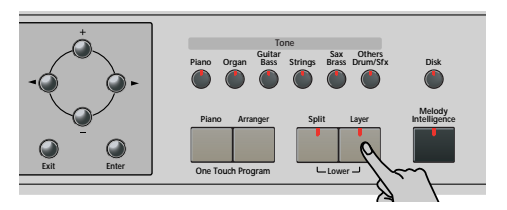

- (2) Toque algunas notas en el teclado. Consulte en [página 45](#page-46-0) la forma de ajustar el volumen de los sonidos de Upper y Layer.
- (3) Para asignar otro sonido a la parte Layer, actívela y proceda de la misma forma que para la parte Uppe[r\(página 38\)](#page-39-1). **Nota:** No puede asignar grupos de percusión a la parte

Layer.

## <span id="page-25-0"></span>**Utilizar el metrónomo**

*Puede activar el metrónomo si practica una nueva canción.* 

(1) Pulse el botón [Metronome] (su indicador se ilumina).

En pantalla se visualiza el icono  $\mathbf{\hat{X}}$  y oirá el sonido de metrónomo.

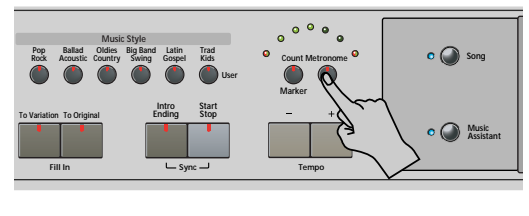

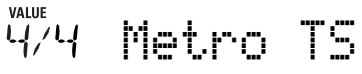

- (2) Utilice los botones  $H$ [ $\overline{=}$ ] para ajustar otro compás. Las posibilidades son: 1/4, 2/4, 3/4, 4/4, 5/4, 6/4, 6/8, 9/8.
- (3) Pulse el botón  $\blacktriangleright$  para pasar seleccionar el siguiente parámetro:

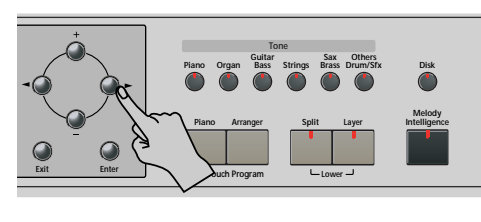

 $\bar{C}$  MetroVol

- (4) Use los botones  $H$  para ajustar el volumen (0~ 127) del metrónomo deseado. **Nota:** Si selecciona "0", el metrónomo ya no será audible. Ese valor, por tanto, no es una buena opción.
- (5) Pulse el botón [Exit] para salir de esta página.

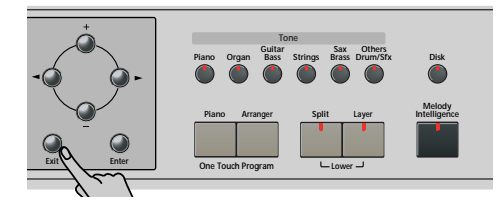

- (6) Si fuera necesario, utilice los botones Tempo  $\boxed{+}$  $\boxed{-}$ para cambiar el tempo.
- (7) Pulsar el botón [Metronome] dos veces para desactivar el metrónomo.

## <span id="page-26-0"></span>**7. Reproducir canciones**

*El KR111 le permite reproducir archivos musicales disponibles en los comercios especializados (llamados Archivos MIDI Estándar) o sus propias canciones guardadas en disco. Sus propias canciones se guardan como archivos de formato MIDI 0 estándar y también pueden reproducirse utilizando cualquier otro secuenciador (o software) compatible con SMF.*

### <span id="page-26-1"></span>**Reproducción básica de canciones**

El KR111 se entrega con más de 50 canciones internas, que puede escuchar directamente.

(1) Pulse el botón [Song] (se ilumina) para cambiar al modo Song.

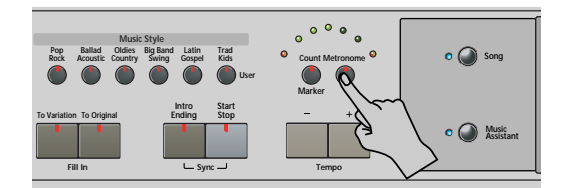

La pantalla ahora visualiza el nombre de la primera canción en la memoria interna del KR111.

- Si desea reproducir una canción desde el disquete, inserte el disco en la unidad (parte frontal derecha).
- (2) Utilice **I**D para seleccionar el área de memoria que contiene la canción que desea reproducir.

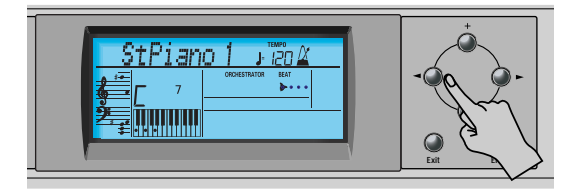

El KR111 proporciona tres áreas de memoria para canciones:

- USR: Ésta es la zona donde se almacenan temporalmente las canciones que graba, o los datos del último disco de canciones que ha cargado. Cuando desactiva el KR111 se borra la información de esta memoria RAM.
- Memorias internas: Se trata del área de memoria interna del KR111 que contiene más de 50 canciones que forman parte del KR111.

MEASURE Liebestr **<sup>=</sup>** Ent

Transcurrido un instante, el nombre completo se visualiza en la pantalla.

**Nota:** Si la canción seleccionada no contiene un "nombre de canción interna", la pantalla visualiza el nombre del archivo (que en general suele ser más corto).

• Canciones en el disquete (D01~…): Esta área se refiere al disquete que ha insertado en la disquetera del KR111. El número de canciones disponibles depende del disquete, evidentemente.

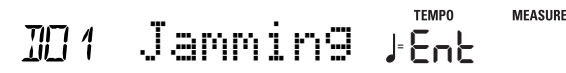

**Nota:** El KR111 también puede leer archivos Roland de formato "i".

(3) Use  $\boxed{+}$  para seleccionar la canción que desee dentro del grupo seleccionado.

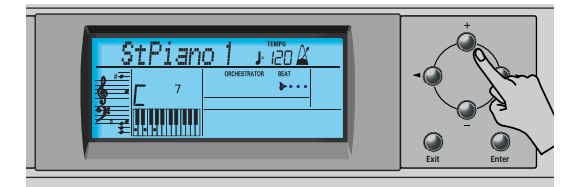

Sólo es necesario para las canciones internas (números 1~…) o un disquete (canciones D01~…). Sólo existe una memoria USR.

Después de seleccionar la memoria 1 (área interna) o la D01 (primera memoria en disco), la pantalla visualiza un mensaje Ent intermitente. Puede ignorarlo si lo desea y continuar con el siguiente paso (o bien puede pulsar [Enter] para cargar la canción en el área USR).

**Nota:** Si se olvidó de insertar un disquete en la unidad, la pantalla visualizará "No Disk" cuando intente seleccionar un archivo del disco.

(4) Después de asegurarse de que ha seleccionado la canción correcta, puede pulsar  $\boxed{Play/Stop \blacktriangleright}$  para cargarla e iniciar la reproducción inmediatamente.

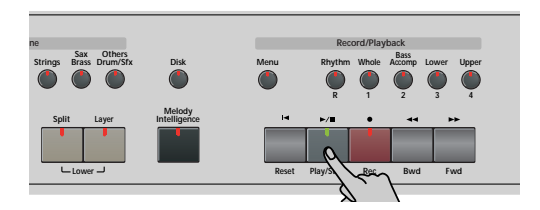

El indicador  $\boxed{\text{Play/Stop} \rightarrow \boxed{\text{}} }$  se ilumina y el indicador Claqueta/Metrónomo parpadea para indicar el tempo y los tiempos.

Puede seleccionar una canción nueva incluso cuando la actual aún se esté reproduciendo. Si desea escucharla antes de que termine la canción actual, detenga la reproducción pulsando  $\boxed{Play/Stop \rightarrow} \boxed{=}$ , y a continuación pulse ese botón otra vez. Sino, espere

**25**

hasta que termine la canción actual, y a continuación pulse el botón Play/Stop ►/■ para iniciar la reproducción de la nueva canción.

**Nota:** Tenga en cuenta que al iniciar la reproducción de la canción seleccionada en el disco se eliminará la canción de la memoria USER. Es posible que primero quiera guardar la canción actual [\(consulte la p. 55\).](#page-56-1)

(5) Si es necesario, cambie el tempo de la canción con los botones Tempo [+][–].

De esta forma, no obstante, el tempo también cambiará si la canción reproducida contiene mensajes de cambio de tempo. Además, cada vez que salte al principio o a otra posición de la canción utilizando [<u>√§Reset], < √§Bwd</u>] o Fwd ▶▶, se reajustará el tempo de la canción preprogramada.

**Nota:** En el modo Song, el KR111 selecciona automáticamente el modo Piano. Si lo desea, puede tocar junto con la canción (e incluso utilizar las partes Layer o Lower).

**Nota:** En ciertos casos, la pantalla puede mostrar el mensaje XG Light o GM2 en lugar del nombre de un sonido. Este tipo de mensajes significa que el KR111 está utilizando un sonido que no se puede seleccionar mediante el panel frontal. Tales tones "ocultos" garantizan la compatibilidad de reproducción XG/GM2.

### <span id="page-27-0"></span>**Funciones de reproducción adicionales**

#### <span id="page-27-1"></span>**Avance rápido, Rebobinado y Reinicio**

• Para **avanzar rápido** (pasar a un compás posterior en la canción), pulse Fwd ►►.

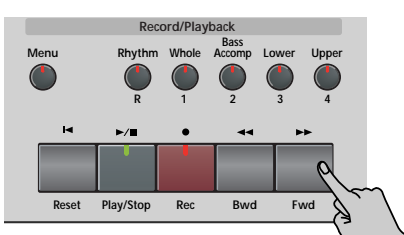

- Para **rebobinar** (volver a un compás situado antes de la posición actual), pulse < ■ Bwd. La indicación de compás en el ángulo superior derecho de la pantalla le ayudará a localizar el compás deseado.
- Pulse [|ôReset] para volver al **primer compás** de la canción. Es necesario detener la reproducción antes de utilizar el botón <sup>[□</sup> Reset].

**Nota:** En ciertos casos, Fwd ►► y <<<a>Bwd pueden no estar disponibles. No obstante, este sólo es el caso de canciones muy largas.

**Nota:** Pulsando [◀ Reset], << Bwd o Fwd >>, también puede recuperar el valor del tempo preprogramado de la canción.

#### <span id="page-27-2"></span>**Función Repeat (Repetición)**

Otra función muy interesante del Grabador del KR111 es la que permite programar bucles de reproducción. Puede hacerlo durante la reproducción o con el Grabador detenido.

(1) Pulse el botón Count/Marker.

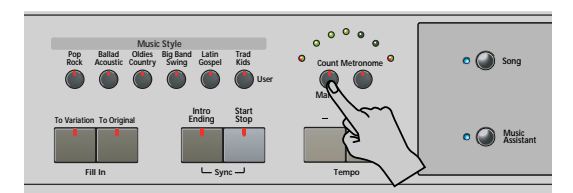

En pantalla se visualiza el siguiente mensaje:

**MALUE**<br>Count-In

(2) Pulse  $\blacktriangleright$  para seleccionar el siguiente parámetro:

MARKER A **<sup>=</sup>** 120 .. .. ..

- (3) Siga uno de los pasos indicados a continuación:
- Inicie la reproducción de la canción pulsando el botón Play/Stop ►/■. –o–
- Detenga la reproducción de la canción y use [√√¥Bwd] o [Fwd¥®®] para seleccionar el compás en el que desea insertar un marcador "A".
- (4) Pulse el botón **Enter** (el icono **IIA** se visualiza en la esquina inferior derecha de la pantalla). El número del compás seleccionado se visualiza a la izquierda de "MARKER".

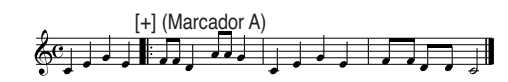

- (5) Si es necesario, use  $\boxed{+}$  para cambiar el número del compás (para corregir una selección errónea).
- (6) Pulse  $\blacktriangleright$  para seleccionar el siguiente parámetro:

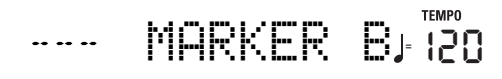

- (7) Siga uno de los pasos indicados a continuación:
- Espere a que el Grabador alcance el compás en el que desea insertar el marcador final … –o–
- Use < Bwd o Fwd ► para seleccionar el compás en el que desea insertar el marcador "B" … …y…
- (8) Pulse el botón **Enter** (se visualiza el icono **BII**).

[+] (Marcador B)  $\&$  , if  $\Box$   $\rightarrow$   $\Box$ 

(9) Si es necesario, use  $\boxed{+}$  para cambiar el número del compás (para corregir una selección errónea). Si programa bucles sobre la marcha, por ejemplo en una interpretación, el Grabador siempre memoriza el inicio (downbeat) del siguiente compás.

Ahora debemos indicar al KR111 que tiene que repetir el pasaje entre los compases "A" y "B":

**26 Polend** 

(10) Pulse [®] para seleccionar el siguiente parámetro:

REPEAT **<sup>=</sup> FIFE** 120

(11) Pulse  $\overline{+}$  para seleccionar "On" para el parámetro. El bucle programado se reproduce y en la pantalla se visualiza el icono REPEAT. (Pulse [–] para desactivar de nuevo la función de repetición REPEAT.)

(Si la reproducción está en marcha, puede detenerla pulsando Play/Stop ►/■. En ese caso, tendrá que pulsar el botón de nuevo).

El Grabador salta al compás "A" y empezar a reproducir. Al final del compás "B", el Grabador volverá de manera inmediata al principio del compás "A" y continuará reproduciendo el pasaje.

Si selecciona los compases incorrectos, pulse < para regresar al parámetro "MARKER A" o "MARKER B" y corregir el(los) ajuste(s).

(12) Pulse el botón  $\boxed{Play/Stop \rightarrow}$  para detener la reproducción.

**Nota:** El tempo de reproducción se reinicia cada vez que el Grabador llega al compás "A".

**Nota:** En algunos casos, es posible que la función Repeat no esté disponible. No obstante, esto sólo ocurre con canciones muy largas.

<span id="page-28-0"></span>**Desactivar algunas partes de la canción (part 1)**

Puede usar los botones descritos para desactivar partes de una canción pregrabada que desee tocar usted mismo (en general, la melodía, o las partes de piano de la mano izquierda/derecha). Reproducir un archivo MIDI estándar o acompañar con una canción del Grabador se denomina "Minus-One Play."

(1) Seleccione la canción que desea escuchar, [\(con](#page-26-1)[sulte "Reproducción básica de canciones" en la](#page-26-1)  [página 25\)](#page-26-1).

**Nota:** Los botones cuyo indicador no se ilumina en este estadio es que se refieren a pistas sin datos. Tales pistas por tanto, no se pueden enmudecer ni activar.

(2) Pulse el botón de la pista que desea enmudecer (el indicador se apagará).

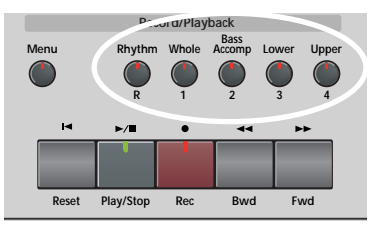

La pista en cuestión ya no se reproducirá. Si lo desea, puede enmudecer varias pistas. Cuando se ilumina un indicador, se escucha(n) la(s) pista(s) correspondiente(s) (es decir, sin enmudecer).

**Nota:** La parte Upper no adopta automáticamente el Tono y los ajustes relacionados de la parte de melódica.

#### ■**¿Qué son pistas?**

El término "pista" se utiliza sólo para su conveniencia. Se trata de un término prestado de los grabadores en cinta que permitían grabar varias partes musicales de una en una.

En el caso del KR111, el término se utiliza solamente para indicar que estamos tratando con partes musicales separadas. Aquí lo que realmente cuenta (al igual que en los secuenciadores de base informática) son los canales MIDI.

Las canciones que graba con el KR111 y los Archivos MIDI Estándar que reproduce pueden estar formados por hasta 16 pistas (es decir, canales MIDI).

Los botones de pista le permiten enmudecer las siguientes pistas:

Upper Se refiere a la pista "4" del archivo Standard MIDI seleccionado (o la melodía que toca al grabar con el botón [Arranger] presionado). La información musical para finalidades educativas (especialmente música de piano) utiliza esta pista para la parte de la mano derecha. Enmudezca esta pista para reproducir con la mano derecha mientras escucha la parte de la mano izquierda del Archivo MIDI Estándar. El KR111 contiene un excelente Tono de piano estéreo que puede utilizar.

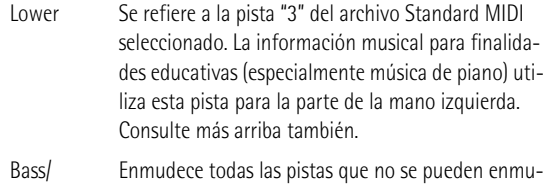

Accomp decer con los botones de pista restantes, más específicamente: 2, 5~9, 11~16. Este botón se asigna por tanto a varias pistas.

Whole Se refiere a la pista que contiene la parte grabada en Piano [\(página 17\)](#page-18-1) o en el modo Piano Arranger[\(consulte la p. 35\).](#page-36-1) Está asignada al canal MIDI 1.

Rhythm Enmudece la pista "10", que se ha asignado a la parte de percusión de un archivo MIDI estándar.

**Nota:** También puede desactivar varios botones simultáneamente.

- (3) Pulse  $\overline{A}$  Reset y Play/Stop  $\blacktriangleright$  para iniciar la reproducción.
- (4) Pulse de nuevo  $\sqrt{Play/Stop} \rightarrow \sqrt{=}$  para detener la reproducción.
- (5) Pulse los botones de pista una vez más para activar la pista (as) de nuevo.

<span id="page-29-0"></span>**Desactivar algunas partes de la canción (part 2)**

Siga los pasos indicados a continuación para seleccionar las pistas de una en una y cambiar su status. De esta forma puede conseguir enmudecer solamente una pista ("Mute"). Es posible que recuerde que el botón Bass/Accomp] está asignado a varias pistas.

El procedimiento siguiente también le permite enmudecer todas las pistas *excepto* la que haya seleccionado ("Solo").

- (1) Seleccione la canción que desea escuchar, [\(con](#page-26-1)[sulte "Reproducción básica de canciones" en la](#page-26-1)  [página 25\)](#page-26-1).
- (2) Pulse el botón [Menu].

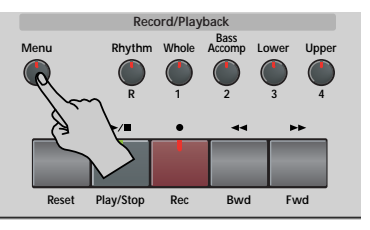

La pantalla visualiza:

**TEMPO** SngTrk 1 **<sup>=</sup>** 120 ПN

(3) Use los botones  $\Box$  para seleccionar la pista cuyo estatus desea cambiar.

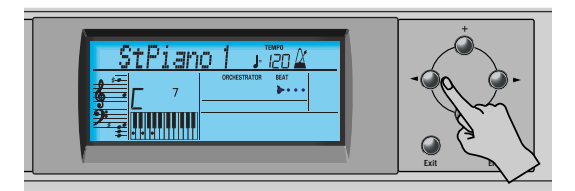

Aunque el estándar MIDI soporta 16 pistas (para otros tantos canales MIDI), no todas las pistas se usan siempre. Por tanto, para localizar la pista que le interesa es posible que tenga que probar unas cuantas veces.

Las siguientes casi siempre pueden encontrarse en todos los archivos MIDI estándar:

Pista 2: bajo Pista 4: melodía Pista 10: batería Es posible que desee usar la función Repeat [\(página 26\)](#page-27-2) e iniciar la reproducción de la canción para localizar con mayor rapidez la pista que desee.

- (4) Pulse  $\Box$ / $\Box$  para seleccionar uno de los siguientes parámetros.
	- Mut Desactive la pista.
	- Sol Desactiva el resto de pistas. Seleccione este ajuste si desea escuchar una pista de forma aislada (para oír qué notas tiene).
	- On Activa la pista seleccionada (o el resto de pistas).

**Nota:** Sólo se puede seleccionar una pista para oírla en solo. Si selecciona "Sol" para otra pista mientras otra sigue en modo solo, la primera seleccionada quedará enmudecida.

(5) Pulse el botón [Exit] para salir de esta página. El status de varias pistas se preserva hasta que se cambia de nuevo, hasta que selecciona otra canción o hasta que desactiva el KR111.

#### <span id="page-29-1"></span>**Cambiar el volumen de algunas pistas**

Ésta es la forma para subir o bajar el volumen de las pistas de canción. La gama de ajustes va de –64~63. Estos parámetros de volumen se aplican a las pistas respectivas de la canción que está reproduciendo. En la mayoría de los casos, es posible que desee cambiar el volumen de la pista 4 (melodía), 2 (bajo) o 10 (percusión). Encontrar otra pista (1, 5~9, 11~16) que sea demasiado alta o demasiado baja puede tomar algún tiempo, porque su utilización es más o menos libre. Tenga en cuenta, sin embargo, que no todos los Archivos MIDI Estándar utilizan las 16 pistas disponibles (por lo que es posible que al cambiar el volumen de la pista 16 no produzca ningún cambio perceptible, por ejemplo).

Estos son parámetros relativos: el valor ajustado aquí se resta del (valores negativos) o se añade al (valores positivos) volumen de las partes de la canción. Tenga en cuenta que el límite superior (definido por el estándar MIDI) es "127". Así, puede que resulte imposible aumentar el volumen de una pista incluso seleccionando "63" (porque la pista ya utiliza "127"). Seleccione "0" si está de acuerdo con el volumen de una pista.

Tenga en cuenta que los cambios aquí realizados **no se guardan en un User Program**.

- (1) Seleccione la canción que contiene las pistas cuyo volumen desea cambiar [\(consulte "Reproducción](#page-26-1)  [básica de canciones" en la página 25\)](#page-26-1).
- (2) Pulse el botón [Menu].

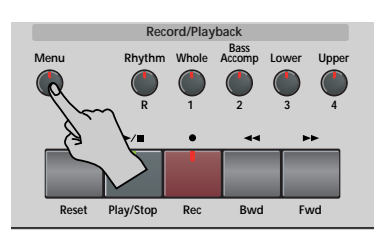

La pantalla visualiza:

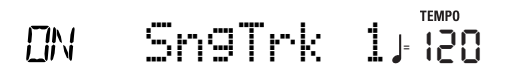

(3) Use los botones  $\Box$  para seleccionar la pista cuyo volumen ("VolTrk") desea cambiar.

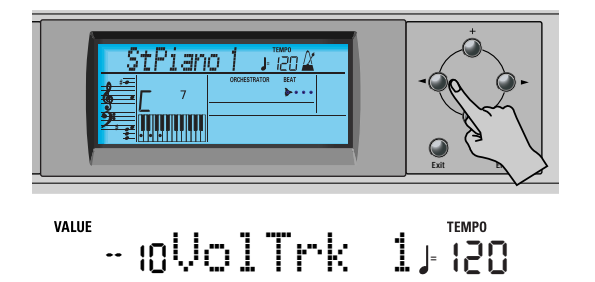

(4) Use  $\boxed{+}$  para ajustar el volumen de la pista seleccionada.

Puede pulsar  $\Box$  o  $\Box$  de forma repetida (pulsaciones breves) para cambiar el volumen poco a poco, o mantenga pulsado  $\Box$  (o  $\Box$ ) para seleccionar más rápidamente un valor más alto o más bajo. La forma más rápida de recorrer los ajustes disponibles es manteniendo pulsado [–] mientras pulsa [+] (bajar el volumen), o pulsando  $\overline{+}$  mientras pulsa  $\Box$  (subir el volumen).

(5) Pulse el botón [Exit] para salir de esta página. Los ajustes de volumen de varias pistas se preservan hasta que se cambian de nuevo, hasta que selecciona otra canción o hasta que desactiva el KR111. Sin embargo, puede guardar la canción para conservar los ajustes de volumen [\(página 55\).](#page-56-1)

## <span id="page-31-0"></span>**8. Grabar la música**

*El Grabador de 16 pistas del KR111 también permite grabar su propia música así como versiones de canciones ya existentes.*

### <span id="page-31-1"></span>**Grabar con acompañamiento de estilo**

*Miremos primero la manera más directa de grabar sus interpretaciones con el acompañamiento Arranger.*

(1) Pulse el botón [Arranger].

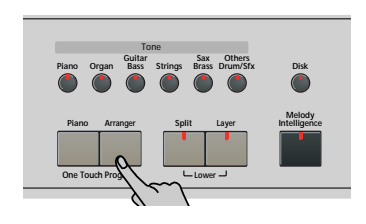

Aparece el icono **Larranger D**. Puede utilizar su mano izquierda para transponer la tecla del Arranger a tiempo real.

**Nota:** También es posible grabar en modo Piano mientras usa el Arranger. Para ello, desactive el botón [Split]. Consulte la [página 35](#page-36-1) para más detalles acerca de este modo.

(2) Pulse el botón Music Style] para seleccionar un estilo musical (o seleccione una memoria Music Assistant).

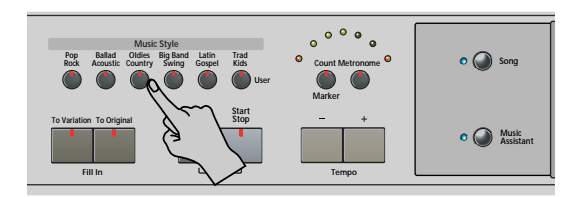

Consulte la [página 21](#page-22-0) o la [17](#page-18-0).

- Si no desea empezar con un patrón de introducción, que se selecciona al pulsar el botón **Arranger**, pulse ahora Intro/Ending.
- Pulse To Original] o To Variation] para seleccionar el nivel de acompañamiento.
- Si no desea que la grabación empiece con solo tocar una nota o un acorde en la mitad izquierda del teclado, desactive la función Sync Start: Pulse simultáneamente los botones **Intro/Ending** y Start/Stop (el indicador **Start/Stop** deja de parpadear).
- (3) Pulse el botón Style Orchestrator ([Basic], [Advanced] o [Full]) del nivel de orquestación que desee usar.
- (4) Use los botones Tempo  $H$ [ $\overline{=}$  para ajustar el tempo que desee.
- (5) Asigne el Tone deseado a la mitad derecha del teclado.

Pulse un botón Tono y use los botones  $\blacksquare$  y  $\boxplus$   $\Box$ para seleccionar una familia y un sonido dentro de la misma. Consulte también [página 38](#page-39-1).

(6) Pulse el botón [REC¥∏] (su indicador parpadeará).

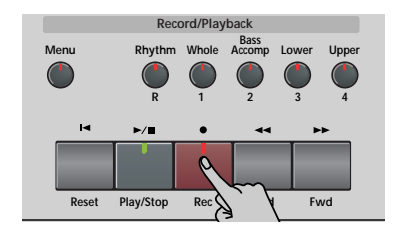

La pantalla tendrá el siguiente aspecto:

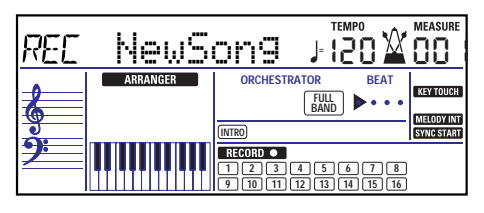

(Los iconos [RECORD≈∏] y [1]~[16] parpadean.) El indicador del botón REC · parpadea). Ahora se encuentra en el modo "New Song" (nueva canción), lo que significa que se grabará todo lo que toquen usted y el Arranger del KR111.

**Nota:** Al seleccionar "New Song", se borra la canción en la memoria USR del KR111. Es posible que primero quiera guardar la canción actual [\(consulte la p. 55\)](#page-56-1).

- (7) Empiece a grabar de una de las siguientes maneras (el botón REC • quedará iluminado):
	- Pulse el botón *Start/Stop* para iniciar la reproducción del Arranger con el patrón seleccionado. Si inicia la grabación sin el Arranger y desea introducirlo más adelante, sería una buena idea activar el metrónomo pulsando el botón [Metronome].
	- Si no ha desactivado la función Sync Start, pulse una o varias teclas a la izquierda del punto Split (o en otro punto del teclado, en el caso de que el botón [Split] esté desactivado).
- (8) Finalice la grabación de una de las siguientes maneras.
	- Pulse [Start/Stop].
	- Pulse el botón *[Intro/Ending]* para empezar la frase final. Tan pronto como finalice, la reproducción del Arranger y la grabación de la canción se pararán.
	- Pulse  $\boxed{\text{Play/Stop} \rightarrow \boxed{}}$ .

**30**

#### **Escuchar su canción**

(1) Pulse el botón  $\overline{A}$  Reset para regresar al principio de la canción.

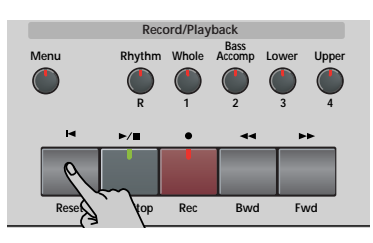

(2) Pulse  $\boxed{\text{Play/Stop} \rightarrow \boxed{\text{}} }$  para iniciar la reproducción.

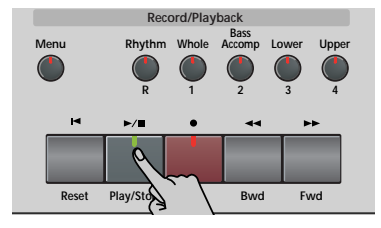

- (3) Pulse  $\boxed{\text{Play/Stop} \blacktriangleright}$  de nuevo para detener la reproducción.
- (4) Pulse  $\boxed{\blacktriangleleft$  Reset] para volver al principio de la canción.

**Nota:** No olvide guardar la canción en el disquete [\(consulte la p. 55\)](#page-56-1).

### <span id="page-32-0"></span>**Grabar sin acompañamiento**

*También puede grabar su interpretación de piano (u otro instrumento) sin acompañamiento del Arranger. Ésta es la forma de proceder:*

(1) Pulse el botón [Piano].

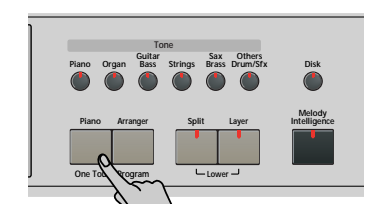

Desaparece el icono **ARRANGER**.

(2) Si necesita el metrónomo, active el botón [Metronome].

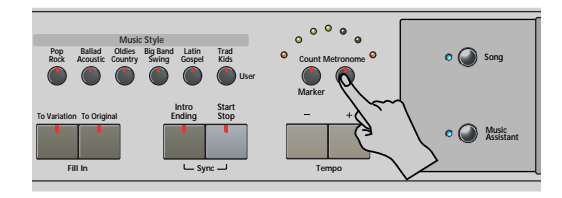

El icono  $\mathbf{\hat{X}}$  aparece en la pantalla y oirá el sonido de metrónomo.

- (3) Use los botones Tempo  $\boxed{+}$  para ajustar el tempo que desee.
- (4) Asigne el Tone que desee al teclado.

Pulse un botón Tono y use los botones  $\blacksquare$  y  $\boxplus$   $\square$ para seleccionar una familia y un sonido dentro de la misma. Consulte también [página 38.](#page-39-1)

(5) Pulse el botón [REC¥∏] (su indicador parpadeará). La pantalla tendrá el siguiente aspecto:

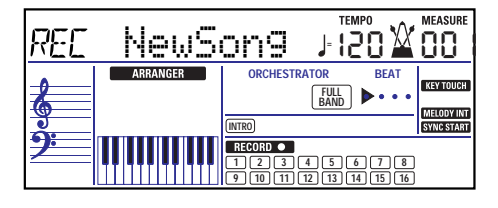

(Los iconos [RECORD≈∏] y [1]~[16] así como los indicadores de los botones Grabación/Reproducción parpadean.)

**Nota:** Al seleccionar "New Song", se borra la canción en la memoria USR del KR111. Es posible que primero quiera guardar la canción actual [\(consulte la p. 55\)](#page-56-1).

- (6) Pulse el botón  $\sqrt{P\text{lay}/\text{Stop}} \rightarrow \sqrt{P}$  para iniciar la grabación (el botón REC · se ilumina fijo). Su interpretación en solo se graba en la pista 1, y queda asignada al botón [Whole]. Lo mismo sucede si graba con acompañamiento del Arranger mientras el indicador [Split] está apagado.
- (7) Pulse  $\boxed{\text{Play/Stop} \rightarrow \boxed{\text{}} }$  para detener la grabación.

#### **Escuchar su canción**

(1) Pulse el botón  $\overline{A}$  Reset $\overline{B}$  para regresar al principio de la canción.

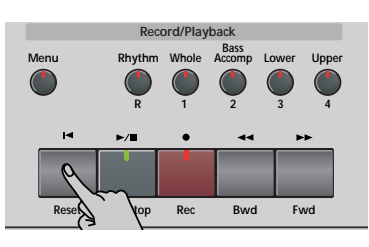

(2) Pulse  $Play/Stop \rightarrow \blacksquare$  para iniciar la reproducción.

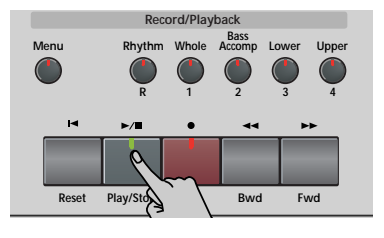

- (3) Pulse  $\boxed{\text{Play/Stop} \blacktriangleright}$  de nuevo para detener la reproducción.
- (4) Pulse  $\overline{A}$  Reset para volver al principio de la canción.

**Nota:** No olvide guardar la canción en el disquete [\(consulte la p. 55\)](#page-56-1).

## <span id="page-33-0"></span>**Otras funciones de grabación**

*El Grabador de 16 pistas del KR111 se puede utilizar de diversas maneras. Por lo tanto, ante todo miremos los otros modos de grabación.*

#### <span id="page-33-1"></span>**Acerca de los modos de grabación** ■**Modos**

El KR111 dispone de un método para grabar nueva música y dos para añadir partes o corregir pasajes de música ya existentes:

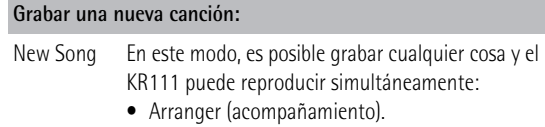

- Partes del teclado (Upper y Layer o Lower).
- Su interpretación en modo Piano.

**Añadir partes a una canción existente**

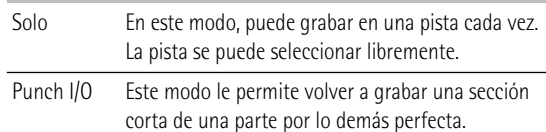

**Nota:** Cada vez que selecciona el modo "New Song", se borra la información de la memoria USER. Fíjese además en que el modo "New Song" se selecciona siempre que se pulsa el botón REC · ∏. No olvide seleccionar otro modo antes de empezar la grabación si las partes previamente grabadas no se han borrado.

#### ■**Memoria del grabador**

El KR111 proporciona una memoria de canción "en directo", que a la vez puede contener una canción. Después de completar una canción, debería guardarla [\(consulte la p. 55\).](#page-56-1)

Al reproducir un archivo MIDI estándar elimina la canción de la memoria USR del KR111. Puede aprovechar este sistema para "cargar" una canción previamente grabada y para sustituir una de sus partes por su propia interpretación, o para añadir nuevas partes.

#### <span id="page-33-2"></span>**Más acerca del modo "New Song"**

Además de lo que está aprendiendo en [p. 30](#page-31-0), a continuación tiene unas cuantas consideraciones:

Después de pulsar el botón REC •, la pista 16 y los iconos RECORD• empiezan a parpadear, indicando que todas las 16 pistas están disponibles para grabar.

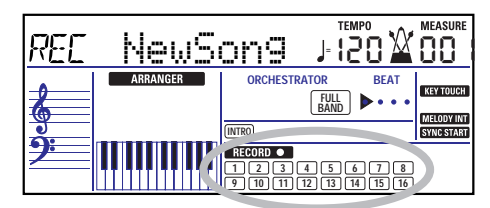

Esto es a lo que corresponden las pistas (después de grabar una canción con el acompañamiento Arranger):

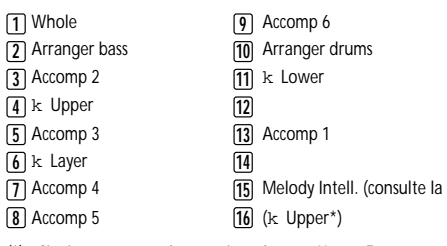

*(\*)* Si asigna un grupo de percusión a la parte Upper. En este caso, no se utiliza la pista 4.

Para su conveniencia, las partes del teclado están señalizadas con un símbolo "k " en el gráfico anterior.

Las partes que no se oyen durante la grabación no se graban. Los iconos de pista [1]~[16] por lo tanto no le muestran *lo que* se grabará, sino lo que *se puede* grabar.

**Nota:** Si asigna un Grupo de percusión a la parte Upper, la interpretación de percusión se grabará en la pista 16.

#### <span id="page-33-3"></span>**Modo de grabación Solo**

Este modo puede usarse para añadir nuevas partes a una canción ya existente (que deberá tocar una vez como mínimo para cargar los datos en la memoria USR). De esta forma puede sustituir una parte ya existente (la línea de bajo, por ejemplo) por su propia versión.

#### (1) Pulse el botón [REC¥∏] (su indicador parpadeará).

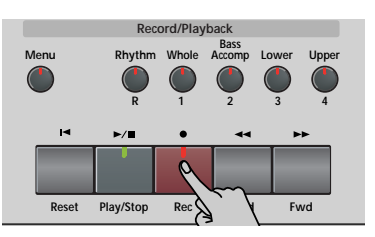

La pantalla visualiza:

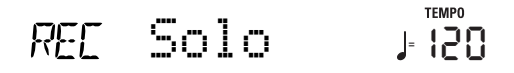

El icono recorpo y el icono de la primera pista vacía parpadean. Parpadea el indicador del botón Grabación/Reproducción correspondiente a la primera pista vacía. Por lo tanto podría grabar una parte nueva directamente. (Si todas las pistas ya contienen información, se seleccionará la pista 1.)

- <span id="page-33-4"></span>(2) Use los botones  $\boxed{+}$   $\boxed{-}$  para seleccionar la pista en la que desee grabar. Sólo puede seleccionar una pista cada vez (de aquí el nombre "Solo"). Si selecciona una pista que ya contenga información, la nueva versión sobrescribirá la existente.
- (3) Si fuera necesario, asigne el Tone deseado a la parte que vaya a grabar[\(consulte la p. 38\)](#page-39-1).

Si selecciona la pista <a>[10]</a>, puede seleccionar Grupos de percusión en vez de Tones. La pista 10 está reservada para las partes de percusión.

**Nota:** Si utiliza el modo de grabación "Solo" para añadir partes a un archivo MIDI estándar grabado con otro instrumento o con un secuenciador, la pista 16 (o cualquier otra pista definida como "segunda pista de percusión") también puede utilizar un Grupo de percusión que se puede cambiar.

(4) Pulse  $\boxed{\text{Play}/\text{Stop} \blacktriangleright}$  para iniciar la grabación.

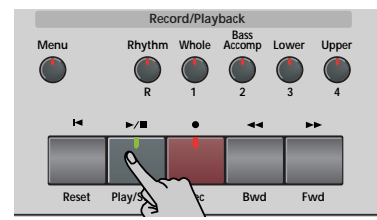

Después de una claqueta, escuchará todas las partes que se hayan grabado. Empiece a tocar (y grabar) la parte nueva.

**Nota:** Por otro lado, en el modo "Solo", toda la pista que se graba se sustituye por el nuevo material. (Así que, si no reproduce nada durante la grabación, toda la pista se vaciará seguidamente.)

- (5) Pulse  $\boxed{\text{Play/Stop} \rightarrow \boxed{\text{}} }$  para detener la grabación.
- (6) Vuelva al paso [\(2\)](#page-33-4) para grabar partes adicionales. **Nota:** No olvide guardar la canción en el disquete [\(consulte la p. 55\)](#page-56-1).

#### <span id="page-34-0"></span>**Punch I/O**

En este modo, puede volver a grabar parte de una pista seleccionada (el segundo chorus, por ejemplo). El aspecto importante de este modo es que el *nuevo material grabado no borra el material anterior o posterior al pasaje que se rehace.* Por otro lado, en el modo "Solo", toda la pista que se graba se sustituye por el nuevo material. (Así que, si no reproduce nada durante la grabación, toda la pista se vaciará seguidamente.)

"Punch I/O" sólo se puede seleccionar si la memoria del KR111 ya contiene información de canción.

<span id="page-34-3"></span>(1) Pulse el botón REC • (su indicador parpadeará).

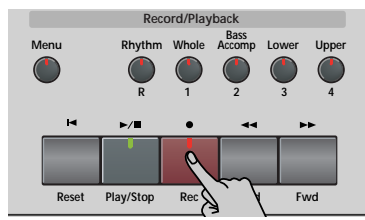

(2) Pulse  $\boxed{\blacksquare}$  de forma que en la pantalla se visualice lo siguiente:

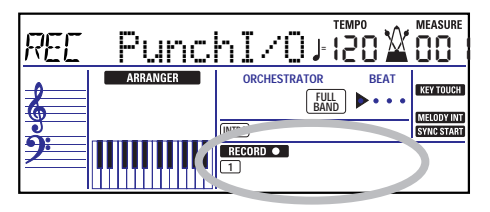

El icono de pista parpadeante (sólo uno) depende de la primera pista que ya contiene información. En el anterior ejemplo, la pista 1 contiene información,

motivo por el cual su icono parpadea. Parpadea el indicador del botón Grabación/Reproducción correspondiente a la primera pista seleccionada.

<span id="page-34-2"></span>(3) Use los botones  $\Box$  para seleccionar la pista en la que desee grabar.

Puede seleccionar sólo una pista al mismo tiempo.

- <span id="page-34-1"></span>(4) Pulse  $\boxed{\frac{Play/Stop \rightarrow w}}$  para iniciar la reproducción de la información de la canción (antigua). El icono recoro •, el botón REC •, y el icono de la pista seleccionada parpadean.
- <span id="page-34-4"></span>(5) Cuando el Grabador alcance el compás donde desee iniciar la grabación, pulse REC · de nuevo. El icono **RECORD** y el botón REC · quedan iluminados.

Pista original  $111$ المالم لمراكم  $1111$  $111$ Este pasaje está hecho de nuevo $1114$  $111$  $1714$ **Rec Rec**

- (6) Toque el pasaje que desee rehacer. Puede seleccionar otro sonido mientras graba. Tenga en cuenta, no obstante, que la pista seleccionada no cambiará al sonido anterior al detener la grabación.
- <span id="page-34-5"></span>(7) Pulse REC · de nuevo para desactivar la grabación.

La reproducción de la canción aún continúa, así que…

- (8) Pulse  $\boxed{\text{Play/Stop} \rightarrow \boxed{\text{}} }$  para detener la reproducción.
- (9) Pulse  $\boxed{\blacksquare}$  Reset] para regresar al inicio de la canción, luego pulse  $\boxed{\text{Play}/\text{Stop} \rightarrow \boxed{\text{}} }$  para oír la nueva versión.

Si no está satisfecho, vuelva al paso [\(4\)](#page-34-1) anterior. Vuelva al paso [\(3\)](#page-34-2) para corregir otra pista. **Nota:** No olvide guardar la canción en el disquete [\(consulte la p. 55\)](#page-56-1).

#### **Utilizar un conmutador de pedal para el pinchado de entrada/de salida**

También puede usar uno de los pedales del KR111 para iniciar y detener la grabación. De esta forma tiene la ventaja de poder usar ambas manos para tocar.

• Pulse el botón [Function] (su indicador se iluminará).

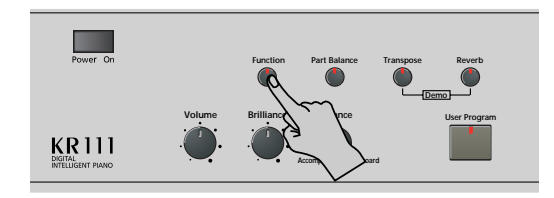

- Use los botones [√][®] para seleccionar "Left" (pedal izquierdo) o "Center" (pedal central). Su elección debe basarse en el pedal que desee usar para activar y desactivar la grabación. (Sólo es necesario asignar uno.)
- Utilice los botones  $H$  $\Box$  para seleccionar "PunchI/O".
- Pulse [Exit] para salir del modo Function del KR111.
- Continúe con el paso [\(1\)](#page-34-3) en ["Punch I/O" en la p. 33](#page-34-0). En los pasos [\(5\)](#page-34-4) y [\(7\)](#page-34-5), pulse el pedal (en lugar del botón REC ·]).

**Nota:** No olvide guardar la canción en el disquete [\(consulte la p. 55\).](#page-56-1)
# **9. Funciones adicionales del Estilo Musical**

*Aparte de las funciones básicas de Estilo Musical explicadas en la [página 18](#page-19-0) y siguientes, el KR111 también proporciona*  las siguientes funciones. La mayor parte están disponibles sólo cuando el icono **e aRRANGER** está visible.

# <span id="page-36-0"></span>**Utilizar el Arranger sin split (Modo Piano Arranger)**

También es posible usar partes melódicas del Arranger mientras asigna un sonido a todo el teclado. Pero aquí no se produce ninguna división para el reconocimiento de acordes (quizás recuerde que el teclado del KR111 se divide cuando activa el botón [Arranger]): el Arranger descodifica todos los acordes reproducidos, sin importar dónde se reproduzcan. Para que el Arranger reproduzca otro acorde es necesario que usted reproduzca como mínimo una tríada (es decir, las tres notas que forman un acorde). Puede tocar libremente más de tres notas de acorde, pero recuerde que sólo con dos notas no conseguirá que el Arranger cambie los acordes.

Cuando pise el pedal damper (derecho), todas las notas que toque se reconocerán como un acorde.

(1) Pulse el botón [Arranger].

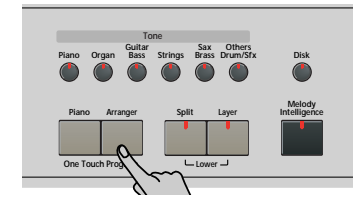

El icono **ARRANGER** aparece en la pantalla y el teclado se divide en dos mitades. Esto no es lo que ahora se necesita.

- (2) Pulse el botón [Split] para apagar su indicador.
- (3) Pulse uno de los botones de "Music Style".

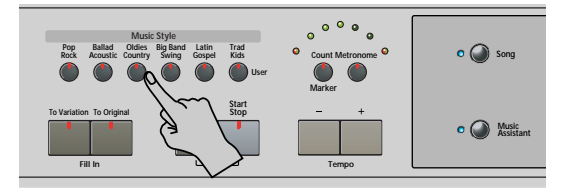

- (4) Use  $\boxed{+}$  para especificar el estilo deseado dentro grupo seleccionado.
- (5) Si fuera necesario, pulse el botón  $\overline{T \circ n}$ el y use  $\overline{H}$ para asignar un sonido distinto a la parte Upper. Aunque el KR111 asigna inicialmente un sonido de piano a la parte Upper, puede seleccionar cualquier otro sonido y guardar el ajuste en un User Program (programa de usuario).

También puede añadir la parte Layer [\(página 23\)](#page-24-0). Incluso podría utilizar la parte Lower, pero el reconocimiento de acordes sigue estando activo para todo el teclado.

(6) Pulse el botón [Start÷Stop] para iniciar la reproducción del Arranger.

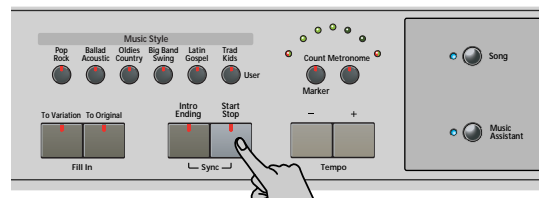

También puede pulsar una o varias teclas (ya que está activada la función Sync Start). Si prefiere no usar la función Sync Start, pulse simultáneamente los botones **Intro/Ending** y **Start/Stop** (el indicador [Start/Stop] deja de parpadear).

**Nota:** El parámetro BassInv se activa automáticamente.

(7) Use el Arranger de la misma forma que en el modo "normal" del Arranger. Consulte [página 20](#page-21-0) y siguientes.

# **One Touch**

*La función One Touch del KR111 permite automatizar varias tareas evitando que tenga que realizarlas usted mismo. Esta función se selecciona de forma automática al pulsar* [Arranger]*.*

Si cree que el KR111 asigna más de lo que usted desea en realidad, puede cambiar el comportamiento de la función One Touch:

(1) Pulse el botón [Arranger].

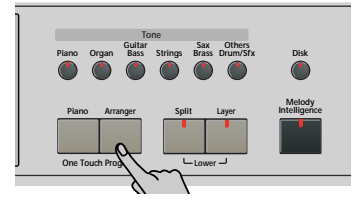

(2) Pulse  $\boxed{\mathsf{Function}}$  y use el botón  $\blacktriangleright$  para seleccionar el siguiente parámetro:

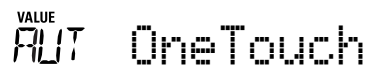

- (3) Utilice los botones  $H$ [-] para seleccionar la opción deseada.
	- ●AUT—Cada vez que seleccione otro estilo musical (o pulse [Arranger]), el KR111 carga su tempo preprogramado y un sonido adecuado para la parte Upper (es decir, un sonido que se ajusta al modo del estilo seleccionado).
- ●TONE—Cada vez que seleccione otro estilo musical (o pulse [Arranger]), el KR111 carga un sonido adecuado para la parte Upper (es decir, un sonido que se ajusta al modo del estilo seleccionado).
- ●TEM-Cada vez que seleccione otro estilo musical (o pulse [Arranger]), elKR111 carga su tempo preprogramado. El sonido asignado a la parte Upper no cambia.
- ●OFF—La función One Touch Program está desactivada. Al seleccionar otro estilo musical (o al pulsar [Arranger]), por lo tanto, ni se actualiza el tempo, ni se asigna otro sonido a la parte Upper.
- (4) Pulse el botón [Exit] para salir del modo Función del KR111.

# **Melody Intelligence**

*La función Melody Intelligence añade una segunda voz (notas armónicas) a las melodías que se tocan con la parte Upper. En realidad, la función Melody Intelligence utiliza ambas partes del teclado para determinar las notas que debe tocar:*

- Estudia las notas de la melodía en la mitad derecha; y…
- Analiza los acordes que usted toca en la mitad izquierda para determinar las notas que debe añadir a la melodía.
- (1) Pulse el botón [Arranger] si su indicador no se ilumina.
- (2) Pulse el botón Melody Intelligence.

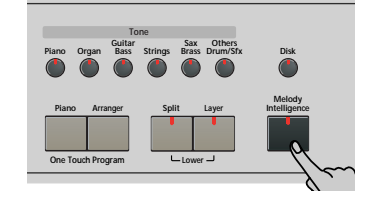

Se ilumina su indicador y se visualiza el icono . **MELODY INT**

(3) Empiece a tocar con ambas manos.

Observará que las notas de la melodía que toca con la mano derecha se complementan con una segunda voz (o incluso con armonías completas).

## **Cambiar el tipo de armonía de Melody Intelligence**

El KR111 contiene 18 voces diferentes (tipos de armonía) para la función MELODY INTELLIGENCE. Estas voces especifican el número de notas de armonía y la manera cómo se añaden a la melodía.

Para seleccionar un tipo de armonía distinto, siga estos pasos:

(4) Pulse el botón Melody Intelligence.

El mensaje "MI" se visualiza en la esquina superior izquierda de la pantalla.

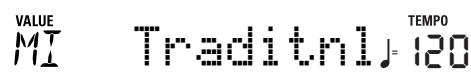

(5) Use los botones  $\Box/\Box$  para seleccionar la opción de voces que desee:

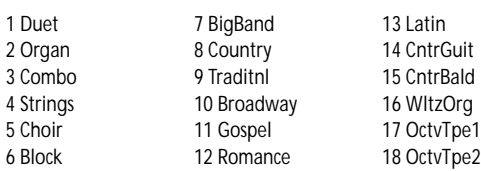

**Nota:** El ajuste Melody Intelligence puede guardarse en una memoria de Programa de Usuario.

(6) Pulse el botón [Exit] para salir del modo Función del KR111.

# <span id="page-37-0"></span>**Bass Inversion (BassInv)**

*Utilice esta función para cambiar la forma en que el Arranger lee los acordes que toca.*

Cuando está función está desactivada (por defecto), la parte de acompañamiento de bajo toca los acordes básicos que alimentan el Arranger. Si toca una "C" (o acorde C), el bajo suena una "C"; si usted interpreta un acorde de A menor (o si usted pulsa "A" y la "C" de su derecha), el bajo suena una A, etc.

Al activar Bass Inversion, puede especificar la nota interpretada por la parte ABass (la nota más baja de sus acordes). Active Bass Inversion para las canciones que se basan en el bajo en vez de en patrones de acorde (por ejemplo  $C - C/B - C/B$ , etc.).

(1) Pulse el botón [Function] (su indicador se iluminará).

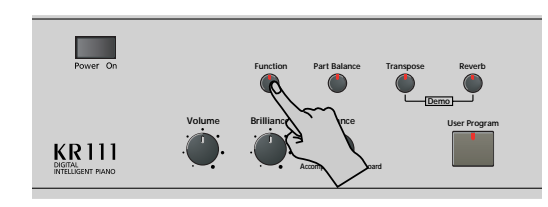

(2) Use los botones  $\boxed{\blacksquare}$  para seleccionar "BassInv".

$$
\mathbb{C}^{\mathsf{AUE}}\subset\mathsf{BassInv}\quad\text{Fess}
$$

- (3) Pulse el botón  $\pm$  para seleccionar "ON" para "VALUE".
- (4) Pulse el botón [Exit] para salir de esta página. **Nota:** Esta función se activa de forma automática al seleccionar el modo Piano Arranger [\(página 35\)](#page-36-0). **Nota:** Este ajuste puede guardarse en un User Program [\(consulte la p. 49\).](#page-50-0)

# **Más funciones Music Style**

*Existen todavía más funciones relacionadas con los Estilos Musicales. Éstas se pueden ajustar mediante el menú FUNCTION, o se tratan en otra parte:*

- Balance entre las partes del teclado y las partes del Estilo Musical [\(consulte la p. 22\)](#page-23-0)
- Volumen de ciertas partes del Estilo Musical [\(consulte](#page-46-0)  [la p. 45\)](#page-46-0)
- Punto de división del Arranger[\(consulte la p. 47\)](#page-48-0)

# **10. Funciones de la parte del teclado**

## **Seleccionar sonidos para las partes Upper, Lower y Layer**

*El KR111 contiene cerca de 400 sonidos melódicos que se pueden utilizar para tocar melodías (algunos se parecen más a efectos de sonido). Estos sonidos se tienen que asignar a una parte del teclado, de las cuales hay tres: Upper, Lower y Layer (consulte también [p. 23](#page-24-1)).*

Todos los sonidos del KR111 (y de los grupos de percusión) pueden seleccionarse por medio del mismo procedimiento ya indicado.

(1) Seleccione la parte a la que desea asignar otro sonido:

Upper: Continúe con el paso siguiente.

- Lower: Pulse los botones Layer y Split al realizar los pasos siguientes.
- Layer: Pulse el botón [Layer] al realizar los pasos siguientes.

Después de seleccionar una de las entradas anteriores, puede pulsar [Enter] para seleccionar varias de las partes (Upper→ Laver→ Lower).

(2) Pulse Tono para seleccionar la familia de tonos deseada.

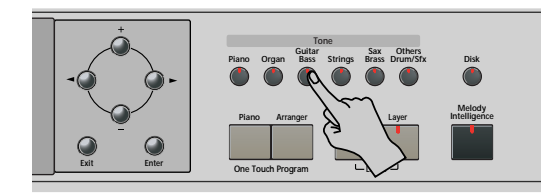

Después de pulsare un botón Tono, puede pasar a otra familia cualquiera utilizando los botones < (Guitar Bass), Sax Brass) y Others Drums/Sfx) están asignados a dos familias).

Al seleccionar otra familia, inmediatamente saltará al primer sonido de ese grupo – o al último sonido seleccionado dentro de la familia.

**Nota:** Consulte al final de este manual la lista de los sonidos disponibles.

(3) Utilice  $\boxed{+}$  para especificar un sonido dentro de la familia seleccionada.

Al pulsar por primera vez  $\boxed{+}$  (o  $\boxed{-}$ ) se visualiza el nombre del primer Tono dentro del grupo seleccionado. Ya está seleccionado, por lo que si necesita el primer sonido en realidad no es necesario que pulse  $\Box$ . Debe utilizar  $\Box$  o  $\Box$ , no obstante, para seleccionar otro Tone dentro del mismo grupo.

**Nota:** Este ajuste puede guardarse en un User Program [\(consulte la p. 49\).](#page-50-0)

# **Sonidos de percusión y efectos de sonido ("SFX")**

## **Grupos de percusión**

Los últimos sonidos también se denominan grupos de percusión (Drum Sets). Cuando selecciona uno de estos grupos, cada tecla se asigna a un sonido diferente. Con la segunda C por la izquierda, puede tocar un sonido de percusión de bajo (también denominado "bombo"). La tecla blanca de su lado dispara un sonido de caja etc. Pruébelo pulsando algunas teclas, bien de forma sucesiva o simultánea.

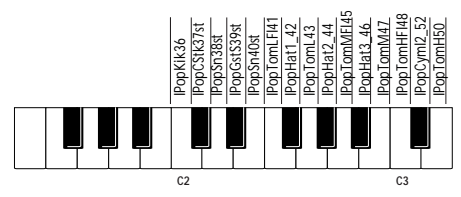

(Las teclas no especificadas en la ilustración anterior también disparan sonidos de batería y percusión.) Los grupos de percusión son colecciones de más de 90 sonidos, cada uno de éstos asignado a una tecla diferente.

**Nota:** Los grupos de percusión sólo se pueden asignar a la parte Upper (no a las partes Layer, o Lower).

**Nota:** Este ajuste puede guardarse en un User Program [\(consulte](#page-50-0)  [la p. 49\)](#page-50-0).

## **Efectos de sonido ("SFX")**

El KR111 también contiene efectos de sonido individuales (como "Train, "Kitty", HrseGllp", etc.) y sonidos de batería y percusión individuales (449~470) que se asignan a toda la gama de la parte para la cual se han seleccionado (Upper, Lower o Layer)

## **Transpose**

*La función Transpose cambia la afinación de las notas y acordes que se interpretan. En lugar de suponer qué otras teclas deberá pulsar para adaptar el cantante o un instrumentalista, puede ajustar el valor Transpose necesario y continuar reproduciendo la canción como hacía mientras suena en un tono diferente. Consulte el ejemplo siguiente.*

Sin transposición (C mayor)

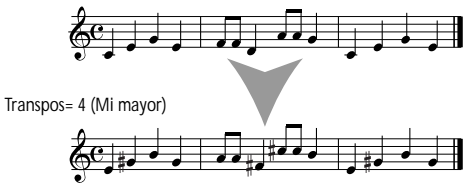

<span id="page-40-0"></span>(1) Pulse el botón [Tranpose].

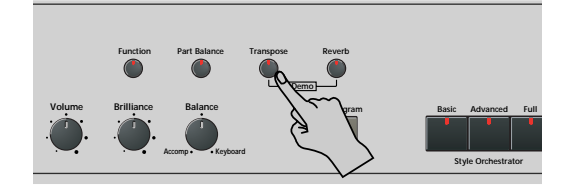

La pantalla tiene el aspecto siguiente.

#### VALUE Transpos **<sup>=</sup>** 120 П

<span id="page-40-1"></span>(2) Use los botones  $H$ [-] para justar el intervalo de transposición que desee.

El intervalo de ajuste es de –6~6 semitonos. Un "semitono" es un paso entre una tecla blanca y otra negra (o dos teclas blancas adyacentes, es decir entre "E"/"F" y "B"/"C").

Pulse  $\Box$  o  $\Box$  repetidamente para transponer el teclado hacia arriba o hacia abajo.

Aquí le mostramos un ejemplo: si quiere escuchar un "E" cada vez que toque un "C", seleccione "4". El resto de notas cambiarán la misma cantidad de manera que acabe sonando en E mayor, cuando en realidad toca en C mayor, etc.

El valor correspondiente y el icono **manseose** aparecen en la pantalla.

También puede especificar a qué sección(s) debe aplicarse la función Transpose:

- (3) Pulse  $\boxed{\blacksquare}$  para seleccionar una de las siguientes opciones.
	- TransKey Se transpondrán las partes del Teclado y Arranger. No obstante, las notas recibidas mediante MIDI se reproducirán sin cambios.
- TransDat Sólo se transpondrán las partes de la canción. Esto sólo es válido al reproducir un archivo MIDI estándar o una de las canciones propias con el Grabador del KR111.
- TransAll Se transponen todas las partes.
- (4) Para volver a desactivar la función Transpose, repita los pasos [\(1\)](#page-40-0) y [\(2\),](#page-40-1) esta vez introduciendo el valor "0" (sin transposición).
- (5) Pulse el botón [Exit] para salir de esta página. **Nota:** Este ajuste puede guardarse en un User Program [\(consulte la p. 49\).](#page-50-0)

## **Otras funciones de parte del teclado**

*A continuación, se nombran otras funciones relacionadas con las partes del teclado. Estas se pueden ajustar mediante el menú FUNCTION, o se cubren en otra parte:*

- Velocidad del teclad[o\(consulte la p. 40\)](#page-41-0)
- Master Tune [\(consulte la p. 47\)](#page-48-1)
- Volumen de las partes del teclado [\(consulte la p. 45\)](#page-46-0)
- Transposición de una octava de las partes de teclado [\(consulte la p. 47\)](#page-48-2)

# **11. Funciones de interpretación y efectos**

# <span id="page-41-0"></span>**Keyboard Touch (senisbilidad a la velocidad)**

El KR111 es sensible a la velocidad, lo que significa que el volumen y el brillo de las notas Upper, Lower y Layer depende de la fuerza/velocidad con la que se pulse las teclas.

Todos los instrumentos acústicos (piano, violín, flauta, tambores, etc.) son sensibles a la velocidad. Como más fuerte toque, más altas y nítidas serán las notas resultantes, lo que crea un efecto completamente natural. Si es necesario, puede seleccionar otra curva de velocidad para conseguir la repuesta deseada.

(1) Pulse el botón [Function] (su indicador se iluminará).

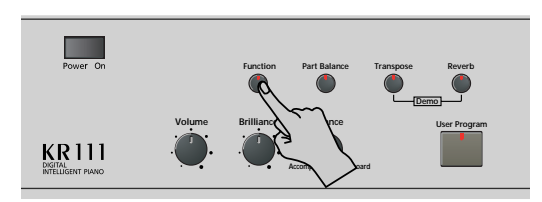

(2) Use los botones [√][®] para seleccionar el siguiente parámetro:

## KbdTouch **<sup>=</sup>** 120 HĪĥ

- (3) Utilice  $\Box$  para ajustar la curva deseada:
	- **LOW** (light) Transmite un tacto más suave al teclado. Como las notas más fuertes se pueden reproducir con menos esfuerzo, este ajuste es ideal para los niños y para los principiantes.
	- **MEd** (medium) Este ajuste representa una sensibilidad a la velocidad normal.
	- **HIG** (high) Transmite un tacto más fuerte al teclado. Como las notas más fuertes sólo se pueden reproducir cuando se tocan con más fuerza, este ajuste proporciona un intervalo de dinámicas más amplio. (Éste es el valor por defecto).

(4) Pulse el botón [Exit] para salir de esta página. **Nota:** Algunos sonidos utilizan "conmutación de velocidad". Esto significa que golpeando las teclas más o menos fuerte, se alterna entre dos sonidos. **Nota:** Este ajuste puede guardarse en un User Program

[\(consulte la p. 49\)](#page-50-0). **Nota:** Keyboard Touch se aplica a todas las partes que

puede tocar usted mismo (las "partes del teclado"): Upper, Lower y Layer.

## <span id="page-41-1"></span>**Utilizar los pedales como conmutadores**

Puede utilizar los pedales izquierdo y central del KR111 para controlar funciones distintas a "Soft" (pedal izquierdo) y "Sostenut" (pedal central). Estas funciones por defecto sólo están disponibles para los sonidos de piano acústico, por lo que le será de gran utilidad asignar distintas funciones a los pedales.

**Nota:** Cuando active el botón [Piano], los pedales izquierdo y central volverán temporalmente a sus "funciones de piano oficial".

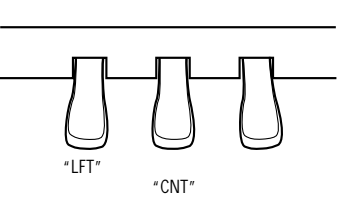

(1) Pulse el botón [Function] (su indicador se iluminará).

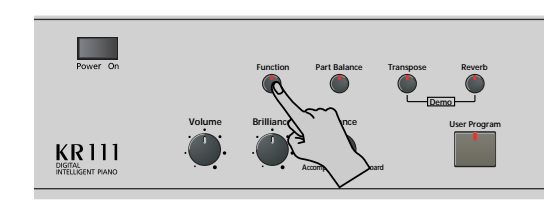

(2) Utilice los botones  $\boxed{\bullet}$  para seleccionar uno de los parámetros siguientes (según las funciones que desee asignar a los pedales):

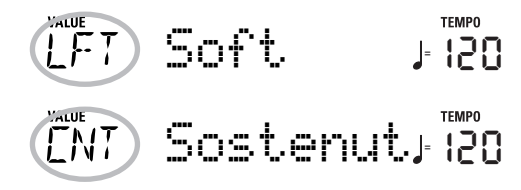

- (3) Utilice  $\boxed{+}$   $\boxed{=}$  para seleccionar la función deseada:
	- No Chord Si pulsa el pedal asignado cuando el arranger esté reproduciéndose, se desactivará el acompañamiento melódico, por lo que sólo oirá la parte de percusión del estilo seleccionado. Para volver a activar el acompañamiento melódico, interprete un acorde (o nota) en el área de reconocimiento de acordes (en la mitad izquierda si el indicador [Split] está iluminado, en cualquier lugar si el botón [Split] está desactivado).

# *Utilizar los pedales como conmutadores* KR111 Piano digital inteligente <sup>r</sup>

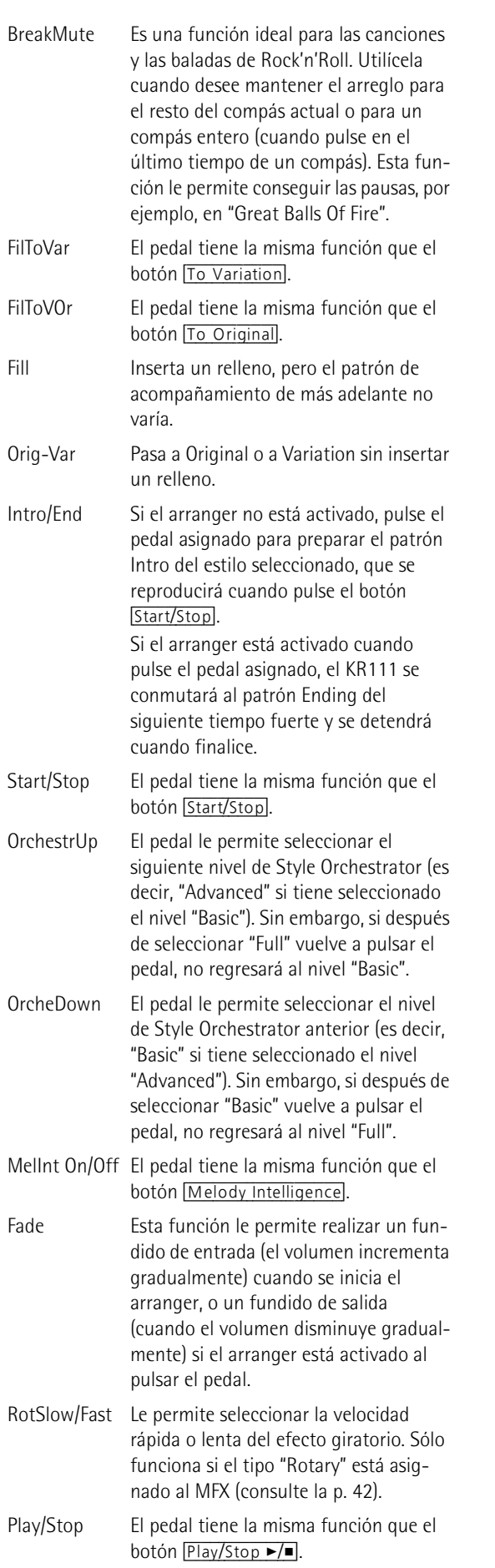

<span id="page-42-0"></span>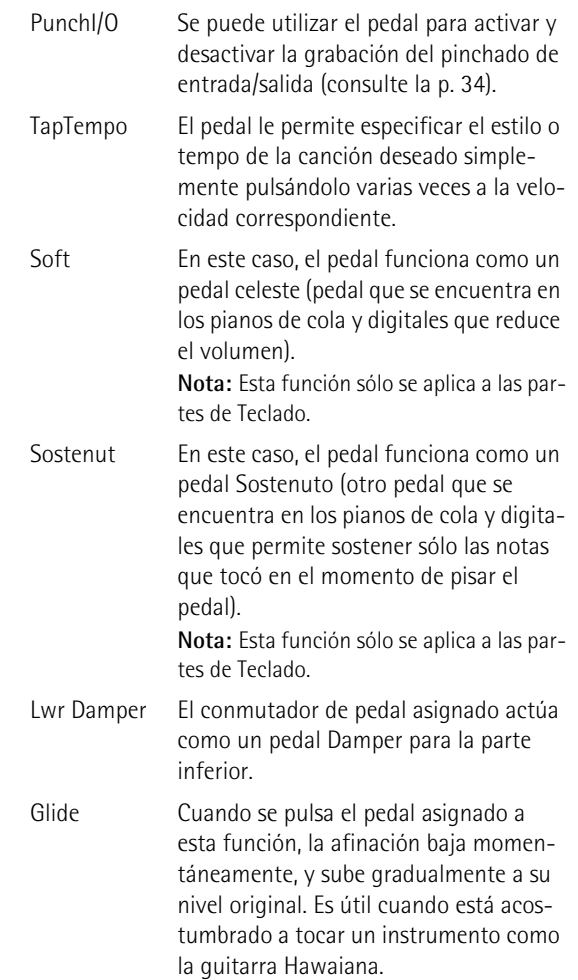

**Nota:** El pedal izquierdo o central sólo utilizará la función asignada si a continuación no pulsa el botón **Piano**, y si el parámetro PDLSHIFT [página 50](#page-51-0) está ajustado a "Off".

(4) Pulse el botón [Exit] para salir de esta página. **Nota:** Este ajuste puede guardarse en un User Program [\(consulte la p. 49\).](#page-50-0)

**ESPAÑOL**

# **Utilizar efectos**

*El KR111 contiene procesadores de efectos digitales Reverb y Chorus y un procesador MFX (multiefectos). Los puede activar y desactivar y seleccionar otros tipos. También puede ajustar el nivel Send (la cantidad de Reverb o Chorus) que se aplicará a las distintas partes del teclado. Tenga en cuenta que el efecto Chorus no se puede combinar con el MFX (por lo tanto, deberá elegir entre Chorus o MFX).*

## **Reverb**

Reverb (reverberación) es un efecto que da la impresión de estar tocando en una sala de conciertos, una habitación u otros entornos acústicos que reflejan el sonido que se está produciendo.

Cuando se activa el KR111, las tres partes del teclado (Upper, Layer, Lower) así como las partes del Arranger y de la canción son procesadas por el efecto Reverb interno.

Si no lo necesita, puede desconectar el procesador Reverb (en este caso, no se procesará ninguna parte del KR111) o simplemente puede evitar que se procese una parte del teclado. No se puede cambiar la cantidad de Reverb que se añade a las partes del arranger o de la canción pregrabada.

## ■**Activar/desactivar el efecto Reverb**

Utilice el procedimiento siguiente si no desea el efecto Reverb (para ninguna de las partes del KR111).

(1) Pulse el botón [Reverb].

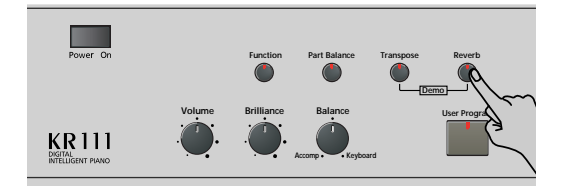

La pantalla visualiza más o menos lo siguiente.

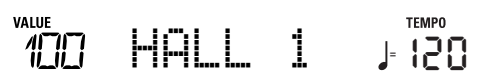

- (2) Utilice los botones  $\Box$  para seleccionar " $\Box$ ff" si no necesita el procesador Reverb. De lo contrario, seleccione uno de los ocho tipos disponibles:
	- Room 1~3 Estos tipos simulan las características de reverb de una habitación. Cuánto más alto sea el número (1, 2 ó 3), más "amplio" será el espacio.
	- Hall 1, 2 Estos tipos simulan el efecto Reverb de una sala de conciertos pequeña (1) o grande (2) y, por lo tanto, suenan más "amplios" que los tipos Room anteriores.
	- Plate Simulación digital de una placa metálica que a veces se utiliza para crear efectos reverb. Funciona bien con sonidos de percusión.
- Delay Un efecto delay (sin reverb). Funciona igual que un efecto de eco y, por lo tanto, repite los sonidos.
- Pan Delay Es una versión estéreo del efecto Delay anterior. Crea repeticiones que alternan entre los canales izquierdo y derecho.
- (3) Toque unas cuantas notas en el teclado para escuchar el efecto. **Nota:** Este ajuste puede guardarse en un User Program [\(consulte la p. 49\)](#page-50-0).
- ■**Cambiar el nivel de salida del procesador Reverb** Si desea utilizar el efecto Reverb pero cree que es demasiado fuerte (o demasiado suave) para todas las partes, puede cambiar su nivel de salida:
- (4) Utilice  $\boxed{+}$  para ajustar el valor deseado (0~127). "127" es el nivel más alto de Reverb, mientras que "0" significa que no oirá el efecto.
- (5) Pulse el botón [Exit] para salir de esta página. **Nota:** Este ajuste puede guardarse en un User Program [\(consulte la p. 49\)](#page-50-0).

## <span id="page-43-0"></span>**Utilizar el procesador multiefectos (MFX)**

El procesador multiefectos (MFX) se puede utilizar para procesar las partes Upper, Layer o Lower. Puede generar varios (47) efectos, algunos de los cuales son combinaciones de dos efectos, mientras que los procesadores Reverb y Chorus sólo generan efectos que, de alguna manera, están relacionados con el ambiente o la modulación (CHR). Tenga en cuenta que sólo hay un procesador MFX y que sólo puede procesar una parte del teclado a la vez.

(1) Pulse el botón [Function] (su indicador se iluminará).

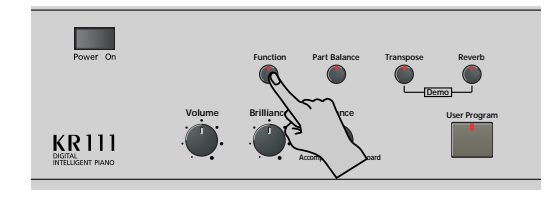

(2) Use los botones  $\Box$  para seleccionar el siguiente parámetro:

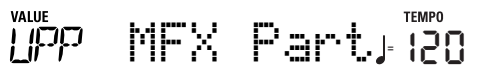

- (3) Utilice los botones  $H$ [–] para seleccionar la parte del teclado que debería procesar el MFX:
	- UPP Parte Upper.
	- LAY Parte Layer.
	- LOE Parte Lower.

Sólo hay un MFX, y sólo puede procesarse una parte del teclado a la vez. Sin embargo, puede especificar el tipo de efecto que deberá utilizar el MFX para cada parte del teclado (es decir, preparar la selección del tipo MFX para las partes del teclado que actualmente no procesa el MFX):

(4) Utilice los botones [√][®] para seleccionar uno de los parámetros siguientes (según la parte del teclado para la que desea preparar un tipo diferente de MFX):

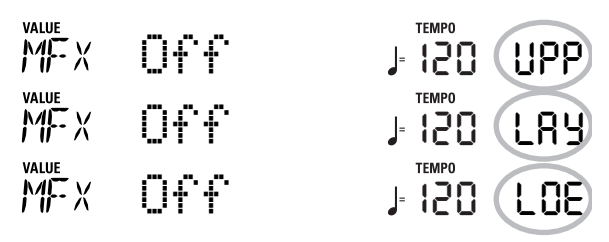

<span id="page-44-0"></span>(5) Utilice los botones  $H_{\square}$  para seleccionar el tipo de MFX deseado para las partes Upper (UPP), Layer (LAY) y/o Lower (LOE).

Recuerde que la elección de un tipo distinto de MFX sólo podrá escucharse para la parte del teclado que actualmente esté asignada al MFX (consulte más arriba). Además, la parte en cuestión (si es la parte Lower o Layer) debe estar activada.

Además, tenga en cuenta que el tipo de MFX de la parte Upper cambia cuando asigna un sonido diferente a dicha parte (para que el sonido de guitarra pueda utilizar un efecto de distorsión, el sonido de órgano el efecto Rotary, etc.).

**Off**: MFX está desactivado.

**Enhancer**: Un Enhancer controla la estructura de los armónicos de las frecuencias altas, añadiendo destellos y rigidez al sonido.

**Overdrv1~4**: Overdrive crea una suave distorsión similar a la que producen los amplificadores de válvulas de vacío. Hay distintos tipos de overdrive disponibles: (1) Pequeño amplificador integrado, (2) Amplificador integrado, (3) Gran amplificador apilable (2 muebles), (4) Gran amplificador apilable doble (3 muebles).

**Distort1~4**: Este efecto produce una distorsión más intensa que el Overdrive. Los números hacen referencia a diferentes tipos de distorsión.

**Phaser**: Añade un sonido con la fase desplazada al sonido original, produciendo una modulación ondulante que crea amplitud y profundidad.

**AutoWah**: El Auto Wah controla cíclicamente un filtro para crear cambios cíclicos en el timbre.

**Rotary**: Simula el sonido de un altavoz giratorio clásico. Este efecto es el más adecuado para órgano eléctrico. Si asigna el parámetro "RotSlow/Fast" a un pedal, podrá utilizar este pedal para alternar entre las ondulaciones lentas y rápidas.

**StFlangr**: Es un Flanger estéreo. Produce una resonancia metálica que sube y baja como un avión a reacción al despegar o al aterrizar.

**SpFlangr**: Un Step Flanger es un efecto de Flanger con intervalos claramente perceptibles, en vez de cambios de afinación continuos.

**Compress**: Un compresor reduce los picos de señal y aumenta los niveles bajos, suavizando las irregularidades en el volumen.

**Limiter**: Un limitador evita que el volumen sobrepase un cierto nivel sin aumentar los niveles bajos.

**HexaCho**: El Hexa Chorus utiliza seis capas de sonido con chorus para conseguir un sonido más rico y darle más amplitud espacial.

**Trem Cho**: Tremolo Chorus es un efecto de chorus con Tremolo añadido (modulación cíclica del volumen). **StChorus**: Se trata de un chorus estéreo.

**Space-D**: Un Chorus múltiple que no da la impresión de modulación, pero produce un efecto de Chorus transparente (perfecto para dar efecto estéreo).

**StDelay**: Delay es un efecto que le permite repetir la señal de entrada, creando ecos (repetición).

**Mod Dly**: Este efecto añade modulación al sonido retardado, produciendo un efecto parecido al flanger. **3Tap Dly**: El Triple Tap Delay produce tres sonidos delay; central, izquierda y derecha.

**4Tap Dly**: Delay con cuatro líneas de repetición.

**TmCtrDly**: Este efecto controla el tiempo de retardo a tiempo real.

**Reverb**: Un bonito efecto de reverberación.

**GteRevNr**: Gate Reverb es un tipo especial de Reverb en que el sonido de reverberación se corta de golpe (no disminuye gradualmente).

**GteRevRv**: Un efecto Reverb de compuerta que suena "hacia atrás".

**GteRevS1**: El sonido de reverberación va de derecha a izquierda.

**GteRevS2**: El sonido de reverberación va de izquierda a derecha.

**2PtchShf**: Un Pitch Shifter cambia la afinación del sonido original. Este efecto de 2 voces dispone de dos desafinadores, y añade dos copias transpuestas al sonido original.

**FbPtchShf**: Pitch Shifter con distintos ecos. **OD**¤ **Chors**: Este efecto conecta un sonido de saturación y chorus en serie. ("Serie" significa que el segundo efecto también procesa el primero.)

**OD**¤ **Flger**: Conecta un sonido de saturación y flanger en serie.

**OD**¤ **Delay**: Conecta un sonido de saturación y delay en serie.

**DS**¤ **Chors**: Conecta la distorsión y un Chorus en serie.

**DS**¤ **Flger**: Conecta la distorsión y un flanger en serie.

**DS**¤ **Delay**: Conecta la distorsión y un delay en serie.

**EH**¤ **Chors**: Conecta un enhancer y un Chorus en serie. **EH**¤ **Flger**: Conecta un enhancer y un flanger en serie. **EH**¤ **Delay**: Conecta un enhancer y un delay en serie.

**Cho**¤ **Dly**: Conecta un chorus y un delay en serie. **FL**¤ **Delay**: Conecta un flanger y un delay en serie.

**Cho**¤ **Flgr**: Conecta un chorus y un flanger en serie.

**Cho/Dly**: Conecta un chorus y un delay en paralelo. ("Paralelo" significa que dos efectos que no interactúan procesan la señal de entrada.)

**FL/Delay**: Conecta un flanger y un delay en paralelo. **Cho/Flgr**: Conecta un chorus y un flanger en paralelo. **Nota:** Este ajuste puede guardarse en un User Program [\(consulte la p. 49\).](#page-50-0)

**Nota:** La selección del tipo de MFX está relacionada con la selección de sonido de la parte Upper. Esto explica porqué el tipo que asigna a la parte Upper (UPP) puede cambiar automáticamente. Tenga en cuenta que esto no se aplica a todos los sonidos.

- (6) Mientras se selecciona un tipo de MFX, reproduzca algunas notas en el teclado para escuchar el efecto.
- (7) Pulse el botón [Exit] para salir de esta página. **Nota:** Si el MFX está activado, la parte del teclado asignada ya no se procesa mediante el efecto Chorus. Pero el MFX también contiene algoritmos Chorus (tanto en el aislamiento o en la combinación con otros efectos).

### <span id="page-45-0"></span>**Chorus**

#### *Chorus amplía la imagen espacial del sonido y crea una impresión estéreo. Puede elegir entre 8 tipos.*

Cuando activa el KR111, ninguna de las partes del teclado (Upper, Layer, Lower) es procesada por el efecto Chorus interno. Tenga en cuenta que el efecto Chorus **no afecta a la parte del teclado** que está asignada al MFX si el MFX no está ajustado a "Off".

### ■**Cambiar la cantidad de procesamiento de Chorus para las partes del teclado**

(1) Pulse el botón [Function] (su indicador se iluminará).

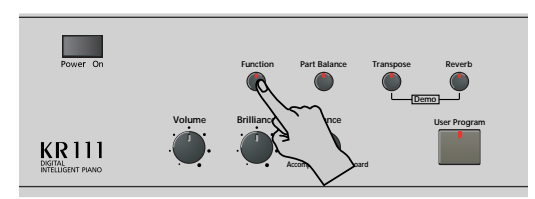

(2) Utilice los botones  $\blacksquare$  para seleccionar uno de los parámetros siguientes.

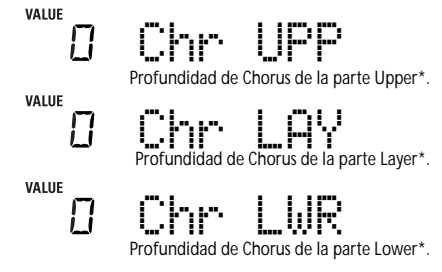

(\*) Aunque este parámetro se visualiza incluso cuando el MFX no está ajustado a "Off", la parte del teclado que está asignada al MFX no se procesa mediante el efecto Chorus.

(3) Utilice  $\boxed{+}$  para seleccionar "0" si no desea que se procese la parte del teclado seleccionada mediante el efecto Chorus. De lo contrario, ajuste el valor deseado.

Si ha seleccionado un tipo de MFX [\(consulte la p. 43\)](#page-44-0), el parámetro Chr UPP, Chr LAY o Chr LWR no tendrá ningún efecto (aunque se visualice).

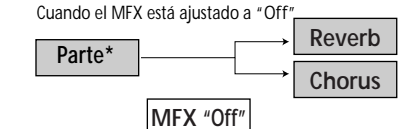

Cuando el MFX está ajustado a cualquier

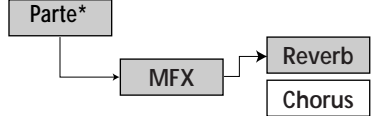

(\*) Puede ser la parte UPP (Upper), LAY (Layer) o LOE (Lower), en función del ajuste que seleccione para "MFX Part".

(4) Toque unas cuantas notas en el teclado para escuchar el efecto.

No se olvide de activar la parte Lower o Layer si desea escuchar su profundidad de Chorus.

**Nota:** Este ajuste puede guardarse en un User Program [\(consulte la p. 49\).](#page-50-0)

(5) Pulse el botón [Exit] [para salir de esta página.](#page-25-0)

### ■**Activar/desactivar el efecto de Chorus** Utilice el siguiente procedimiento si no desea el efecto Chorus (para ninguna de las partes del KR111), o para seleccionar otro tipo de Chorus.

(1) Pulse el botón [Function] (su indicador se iluminará).

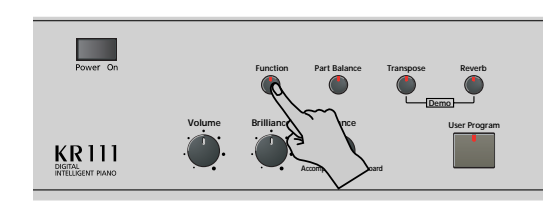

(2) Use los botones [√][®] para seleccionar el siguiente parámetro:

#### VALUE Chorus 3 **<sup>=</sup>** 120ГHR

(3) Utilice los botones  $H$  para seleccionar "Ūff" si no necesita el procesador de Chorus. De lo contrario, seleccione uno de los 7 tipos disponibles:

Chorus 1~3 Efectos de chorus convencional que añaden amplitud y profundidad al sonido.

- FBChrs Chorus con un efecto parecido al flanger y un sonido suave.
- Flanger Efecto que suena como un avión a reacción despegando o aterrizando.
- S-Delay Retardo con un tiempo de Delay corto.
- SdelayFb Delay corto con muchas repeticiones.
- (4) Toque unas cuantas notas en el teclado para escuchar el efecto.
- (5) Pulse el botón [Exit] para salir de esta página.

# <span id="page-46-0"></span>**Ajustar el volumen de partes o secciones individuales**

*El KR111 ofrece varias funciones que le permitirán ajustar el nivel de varias partes de forma individual para obtener un balance aún más satisfactorio.*

Utilice estas funciones si cree que una parte es demasiado destacada (o demasiado suave) con respecto a las partes restantes.

(1) Pulse el botón **Part Balance**].

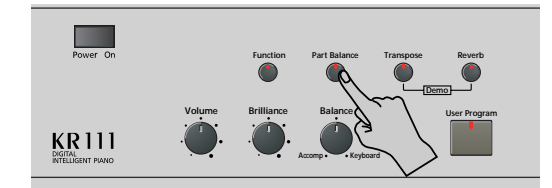

La pantalla visualiza más o menos lo siguiente.

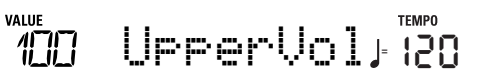

(2) Utilice los botones <a>[■<a>[®]</a> para seleccionar la parte (o sección) cuyo volumen desea cambiar:

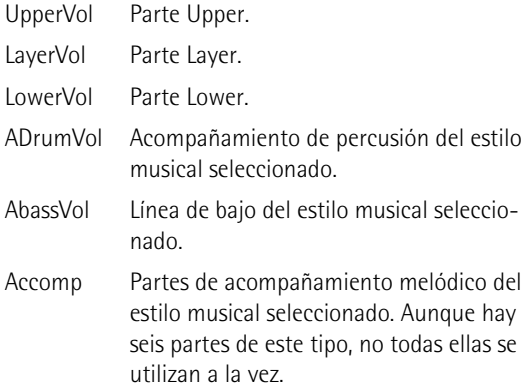

(3) Utilice  $\boxed{+}$  para ajustar el volumen deseado (0~ 127).

Recuerde que si mantiene pulsado  $\overline{+}$  o  $\Box$  (e incluso  $\Box$  mientras pulsa  $\Box$ , y viceversa) podrá cambiar el volumen más rápidamente.

(4) Pulse el botón [Exit] para salir de esta página. **Nota:** Este ajuste puede guardarse en un User Program [\(consulte la p. 49\).](#page-50-0)

# <span id="page-46-2"></span>**Función V-LINK**

*V-LINK* (*VELINIX* ) es una función que proporciona *la integración de material musical y visual. Utilizando dispositivos de vídeo compatibles con V-LINK (es decir, un Edirol DV-7PR), los efectos visuales pueden enlazarse fácilmente, e integrarse en los elementos expresivos de una interpretación.*

Usando el KR111 con un Edirol DV-7PR, puede usar el teclado del KR111 (octava más alta) para cambiar imágenes (clips). Pulse y mantenga pulsada una tecla para transiciones más lentas ("fade"). Pulsar una tecla brevemente para transiciones rápidas.

Las señales V-Link se transmiten mediante MIDI OUT.

(1) Conecte el zócalo MIDI OUT del KR111 al zócalo MIDI IN del procesador de vídeo externo (o a un interface UM-1).

Estos jacks se encuentran en la parte inferior del KR111.

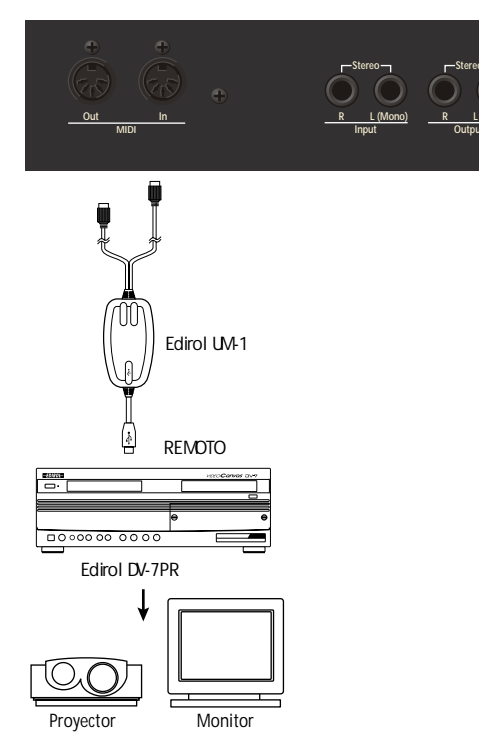

<span id="page-46-1"></span>(2) Pulse el botón [Function] (su indicador se iluminará).

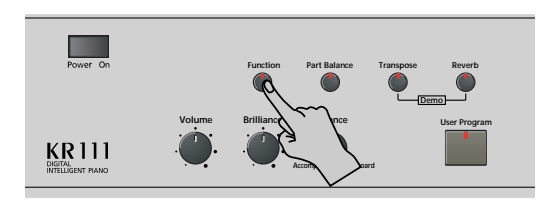

(3) Use los botones  $\boxed{\blacktriangleleft|}$  para seleccionar el siguiente parámetro:

$$
\overline{\text{C}}\overline{\text{C}}\overline{\text{C}}=\text{U}=\text{L}\text{I}\text{N}\text{K}\qquad \text{J} \text{H}\text{C}\text{O}
$$

- (4) Use  $H$  para seleccionar "On" para cambiar el control V-LINK. (Las teclas de la octava superior actúan ahora como controladores y ya no como notas.)
	- **Teclado**: Clip 1~8‰Program Change: 00H~08H Pulse las teclas de la octava superior para integrar clips.
	- **Velocidad del teclado**: Dissolve Time‰CC23 La velocidad de las teclas en la octava superior controla la velocidad de transición entre imágenes. **Nota:** Todos los mensajes V-LINK se transmiten en el canal MIDI que se asigna a "TX Chnl" en la p. 53.
- <span id="page-47-0"></span>(5) Pulse el botón [Exit] para salir de esta página. Si fuera necesario, repita los pasos [\(2\)](#page-46-1)[~\(5\)](#page-47-0) y seleccione "Off" para desactivar la función V-LINK cuando haya terminado.

# <span id="page-48-3"></span>**12. Menú Function**

*El modo Function del KR111 contiene más ajustes avanzados de los que posiblemente vaya a necesitar a diario. Le permiten ajustar con gran precisión la respuesta del instrumento. Por lo tanto, es aconsejable que se familiarice con estos parámetros. La mayoría de los ajustes ("\*") se pueden escribir en un User Program [\(consulte la p. 49\)](#page-50-0).* 

## **Editar parámetros (procedimiento general)**

Puede editar los parámetros FUNCTION del KR111 mediante la pantalla. A continuación, se describe el proceso general que se utilizará para todos los siguientes parámetros:

(1) Pulse el botón [Function] (su indicador se iluminará).

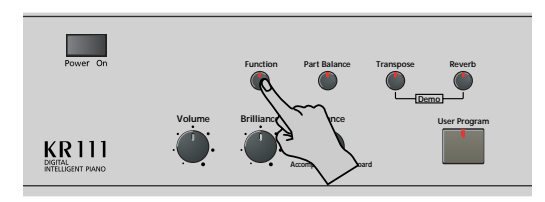

(2) Utilice  $\boxed{\bullet}$  para seleccionar el parámetro que desea editar (consulte a continuación). Aparecen el mensaje "VALUE" y un ajuste para indicar que puede cambiar ("editar") el parámetro seleccionado.

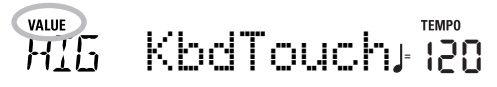

(3) Utilice los botones  $H$ [ $\overline{=}$ ] para modificar el ajuste del parámetro seleccionado. **Nota:** Consulte también ["Trabajar con los botones](#page-22-0) [+][–]" en la [p. 21](#page-22-0).

**Nota:** Para volver al valor por defecto del parámetro actualmente seleccionado, pulse  $\Box$  y  $\Box$  simultáneamente.

- (4) Utilice  $\blacksquare$  para seleccionar otro parámetro Function.
- (5) Pulse el botón [Exit] para salir de esta página.

# **Parámetros disponibles**

- ●KbdTouch\*—(LOW, MEd, HIG, Ajuste por defecto: MEd) Utilice este parámetro para ajustar la respuesta del KR111 de acuerdo con sus dinámicas de reproducción. Consulte [p. 40](#page-41-0).
- <span id="page-48-1"></span>●MstrTune° (Master Tune)—(427.4~452.6, Ajuste por defecto: 440.0) Este parámetro le permite cambiar la afinación general del KR111, lo cual puede ser necesario para acompañar a un cantante, a un instrumento acústico, o cuando toque en una grabación en CD o en cassette.
- <span id="page-48-0"></span>●SplitPnt\* (Punto de división)—(36~96, Ajuste por defecto: 55) Utilice este parámetro para ajustar el punto de división para el modo Arranger y la parte Lower. La

nota que se defina aquí será la nota más baja que puede tocar con la parte Upper. El número hace referencia a una nota. "55" corresponde a la nota "G3".

- ●LFT & CNT\* (funciones del pedal izquierdo y central)— (Ajuste por defecto: "Soft" para LFT/"Sostenut" para CNT) Utilice estos parámetros para asignar las funciones deseadas a los pedales. Para más información, consulte la ["Utilizar los pedales como conmutadores" en la p. 40](#page-41-1). **Nota:** El pedal izquierdo o central sólo utilizará la función asignada si a continuación no pulsa el botón [Piano], y si el parámetro PDLSHIFT [\(consulte la p. 50\)](#page-51-0) está ajustado a "Off".
- <span id="page-48-2"></span>●UpperOct\*, LayerOct\*, LowerOct\* (transposición de octavas)—(–4~0~4, Ajuste por defecto: 0) Estos tres parámetros le permiten cambiar a una octava más grave o más aguda de la parte en cuestión (Upper, Layer o Lower) en hasta cuatro octavas. Esto puede resultar útil para canciones de Techno/Dance donde se necesita un sonido de piano que se reproduzca en dos octavas diferentes.

Para conseguirlo, asigne dos sonidos de piano diferentes (o el mismo) a las partes Upper y Layer, active el botón [Layer], y ajuste LayerOct a "–1" (o "1").

**Nota:** Cuando se asigna un grupo de percusión a la parte Upper, no se transpone la afinación de los sonidos de batería/percusión. En su lugar, las teclas se asignan a otros sonidos de batería/percusión ("cambiados"). Ejemplo: después de ajustar "UpperOct" a "–1", el sonido de bombo se puede reproducir con la tecla C3 (en vez de la C2), mientras otros sonidos están disponibles a la izquierda de C3.

●ChordInt (Arranger Chord intelligence)–(Md1, Md2, Off, Ajuste por defecto: Md1) Este parámetro permite seleccionar el sistema "chord intelligence" que utilizará el KR111: el sistema Roland ("Md1", que tiene más sentido desde un punto de vista educativo, consulte también [página 65](#page-66-0)), o el sistema "Md2", que puede utilizarse de la siguiente forma:

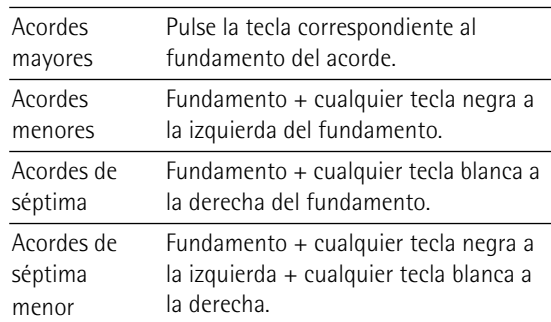

En cualquier caso, basta con pulsar unas cuantas teclas para obtener acordes completos. No obstante, está acostumbrado a reproducir acordes completos, puede desactivar esta función ("Off").

- ●Bass Inv\*–(On/Off) Utilice este parámetro para cambiar la manera cómo el Arranger lee los acordes que toca. Consulte [p. 36](#page-37-0).
- ●Chr<sup>\*</sup> (Tipo de Chorus)–(Ajuste por defecto: Chorus 3) Este parámetro le permite especificar el tipo de efecto Chorus, o desactivar ("Off") el procesador Chorus. Consulte [p. 44](#page-45-0).
- ●MFX UPP, MFX LAY, MFX LOE\* (tipo MFX)—(Ajuste por defecto: Off) Estos parámetros le permiten seleccionar el tipo deseado de MFX y desactivar el procesador MFX. El ajuste que defina aquí será una preselección que sólo se utilizará si asigna la parte del teclado determinada (UPP= Upper, LAY= Layer, LOE= Lower) al MFX utilizando el parámetro siguiente. El MFX sólo puede procesar una parte del teclado a la vez. Consulte la [p.](#page-43-0)   [42](#page-43-0) para más detalles del MFX. Si selecciona "Off" significa que MFX está desactivado. **Nota:** La selección del tipo de MFX está relacionada con la selección de sonido de la parte Upper.
- ●MFX Part\*—(UPP, LAY, LOE, Ajuste por defecto: UPP) Este parámetro le permite seleccionar la parte del teclado que debería procesar el MFX.
- ●Chr UPP\*—(0~127, Ajuste por defecto: 0) Este parámetro le permite ajustar el Nivel de Chorus enviado por la parte Upper (es decir, cuánto Chorus se debe añadir a las notas Upper). Si desea que el efecto Chorus procese esta parte, debe seleccionar un valor diferente a "0". Este parámetro sólo se utiliza cuando el parámetro UPP MFX está ajustado a "Off" o cuando la parte Upper no está asignada a MFX.
- ●Chr LAY\*—(0~127, Ajuste por defecto: 0) Este parámetro le permite ajustar el Nivel de Chorus enviado por la parte Layer (es decir, cuánto Chorus se debe añadir a las notas Layer). Si desea que el efecto Chorus procese esta parte, debe seleccionar un valor diferente a "0". Este parámetro sólo se utiliza cuando el parámetro LAY MFX está ajustado a "Off" o cuando la parte Layer no está asignada a MFX.
- ●Chr LWR\*—(0~127, Ajuste por defecto: 0) Este parámetro le permite ajustar el Nivel de Chorus enviado por la parte Lower (es decir, cuánto Chorus se debe añadir a las notas Lower). Si desea que el efecto Chorus procese esta parte, debe seleccionar un valor diferente a "0". Este parámetro sólo se utiliza cuando el parámetro LWR MFX está ajustado a "Off" o cuando la parte Lower no está asignada a MFX.
- ●Scl Mode\*–(UP, ALL, Ajuste por defecto: UPP) Este parámetro permite especificar qué partes de los ajustes de Escala (consulte la explicación anterior) deberían aplicarse a: sólo a la parte Upper ("UP") o a todas las partes ("ALL"). En algunos casos, si selecciona "ALL" conseguirá un resultado más satisfactorio.
- ●Scale C\*~Scale B\* (Scale Tune)—(–64~63, Ajuste por defecto: 0 para todas las notas) Estos parámetros le permiten alejarse de la escala usual de intervalos de semitono (usada en la música occidental) cambiando la afinación de las notas para acomodar otras culturas musicales o métodos de afinación (oriental, música barroca, etc.).

Como verá, puede cambiar la afinación de cada nota en una octava (C, C#, D, Eb, E…). Los ajustes que defina aquí se aplican a todas las notas del mismo nombre (es decir,

a cada Do, cada Do#, #", etc.). La mayor parte del tiempo, probablemente seleccionará el valor"50" o "–50" ya que corresponden exactamente a medio semitono arriba o abajo (negra). Sin embargo, otros ajustes también pueden resultar interesantes.

- ●Parámetros MIDI (Local, Tx Chnl, Send PC, Send LSB, Send MSB)—Consulte página 53.
- ●FctryReset-Después de trabajar extensamente con el KR111, es posible que desee recuperar los ajustes por defecto. Tenga en cuenta que **la memoria del grabador** se**vaciará** y que los **User Programs contienen ajustes por defecto** después de inicializar el KR111. Pulse **Enter** como respuesta al mensaje YES que parpadea. Después de visualizar el mensaje "Complete", el KR111 abandona esta función. **Nota:** No hay pregunta "¿Está seguro?" que le dé tiempo para pensar. Sólo pulse [Enter] si está seguro de que desea recuperar TODOS los ajustes por defecto. En caso contrario, pulse [Exit].
- ●V-LINK—(On/Off, Ajuste por defecto: Off) Este parámetro le permite activar y desactivar la funcionalidad V-LINK del KR111. Para más información, consulte la [página 45.](#page-46-2)
- ●OneTouch–(AUT, TON, TMP, OFF, Ajuste por defecto: AUT) Este parámetro le permite especificar cómo debería funcionar la funcionalidad One Touch del KR111. One Touch sólo se utiliza al activar el botón [Arranger] o al seleccionar otro estilo, siempre que aquí no seleccione "OFF".

El ajuste por defecto ("AUT") significa que One Touch realizará las operaciones siguientes.

"TON" significa que la función One Touch seleccionará un sonido adecuado para la parte Upper, es decir, un sonido que coincida con el estilo que está utilizando. "TMP", finalmente, significa que la función One Touch utilizará el tempo predefinido del estilo si selecciona un estilo diferente.

●Arr Conf-(ACC, C+B, Ajuste por defecto: ACC) Este parámetro le permite especificar si desea (o no) utilizar el acompañamiento melódico y las líneas de bajo del estilo seleccionado. Recuerde que el KR111 activa un sonido de cuerda estéreo y un sonido de bajo monofónico cuando (a) se visualiza el icono **y arranger** y (b) se detiene el Arranger. Esto le permite reproducir acordes (y una línea de bajo) con la mano izquierda en el modo Arranger, sin utilizar la función de acompañamiento del KR111.

Seleccione "ACC" si el KR111 deberá pasar al control Arranger cuando active el botón [Start/Stop]. Esto significa que los acordes que interpreta se "traducen" en partes melódicas y en una línea de bajo coincidente. Sin embargo, si selecciona "C+B" (acorde y bajo), los acordes que interprete sonarán a través del sonido de cuerda estéreo y del sonido de bajo monofónico, por lo que sólo se utilizará la parte de percusión del estilo seleccionado.

- ●Beat Ind-(On/Off, Ajuste por defecto: On) Este parámetro le permite activar o desactivar la indicación de tiempo dinámica del tempo actual ("efecto péndulo"). Si el patrón que parpadea le distrae, seleccione "Off".
- (6) Pulse el botón  $Exit$  para salir de esta página.

# <span id="page-50-0"></span>**13. Trabajar con Programas de Usuario**

*El KR111 dispone de 34 memorias de User Program (1~34) que le permiten guardar prácticamente todos los ajustes (o registros) realizados desde el panel frontal y mediante el menú Function (consulte [p. 47](#page-48-3)).* 

## **Escribir ajustes en un Programa de Usuario**

*Es una buena idea guardar los ajustes con frecuencia, aunque deba editarlos con posterioridad. Estos guardados intermediarios le permiten volver a la fase anterior siempre que no quede satisfecho con las últimas modificaciones.*

(1) Pulse el botón User Program].

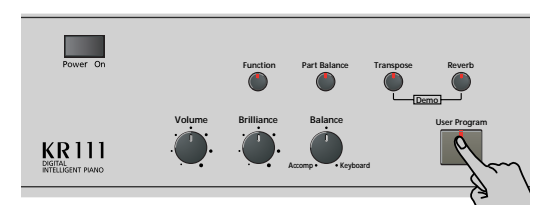

(2) Use los botones **v**elled para seleccionar el siguiente parámetro:

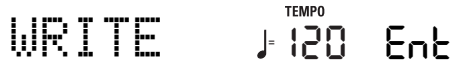

(3) Pulse el botón [Enter].

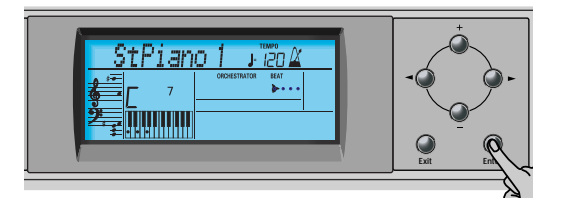

La pantalla tiene el aspecto siguiente.

Beautifl **<sup>=</sup>** 1 120 Ent

(4) Utilice los botones  $H$ [ $\equiv$ ] para seleccionar la memoria (1~34) en la que desea guardar el registro. Por motivos de seguridad, el KR111 visualizará el nombre de los ajustes que tiene la memoria seleccionada. Aquí tenemos un ejemplo:

# Baila

- **<sup>=</sup>** 5 120 Ent
- (5) Pulse el botón [Enter] para confirmar la selección (o utilice  $\Box$  para seleccionar una memoria diferente y a continuación pulse [*Enter*]). A continuación, podrá introducir un nombre para los ajustes:
- (6) Utilice los botones  $\boxed{+}$   $\boxed{-}$  y  $\boxed{\blacktriangleleft}$  para asignar un nombre al User Program (Programa de usuario).

[√][®] le permiten mover el cursor hacia la posición del carácter que desea cambiar. [+][–] le permiten seleccionar un carácter en la posición que indica el cursor. Los caracteres disponibles son:

> \_ # \$ % & '- @ ^ ' ! A B C D E F G H I J K L M N O P Q R S T U V W X Y Z 0 1 2 3 4 5 6 7 8 9

(7) Pulse el botón [Enter] para guardar los ajustes en la memoria seleccionada. (Pulse [Exit] si, después de todo, ya no desea guardarlos.) La pantalla ahora responde con el mensaje "Complete".

Tenga en cuenta que los User Programs que escriba también pueden hacer referencia a un estilo musical de un disquete. Si selecciona trabajar con un estilo en un disquete, deberá insertar el disquete en la disquetera antes de empezar a recuperar el User Program que se refiere al estilo. Si se olvida de este paso, se visualizará el mensaje de error "No Disk". Si inserta un disquete, pero no contiene el estilo que necesita el User Program, se visualiza el mensaje de error "Not Found". En cualquier caso, inserte el disquete (correcto) y llame de nuevo al User Program.

## **Notas acerca de la escritura de User Programs** ■**Salir del entorno del User Program**

Pulse el botón **Exit** para salir del entorno del User Program.

## ■**Significado del asterisco**

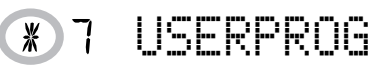

En alguna de las etapas, puede encontrarse con un asterisco junto al número de User Program. Significa que el último User Program seleccionado sigue siendo efectivo, pero que los ajustes actuales ya no se corresponden con los de esta memoria. Dichos cambios pueden incluir el estado del efecto Reverb o Chorus, un valor de volumen cambiado, etc.

Por lo tanto, antes de seleccionar otro Programa de Usuario o de desactivar el KR111, debería escribir estos ajustes en el mismo (u otro) Programa de Usuario si desea conservarlos. Si no lo hace se perderán los cambios.

## ■**Selección de modo**

El modo (Arranger, [p. 18](#page-19-0), Piano Solo, [p. 23,](#page-24-1) Piano Mode, [p. 35](#page-36-0)) también se memoriza al escribir un User Program.

### ■**User Programs y memoria** USR

El último estilo musical seleccionado antes de escribir un User Program también se memorizará. Esto también se aplica a la memoria USR que puede contener un estilo cargado desde un disquete. Los 34 User Programs se pueden guardar en un disquete como grupo [\(consulte la p. 55\).](#page-56-0)

## **Seleccionar un Programa de Usuario**

*Aunque la memoria del User Program especificado anteriormente ya está seleccionada, algunas veces deberá seleccionar otra memoria. En este caso, siga los pasos que se indican a continuación:*

(1) Pulse el botón  $U$ ser Program].

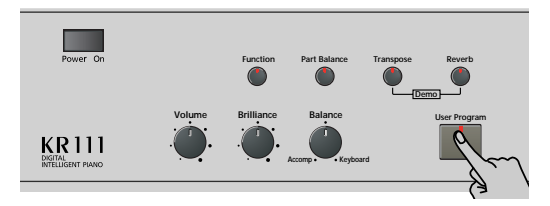

(2) Use los botones < **D** para seleccionar el siguiente parámetro:

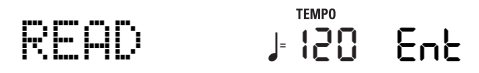

(3) Pulse el botón [Enter].

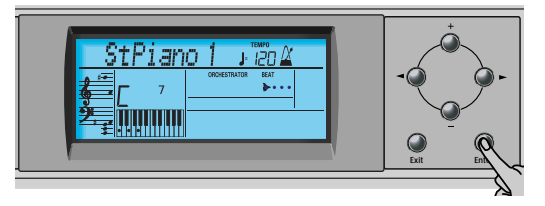

La pantalla visualiza más o menos lo siguiente. Esto dependerá del último User Program seleccionado.

# Beautifl **<sup>=</sup>** 1 120 Ent

En algunos casos, las pantalla puede tener un asterisco ("\*"). Indica que el KR111 todavía está utilizando los últimos cambios manuales que ha realizado antes de seleccionar la función User Program.

- (4) Utilice los botones  $H$ [ $\Box$ ] para seleccionar la memoria (1~34) cuyos ajustes desea cargar.
- (5) Pulse el botón [Enter] para confirmar la selección y cargar los ajustes.

Al comprar el KR111, el programa de usuario "1" contiene ajustes denominados "Twin Piano". Si selecciona dicha memoria, se activará el modo Twin Piano del KR111. El pedal izquierdo actuará como un damper para la mitad izquierda, y el pedal derecho funcionará como un pedal damper para la mitad derecha.

**Nota:** Cuando modifique cualquier ajuste (en el panel frontal o en el menú Function), aparecerá un asterisco junto número del User Program.

## <span id="page-51-0"></span>**Seleccionar User Programs con el pie**

*El KR111 dispone de una función que le permite seleccionar User Programs con el pedal izquierdo o con el pedal central.*

Le puede ser útil si ha programado varios registros para una canción (para el verso, para el estribillo, para el solo, etc.) y necesita recuperarlos rápidamente durante la interpretación.

Esta función sólo funcionará de la forma esperada si los distintos registros se encuentran en memorias consecutivas.

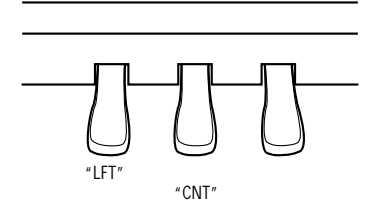

(1) Pulse el botón User Program.

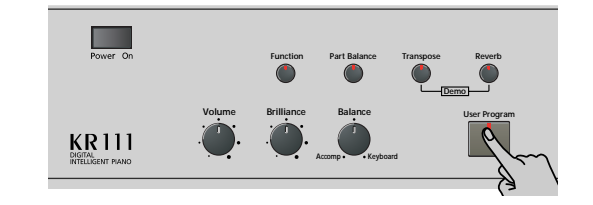

(2) Use los botones  $\boxed{\blacksquare}$  para seleccionar el siguiente parámetro:

PDLSHIFT **<sup>=</sup>** 120 Ent

- (3) Pulse el botón [Enter].
- (4) Utilice los botones  $\Box$  para seleccionar "Left" (utilizar el pedal izquierdo para seleccionar el User Program), "Center" (para utilizar el pedal central), u "OFF" (para no seleccionar ningún User Program). **Nota:** Si selecciona "Left" o "Center", se ignorará la asignación que ha seleccionado en el modo Function [\(consulte "Utilizar los pedales como conmutadores" en la](#page-41-1)  [página 40\)](#page-41-1).
- (5) Pulse el botón [Exit] para salir de esta página.

**50 Roland** 

# **Gestionar los User Programs**

*El KR111 dispone de dos funciones que le permitirán realizar una copia de seguridad de los User Programs en un disquete y cargar dicho grupo de User Program.*

### <span id="page-52-1"></span>**Save Set**

Utilice esta función para guardar el contenido de las memorias internas del User Program (34) en un disquete. Utilice esta función para realizar una copia de seguridad de los User Programs.

- (1) [Inserte un disco en la unidad.](#page-56-1) Cada disquete contiene un pestillo en forma cuadrada que le permite "cerrar" una pequeña ventana. Con el pestillo en esta posición, será posible guardar información en el disco. Debe desactivar la protección contra escritura del disco cerrando esta pequeña ventana antes de insertar el disquete.
- (2) Pulse el botón  $\overline{User Program}$ .

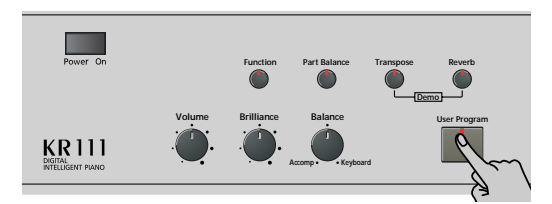

(3) Use los botones [√][®] para seleccionar el siguiente parámetro:

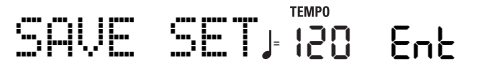

(4) Pulse el botón [Enter].

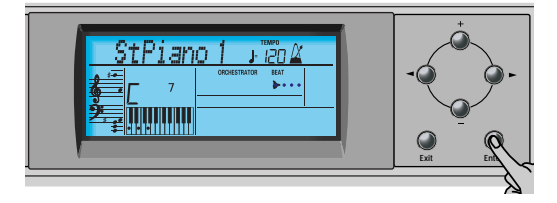

La pantalla visualizará el número y el nombre del primer grupo de User Program del disquete (si está disponible).

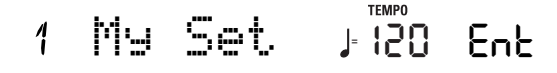

Si desea actualizar un grupo de User Program ya existente, selecciónelo utilizando los botones [+][–]. En este caso, no tendrá que cambiar su nombre (consulte el paso [\(6\)](#page-52-0) siguiente).

- (5) Pulse el botón [Enter].
- <span id="page-52-0"></span>(6) Utilice los botones  $\boxed{+}$  $\boxed{-}$  y  $\boxed{\blacksquare}$  para asignar un nombre al grupo de User Program.

Sáltese este paso si desea actualizar un grupo ya existente. Asegúrese de introducir un nombre original si no desea sobrescribir un grupo de User Program ya existente. Al fin y al cabo, cada grupo de User Program tiene 34 registros que aún podría necesitar. [√][®] le permiten mover el cursor hacia la posición del carácter que desea cambiar. [+][–] le permiten seleccionar un carácter en la posición que indica el cursor. Los caracteres disponibles son:

> \_ # \$ % & '- @ ^ ' ! A B C D E F G H I J K L M N O P Q R S T U V W X Y Z 0 1 2 3 4 5 6 7 8 9

**ESPAÑOL**

(7) Pulse el botón [Enter] para guardar el grupo de User Program. (Pulse [Exit] si, después de todo, ya no desea guardarlo.)

### ■**Posibles mensajes de error**

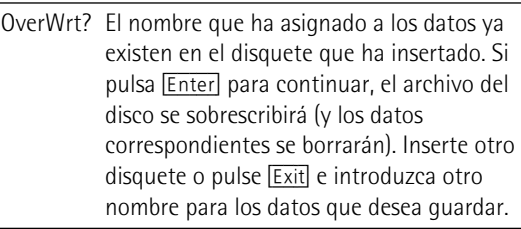

- No Disk Ha olvidado insertar un disquete en la unidad.
- Disk Full La capacidad restante del disco no permite guardar los datos en este disco.
- Protect Ha olvidado desactivar el pestillo de protección contra escritura del disco. Pulse el botón EJECT de la disquetera, retire el disquete y cierre el pestillo, inserte de nuevo el disco y pulse [Enter].
- NoFormat El disquete no está formateado o utiliza un formato que el KR111 no reconoce. Pulse [Enter] para formatearlo ahora (*tenga cuidado*: se borrarán todos los datos del disco). Disk Err El disco probablemente está dañado y no puede utilizarse.
- No Files El disco no contiene ningún archivo del tipo seleccionado. Inserte otro disco.

### **Load Set**

Esta función le permite transferir un grupo de 34 User Programs (es decir, para todas las memorias) a la memoria interna del KR111. Con ello se sobrescribirán los Programas de Usuario que actualmente se encuentran en las memorias internas. Si desea utilizar los User Programs en la memoria interna más adelante, guárdelos en un disco antes de proceder. Consulte ["Save Set"](#page-52-1).

- (1) [Inserte un disco en la unidad.](#page-56-1)
- (2) Pulse el botón User Program.

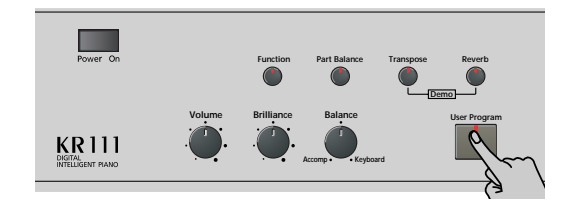

(3) Use los botones < para seleccionar el siguiente parámetro:

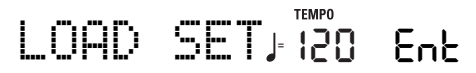

(4) Pulse el botón [Enter].

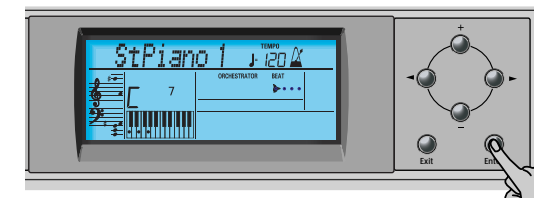

La pantalla visualizará el número y el nombre del primer grupo de User Program del disquete (si está disponible).

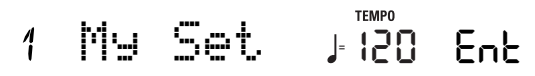

(5) Utilice  $H$  para seleccionar el grupo de User Program que desea cargar.

El mensaje Ent que se encuentra a su lado empezará a parpadear.

(6) Pulse el botón [Enter] para cargar el archivo seleccionado.

**Nota:** Pulse [Exit] si, después de todo, no desea cargar el archivo seleccionado.

Si ha pulsado [Enter], la pantalla visualizará el mensaje "Loading". Cuando se hayan cargado los datos, el mensaje "Complete" aparecerá brevemente.

(7) Pulse el botón [Exit] para salir de esta página.

**52**

**Roland** 

# **14. Funciones MIDI**

*MIDI es la abreviación de "Musical Instrument Digital Interface" (Interface digital para instrumentos musicales). Este término se refiere a muchas cosas, siendo la más obvia un tipo de conector utilizado por instrumentos musicales y otros dispositivos para intercambiar mensajes relacionados con la creación de música.* 

Los mensajes MIDI se transmiten y se reciben utilizando tres conectores y cables MIDI especiales:

- MIDI IN: Este conector recibe mensajes de otros dispositivos MIDI.
- MIDI OUT: Este conector transmite mensajes MIDI generados en el KR111.
- MIDI THRU: Este conector "envía el eco" de todos los mensajes MIDI recibidos a través de MIDI IN. El KR111 no dispone de un conector MIDI THRU.

Aquí se explica cómo conectar el KR111 a un módulo de sonido externo, secuenciador, etc. Cuando trabaje con un secuenciador externo, asegúrese de establecer ambas conexiones y de ajustar Local (página 53) a "Off".

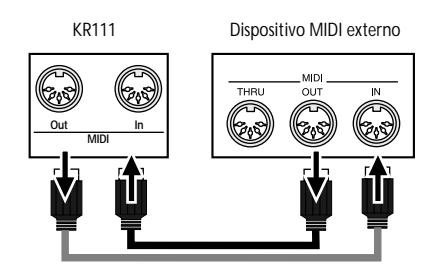

Estos jacks se encuentran en la parte inferior del KR111.

**Nota:** No siempre necesitará los dos cables MIDI. Mire las flechas de la ilustración anterior para decidir los puertos donde debe conectar el cable.

También puede conectar el puerto **USB** del KR111 a un puerto USB del ordenador. En este caso, ignore los conectores MIDI IN y OUT. Si decide trabajar con el puerto USB, es posible que deba instalar los controladores adecuados en su ordenador. Para más información, consulte los archivos "Readme" del CD-ROM incluido.

### **Precaución**

El KR111 sólo transmite datos MIDI "a tiempo real". Así, sólo se transmitirán los datos de las notas que se reproduzcan en el teclado y los datos del pedal (pero no los datos del arranger ni del grabador).

**Nota:** El KR111 no recibe mensajes SysEx cuando se utiliza el Recorder (grabadora).

Cada vez que toque en el teclado del KR111, el Piano digital inteligente transmitirá datos MIDI al zócalo MIDI OUT (o al puerto USB). Si conecta el zócalo MIDI OUT al zócalo MIDI IN de otro instrumento, ese instrumento podrá tocar las mismas notas que una de las partes del KR111, seleccionar sonidos, etc.

**Nota:** El KR111 recibirá los datos en todos los canales MIDI que estén asignados a las distintas partes.

El KR111 tiene los siguientes parámetros MIDI, que forman parte del grupo Function. A continuación encontrará cómo seleccionarlos y su significado:

# **Editar parámetros MIDI**

Puede editar los parámetros Función del KR111 mediante la pantalla. A continuación, se describe el proceso general que se utilizará para todos los siguientes parámetros:

(1) Pulse el botón [Function] (su indicador se iluminará).

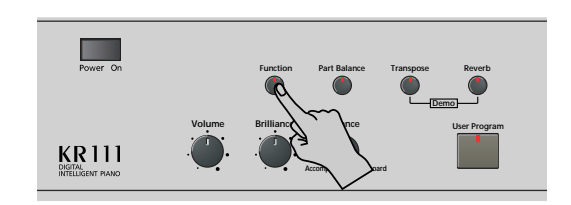

(2) Utilice  $\blacksquare$  para seleccionar el parámetro que desea editar (consulte a continuación).

## **Parámetros MIDI**

●Local—(On/Off, Ajuste por defecto: On) El parámetro Local permite establecer o eliminar la conexión entre el teclado del KR111 y el generador de tonos interno. Si selecciona "ON" (valor por defecto), al tocar el teclado del KR111 provocará que se escuchen las notas correspondientes. Si selecciona "OFF", los mensajes MIDI correspondientes dejarán de enviarse al generador de tonos interno, pero se continuarán transmitiendo al puerto MIDI OUT y de aquí a los instrumentos MIDI externos.

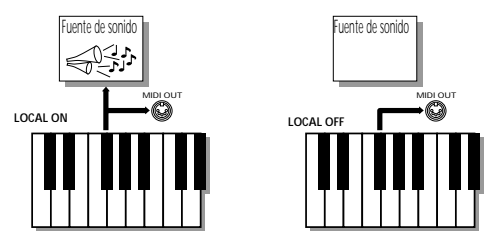

**Nota:** El ajuste de este parámetro no se memoriza al desactivar el KR111.

 $\bullet$ TX Chnl- $(1\sim16,$  Ajuste por defecto: 1) Este parámetro se refiere al canal MIDI que se utiliza para transmitir mensajes del KR111 a los instrumentos externos ("TX" es la abreviación de "transmitir"). Si el instrumento externo está ajustado para recibir en el canal (RX) MIDI 3, seleccione "3" aquí. De lo contrario, el instrumento externo no reproducirá ni seleccionará sonidos, etc.

**Nota:** Los mensajes MIDI enviados desde el instrumento MIDI externo al KR111 se reciben en todos los canales. Sin embargo, toda la información del teclado (de los tonos Upper, Layer, Lower, Chord y Bass) se transmitirá en un canal.

Para el proceso siguiente, ajuste siempre los números en el mismo orden en que aparezcan en la pantalla: empiece con "Send MSB" (CC00), a continuación ajuste "Send LSB" (CC32), y finalmente ajuste un valor "Send PC".

"MSB" y "LSB" son los mensajes "Bank Select". Los mensajes "Bank Select" son mensajes de cambio de control, que fueron añadidos cuando se tuvo claro que el número máximo de sonidos seleccionables utilizando los mensajes Program Change (128) ya no era suficiente para acceder a todos los sonidos de un instrumento determinado.

●Send MSB-(0~127, Ajuste por defecto: 0) Utilice este parámetro para especificar el banco que tiene el sonido que desea seleccionar. Los instrumentos que tienen más de 128 sonidos (como el KR111) utilizan varios bancos.

 $\bullet$ Send LSB-(0~127, Ajuste por defecto: 0) Utilice este parámetro para especificar el grupo que tiene el sonido que desea seleccionar. Es posible que los instrumentos de otros fabricantes también utilicen este mensaje (CC32) para especificar el banco de sonido (el KR111 sólo utiliza el valor "2").

●Send PC-(1~128, Ajuste por defecto: 1) "Send PC" son mensajes MIDI que indican al instrumento receptor que seleccione otro sonido (o Tone). Puede que haya algunas situaciones donde desearía una melodía en la parte Upper con un sonido de un instrumento externo que no se ajuste automáticamente. Asegúrese primero de ajustar los parámetros "Set MSB" y "Set LSB" antes de seleccionar un valor para "Send PC". De lo contrario, es posible que no pueda indicar el sonido que debería utilizar el instrumento externo.

**Nota:** Los tres valores "Send" sólo se transmiten a un instrumento MIDI externo (o a un secuenciador). No tienen ningún efecto en el KR111.

#### (3) Pulse el botón  $\overline{Exit}$  para salir de esta página.

# **15. Funciones Disk**

Las funciones Disk del KR111 le permiten guardar la canción del grabador de la memoria USR en el disco, eliminar *archivos de canciones de un disquete y formatear discos. Aunque puede utilizar disquetes 2DD o 2HD, los discos 2HD tienen el doble de capacidad que los discos 2DD, por lo que debería utilizar discos 2HD siempre que sea posible.*

Siempre que la unidad de discos esté escribiendo o leyendo datos desde el disco, el icono de disco ( DISK■) parpadeará en la pantalla. **No extraiga el disquete mientras se visualice este icono** ya que podría dañar tanto la unidad de discos como el disco en si (con lo que quedaría ilegible).

# <span id="page-56-0"></span>**Guardar una canción en un disco**

Este función permite guardar la canción de la memoria USR en un disquete. Una canción guardada en un disquete se convierte en un archivo MIDI estándar que puede reproducirse utilizando cualquier secuenciador o estación de trabajo que sea compatible con SMF.

<span id="page-56-1"></span>(1) Inserte un disco en la unidad.

Cada disquete contiene un pestillo en forma cuadrada que le permite "cerrar" una pequeña ventana. Con el pestillo en esta posición, será posible guardar información en el disco. Debe desactivar la protección contra escritura del disco cerrando esta pequeña ventana antes de insertar el disquete.

(2) Pulse el botón [Disk].

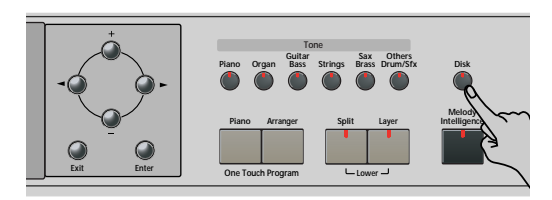

(3) Use los botones **[**●] para seleccionar el siguiente parámetro:

SAVE SMF **<sup>=</sup>** 120 Ent

(4) Pulse el botón [Enter].

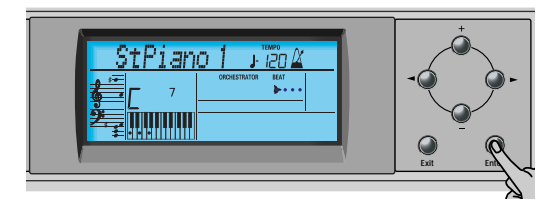

La pantalla visualizará el número y el nombre de la primera canción del disquete (si está disponible).

- WhyDon't **<sup>=</sup>** 120 Ent 1
- (5) Utilice los botones  $\boxed{+}$  para seleccionar el número que debería tener la canción nueva.

Asegúrese de no seleccionar un número que esté asignado a una canción que desea conservar.

- (6) Pulse el botón [Enter].
- (7) A continuación utilice los botones  $\boxed{+}$   $\boxed{ }$  y  $\boxed{\triangleleft}$  para asignar un nombre al archivo de canción. Sáltese este paso si desea actualizar una canción ya existente. Asegúrese de introducir un nombre original si no desea sobrescribir un SMF ya existente.

[√][®] le permiten mover el cursor hacia la posición del carácter que desea cambiar. [+][–] le permiten seleccionar un carácter en la posición que indica el cursor. Los caracteres disponibles son:

> \_ ! # \$ % & ' - @ ^ ' 0 1 2 3 4 5 6 7 8 9 A B C D E F G H I J K L M N O P Q R S T U V W X Y Z

(8) Pulse el botón [Enter] para guardar la canción. (Pulse [Exit] si, después de todo, ya no desea guardarlo.) **Nota:** El nombre del archivo de la canción que está

guardando será "KR103\_01.MID" (o cualquier otro número hasta "\_99"). El nombre que ha introducido es el nombre interno – no el nombre del archivo.

(9) Pulse el botón [Exit] para salir de esta página. **Tone**

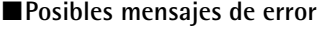

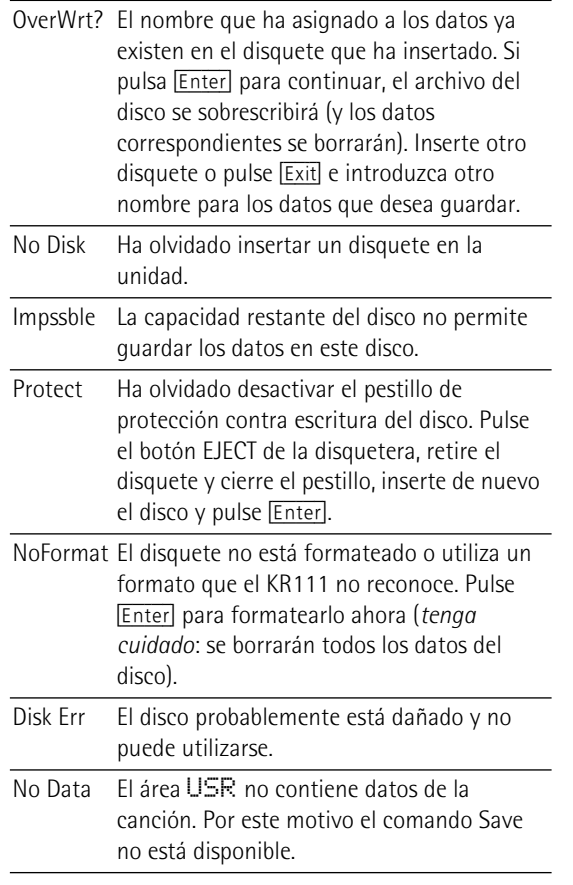

## **Eliminar archivos de canción del disco**

La función siguiente le permite borrar archivos de canción del disquete insertado. Esto puede ser necesario para crear espacio para los archivos nuevos (por ejemplo, cuando aparece el mensaje "Impssble"). No obstante, asegúrese de eliminar sólo los archivos que no vaya a necesitar (seguro) nunca más. Una vez eliminado un archivo será imposible recuperarlo.

**Nota:** Por norma general, debería realizar antes una copia de seguridad del disco en el ordenador. En muchas ocasiones, los archivos pasan a ser indispensables una vez ya no están disponibles…

- (1) Inserte el disco con el archivo que desea eliminar en la unidad.
- (2) Pulse el botón [Disk].

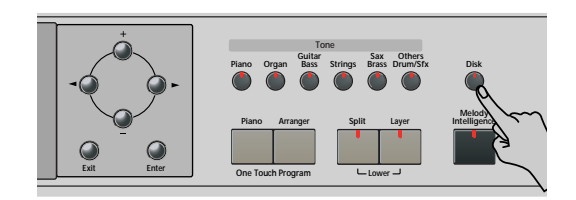

(3) Use los botones <>>
<sub>[</sub> $\blacksquare$ ] para seleccionar el siguiente parámetro:

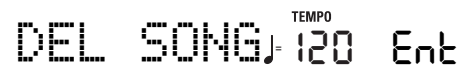

(4) Pulse el botón [Enter].

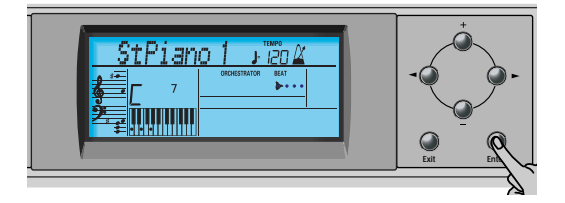

La pantalla visualizará el número y el nombre de la primera canción del disquete (si está disponible).

(5) Pulse  $\Box$  para seleccionar el archivo de canción (SMF) que desea eliminar.

(6) Pulse el botón [Enter].

Para asegurarse de ello, el KR111 le pedirá ahora si está realmente seguro de querer eliminar el archivo ("Sure?"). El mensaje Yes empezará a parpadear.

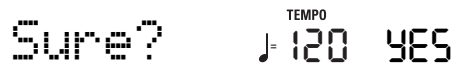

(7) Pulse [Enter] para eliminar el archivo, o [Exit] para anular la operación.

Si ha pulsado [Enter], la pantalla mostrará el mensaje "Deleting". Cuando se haya eliminado la información, el mensaje "Complete" aparecerá brevemente.

Tenga en cuenta que los archivos de canción que no ha guardado con el KR111 no tienen una posición fija. Por lo tanto, si elimina una archivo podría

**56 Roland** 

provocar que determinados archivos (es decir, archivos MIDI estándar que ha copiado en el disquete utilizando el ordenador) salten a distintas posiciones y, por lo tanto, los números cambiarían.

(8) Pulse el botón [Exit] para salir de esta página.

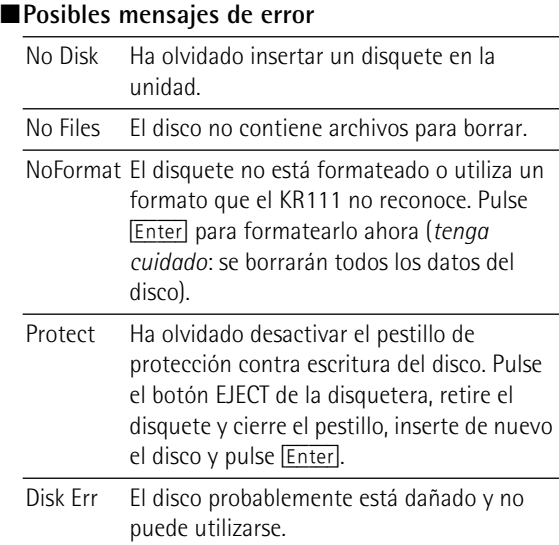

## **Formatear disquetes**

Antes de poder guardar archivos, deberá preparar un disquete. Esto se conoce como "formatear". Si el disquete que va a utilizar está formateado para IBM PC, no es necesario formatearlo, aunque el acceso al disco será más rápido con discos formateados en el KR111. En caso contrario, proceda de la siguiente manera:

(1) [Inserte un disco en la unidad.](#page-56-1)

Cada disquete contiene un pestillo en forma cuadrada que le permite "cerrar" una pequeña ventana. Con el pestillo en esta posición, será posible formatear el disco. Debe desactivar la protección contra escritura del disco cerrando esta pequeña ventana antes de insertar el disquete.

(2) Pulse el botón [Disk].

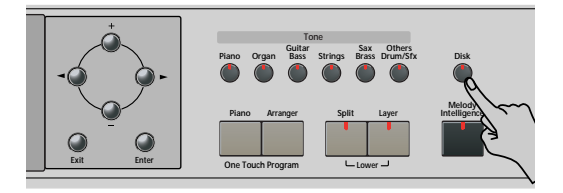

(3) Use los botones **[**●] para seleccionar el siguiente parámetro:

### FORMAT**<sup>=</sup>** 120 Ent

- (4) Pulse [DISK] para seleccionar el modo Disk.
- (5) Pulse el botón [Enter]. Aparece el mensaje "Sure?" y el mensaje YES empieza a parpadear.
- (6) Pulse [Enter] para formatear el disco. Nota: Si no desea formatear el disquete, pulse **[Exit]**.

**Nota:** Al formatear un disco, se eliminan **todos los archivos que contiene**. Es aconsejable comprobar antes el contenido del disquete (por ejemplo, en el PC).

El valor a la izquierda del mensaje "Formatng" contará de "1" a "100" mientras el icono del disco parpadea para indicar que se está accediendo a él. Una vez formateado el disco, aparecerá brevemente el mensaje "Complete".

(7) Pulse el botón [Exit] para salir de esta página.

# **16. Utilizar las salidas y un pedal de expresión opcional**

*Si lo desea, también puede grabar su interpretación (o la canción del grabador) en un cassette, MD, etc. Para hacerlo, deberá conectar los zócalos Output del KR111 a los jacks INPUT del dispositivo externo.* 

Utilice un cable phone estándar de 1/4 de pulgada para hacerlo. Otra utilización para esta salida es conectar el KR111 al equipo HiFi o al amplificador de teclado (como el Roland KC-550/350/ 150). Para usar un amplificador HiFi se requiere el uso de un adaptador (phono/  $RCA \rightarrow$  jack de 1/4"). Si lo desea también puede comprar dos cables Roland PJ-1M.

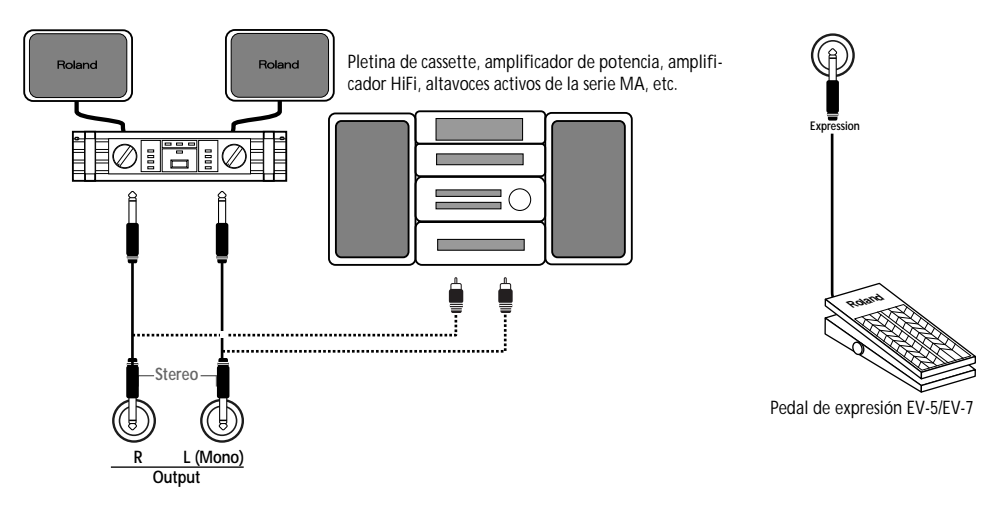

**Nota:** Al conectar los jacks Output, no necesita desactivar el sistema de amplificación del KR111.

Puede conectar un pedal de expresión opcional EV-5/ EV-7 al jack Expresión para controlar el volumen del KR111 con el pie.

También puede conectar las salidas de un instrumento externo (sintetizador, módulo de sonido, etc.) o de un reproductor de CDs/ MDs a los jacks Entrada del KR111. En este caso, las señales del dispositivo externo se reproducen a través de los altavoces del KR111. También pueden escucharse a través de unos auriculares conectados al KR111.

Pletina de cassette, reproductor de CDs/MDs, módulo de sonido, sintetizador, etc.

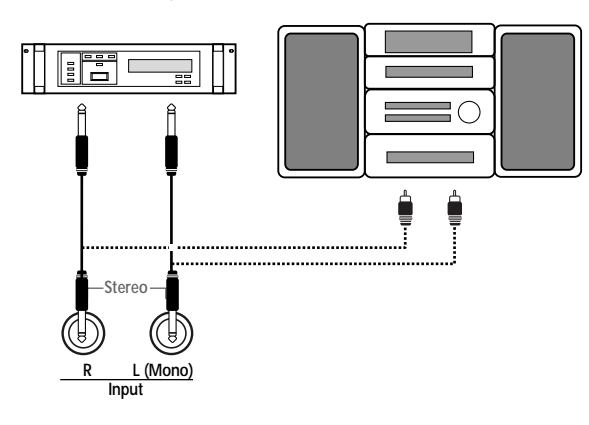

# **17. Funciones para fines educativos**

*El KR111 dispone de dos funciones que pueden resultar de gran utilidad para profesores de música o aquellos que utilicen el KR111 en clase:*

## **Desactivar o activar las funciones Arranger y Demo**

Esta opción "educativa" le permite desactivar la función Demo y la función Arranger al mismo tiempo:

Utilice el procedimiento que se describe a continuación para garantizar que el Arranger o la reproducción de la canción de demostración no puede iniciarse ni pararse:

- (1) Desactive el KR111.
- (2) Mantenga pulsados los botones **Intro/Ending** y [Start/Stop] mientras vuelve a activar el KR111. La pantalla rápidamente visualiza "DISABLED". Ahora es imposible iniciar/parar la reproducción de las canciones con la función Arranger o Demo.

Repita el procedimiento descrito anteriormente cuando desee utilizar de nuevo la función Arranger y la función Demo.

## **Desactivar o activar la reproducción de canciones**

Una segunda opción "educativa" le permite bloquear el botón Play/Stop ►/■ del grabador. De esta forma, no podrá reproducir ni grabar ninguna canción.

- (1) Desactive el KR111.
- (2) Mantenga pulsados los botones  $\sqrt{ }$ Reset $\sqrt{ }$  y  $[Play/Stop \rightarrow / \blacksquare]$  mientras vuelve a activar el KR111. La pantalla rápidamente visualiza "DISABLED". Ahora es imposible iniciar/parar el grabador con el botón Play/Stop ▶/■.

Repita el procedimiento descrito anteriormente cuando desee utilizar de nuevo el Recorder.

# **18. Especificaciones**

#### KR111 Piano digital inteligente

#### ■**Teclado**

88 teclas de acción martillo con escape, sensibles al tacto

### ■**Fuente de sonido**

Polifonía máxima: 64 voces Tonos: 400 tonos de panel + 542 tonos compatibles con XG + 256 tonos compatibles con GM2 (PCM) Grupos de percusión: 10 grupos de percusión + 11 compatibles con XG + 9 GM2 Partes multitímbricas: 19 Compatibilidad: GM2, GS, XG Lite

### ■**Tipo de pantalla y controles**

Nueva y amplia pantalla personalizada retroiluminada Controles del panel: Mando VOLUME, mando BALANCE ("Accomp/Keyboard"), botones Tempo [+][–], botones de selección de la familia de tonos (6), botones de selección de la familia de estilos (6), botón SYNC START, botón REVERB, botón COUNT/MARKER, botón METRONOME, botones de selección  $(\Box \triangleright)$ , botones de valor  $(\bot \triangleright)$ , botones PART BALANCE (partes del teclado y pistas del Arranger), botón FUNCTION.

### ■**Estilos**

170 estilos

One Touch Program: Ajustable (OFF, AUTO, TEMPO, TONE)

Style Orchestrator: 3 niveles (BASIC, ADVANCED, FULL) Selección del patrón de estilo: FILL TO VARIATION, FILL TO ORIGINAL, INTRO/ENDING

#### ■**Canciones**

Reproductor SMF a tiempo real + grabador de 16 pistas 3 modos fáciles: ALL, SOLO, PUNCH IN/OUT Canciones internas: más de 50

#### ■**Programas de usuario**

34

### ■**Efectos**

Reverb: 8 tipos Chorus: 8 tipos Multi-FX: 47 tipos

### ■**Almacenamiento de datos**

Disquetera: 2HD/2DD de 3.5" Tipos de archivos gestionados: Estilos, canciones (SMF), formato "i" de Roland, grupos de User Program

### ■**Metrónomo**

Tipo de compás: 1/4, 2/4, 3/4, 4/4, 5/4, 6/4, 6/8, 9/8 Volumen ajustable

### ■**Otras funciones**

3 modos fáciles: Piano, Arranger, Piano Arranger Registros Music Assistant: 180 Modos del teclado: Split (Arranger y/o Lower Tone en la mitad izquierda), Layer Melody Intelligence: 18 tipos

Reconocimiento de acordes del Arranger en el modo Piano Octava: –4~+4 Transposición: –12~+12 semitonos Función V-LINK Actualizaciones del sistema: mediante disquetes

### ■**Conectores**

USB: USB–MIDI MIDI: IN, OUT Salidas de audio: L/MONO, RIGHT Entradas de audio: L/MONO, Right Zócalos Phones: 2 Pedales: Damper, Sostenuto, Soft Zócalo para pedal de expresión opcional

### ■**Otros**

Potencia de salida: 25W+ 25W Altavoces estéreo: 20 cm (x2), 5 cm (x2) Alimentación: 117 V de CA, 230 V, 240 V Dimensiones (mm) Tapa cerrada: 1,400 (ancho) x 934 (profundo) x 920 (alto) mm Tapa abierta: 1400 (ancho) x 934 (profundo) x 1587 (alto) mm Peso (con el soporte): 105kg

### ■**Accesorios incluidos**

Manual del usuario, CD-ROM

**Nota:** Las especificaciones están sujetas a cambio sin previo aviso.

# **Reference**

# **Tone list**

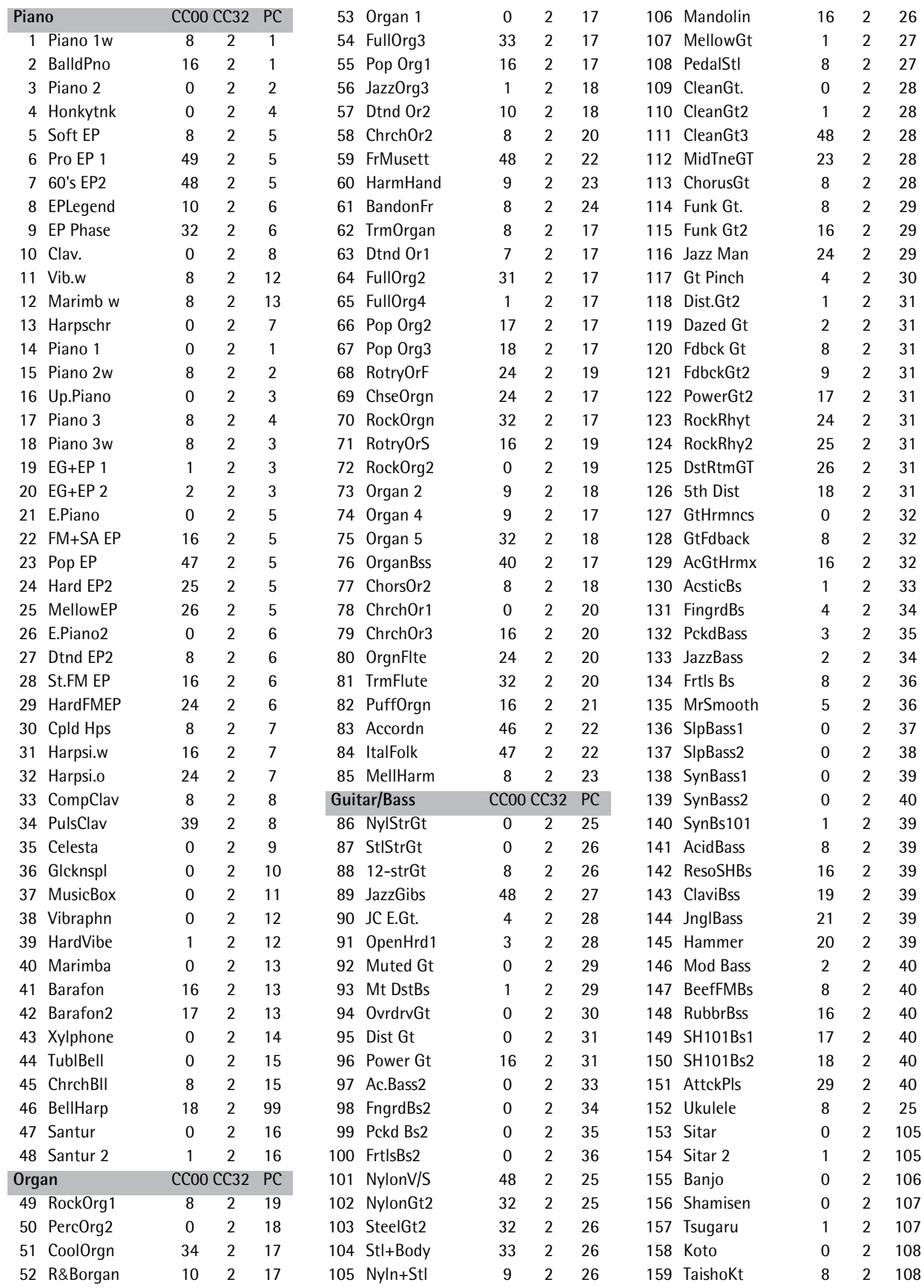

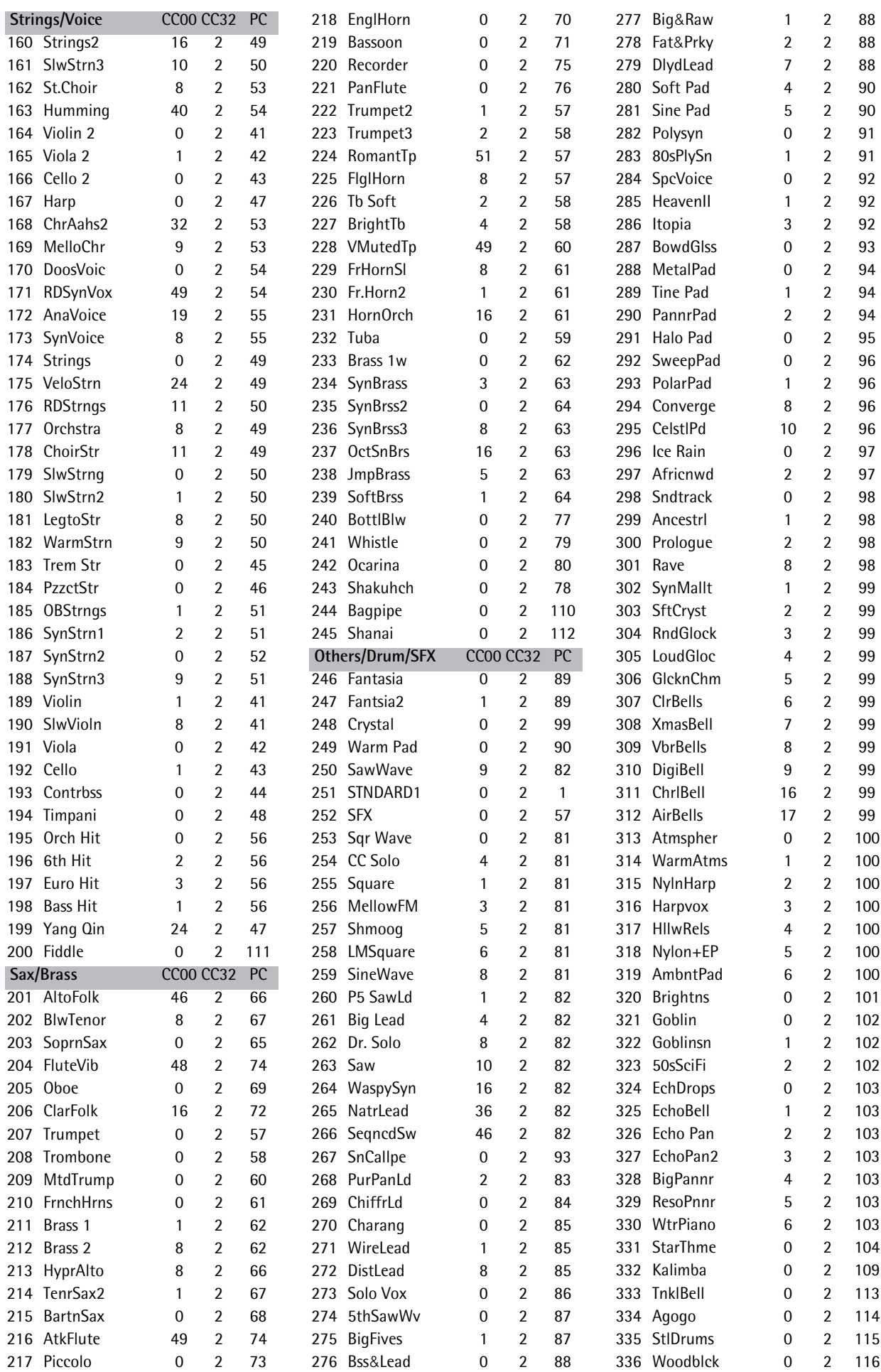

#### **Reference KR111** Digital Intelligent Piano

**62 Roland** 

# KR111 Digital Intelligent Piano Roland

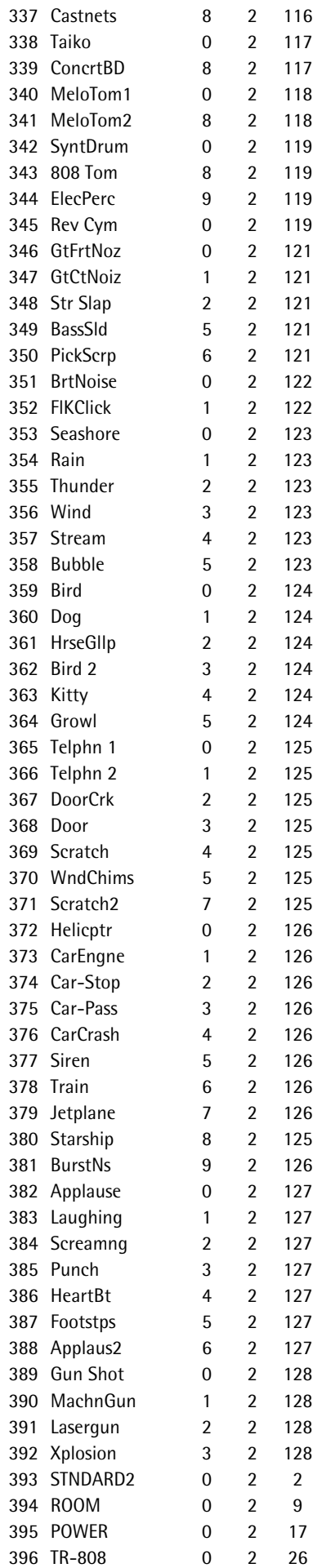

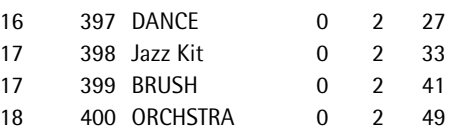

**63**

# **Drum Sets**

r.

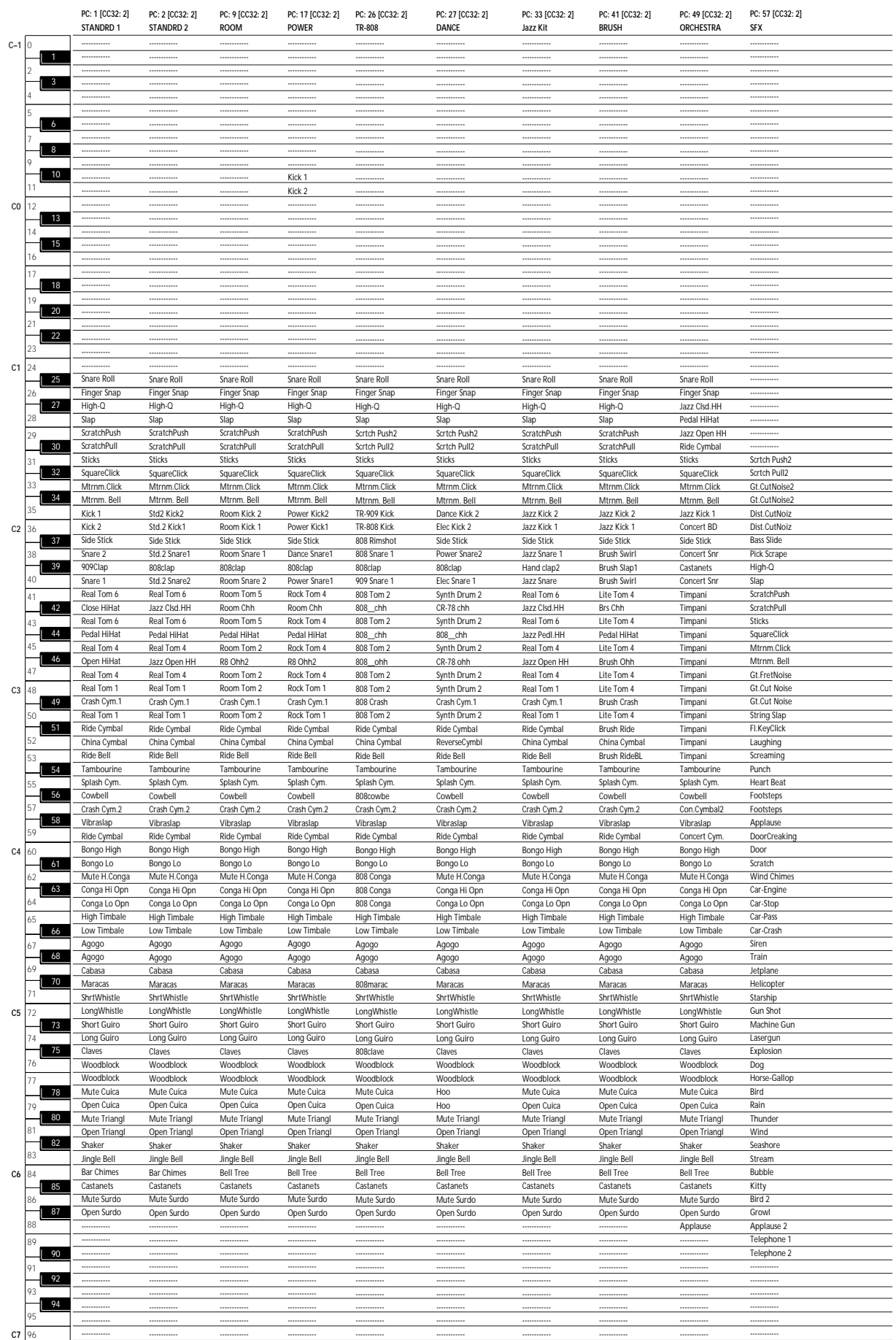

<span id="page-66-0"></span>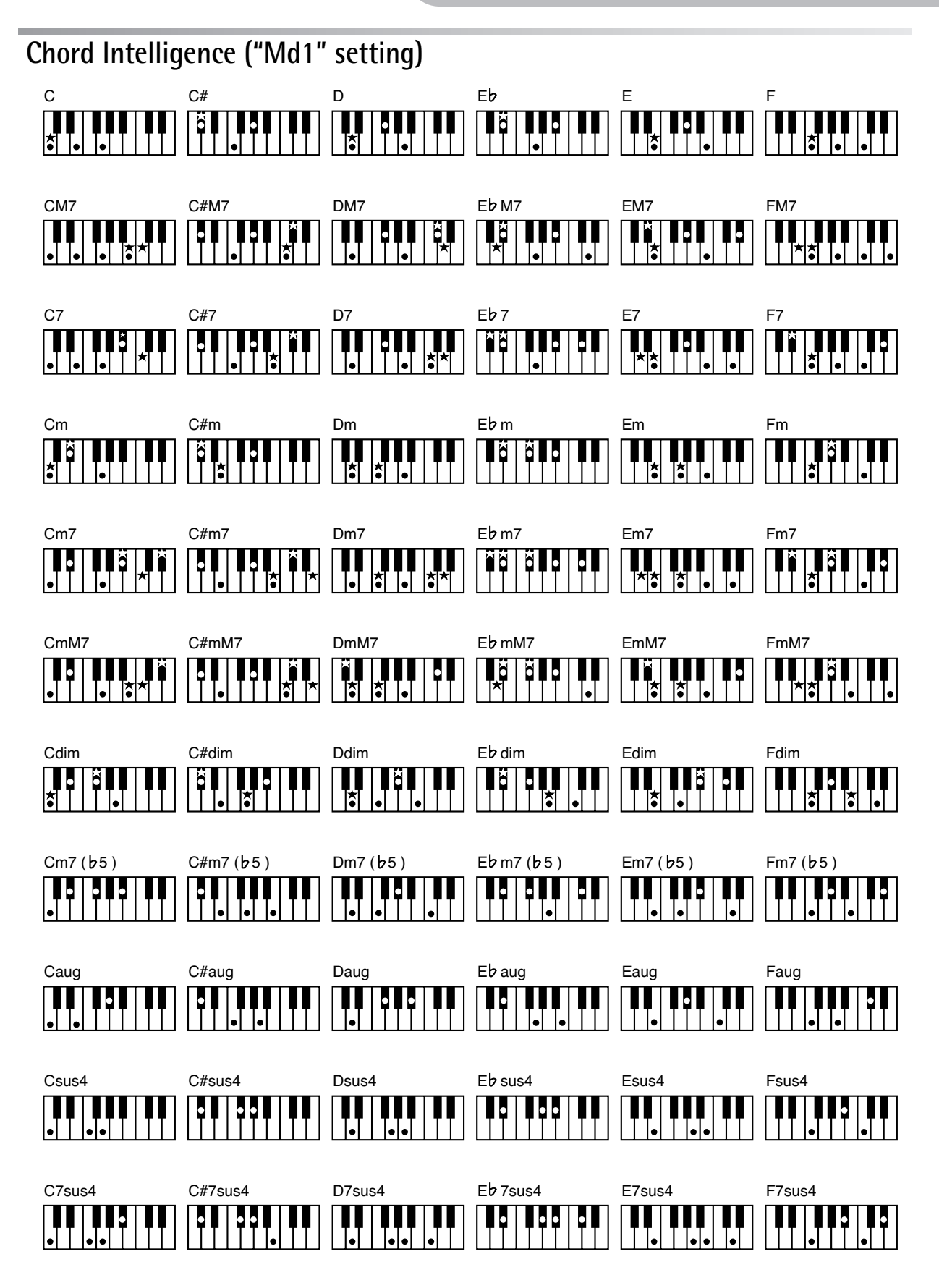

✭= Keys you need to press to hear this chord.

 $\bullet$  = Constituent notes of this chord.

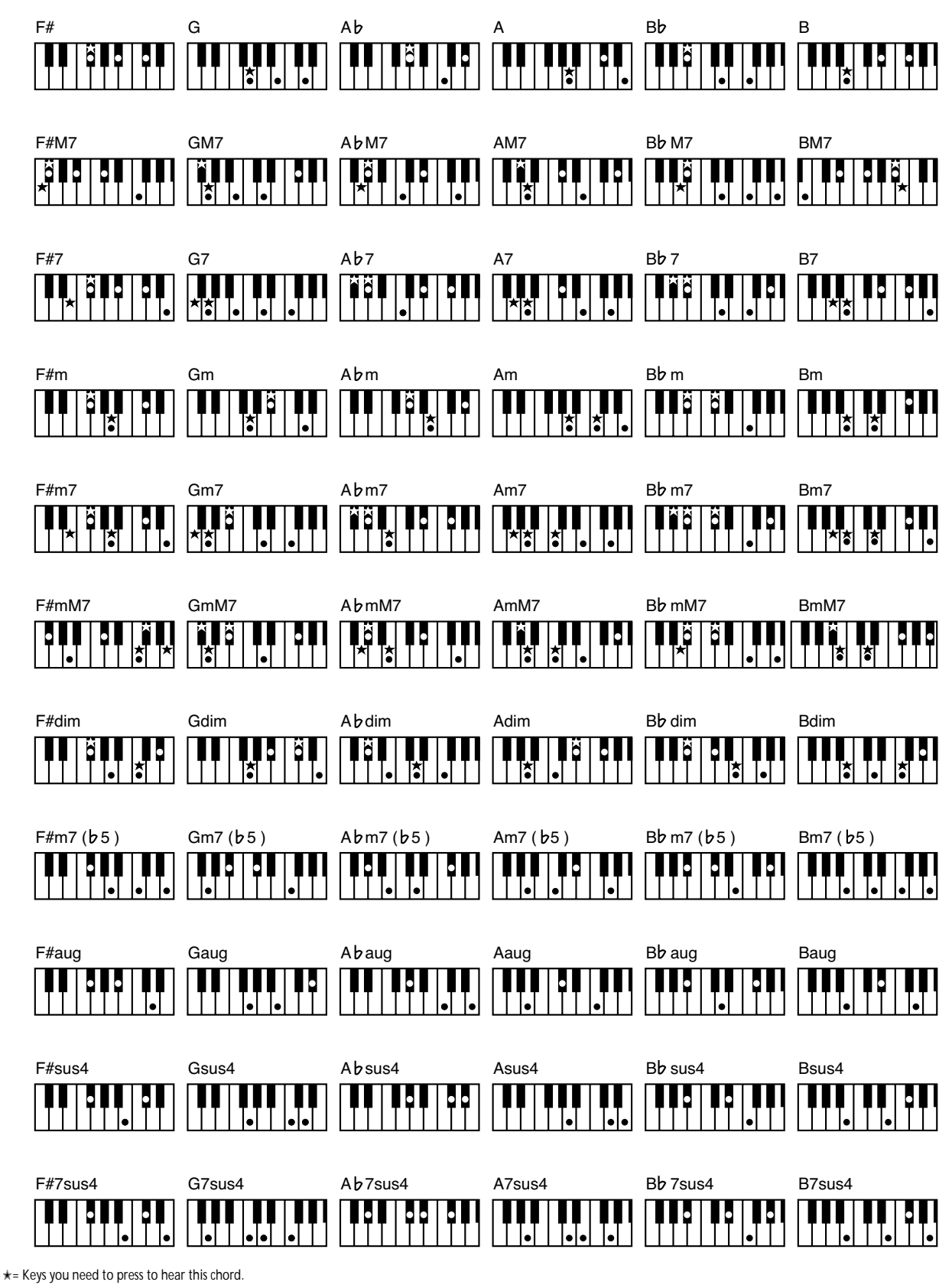

 $\bullet$  = Constituent notes of this chord.

**Roland** 

# **MIDI Implementation Chart**

[Digital Intelligent Piano] Date: September 2005 Model: KR111 Version: 1.01

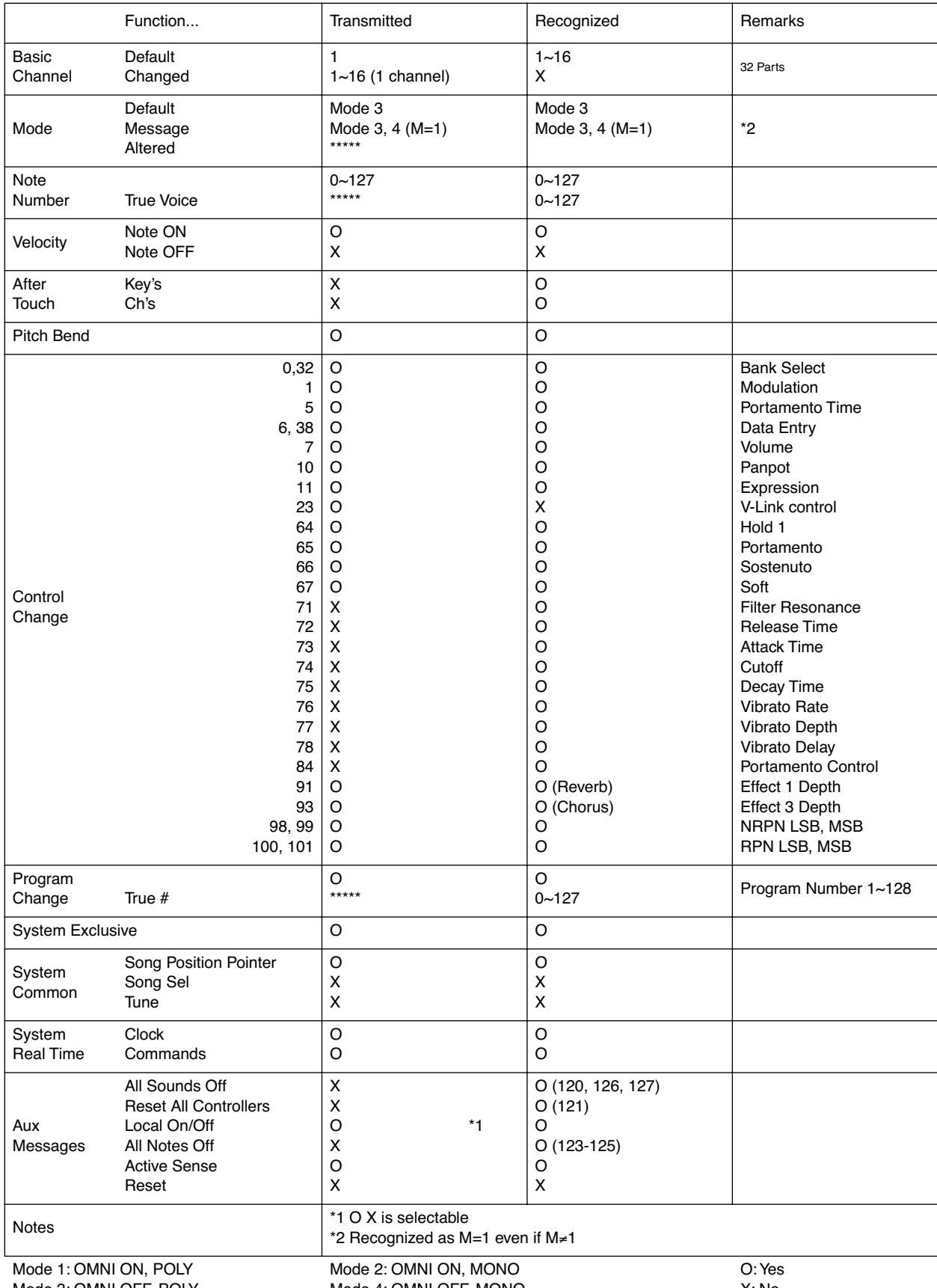

Mode 3: OMNI OFF, POLY

Mode 4: OMNI OFF, MONO

X: No

## **Information** When you need repair service, call your nearest Roland Service Center or authorized Roland

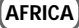

**EGYPT Al Fanny Trading Office** 9, EBN Hagar A1 Askalany Street, ARD E1 Golf, Heliopolis, Cairo 11341, EGYPT TEL: 20-2-417-1828

**REUNION Maison FO - YAM Marcel** 25 Rue Jules Hermann, Chaudron - BP79 97 491 Ste Clotilde Cedex,

REUNION ISLAND TEL: (0262) 218-429 **SOUTH AFRICA That Other Music Shop(PTY)Ltd.** 11 Melle St., Braamfontein,

Johannesbourg, SOUTH AFRICA TEL: (011) 403 4105 FAX: (011) 403 1234

**Paul Bothner(PTY)Ltd.** Royal Cape Park, Unit 24 Londonderry Road, Ottery 7800 Cape Town, SOUTH AFRICA TEL: (021) 799 4900

# **ASIA**

**CHINA Roland Shanghai Electronics<br><b>Co.,Ltd.**<br>5F. No.1500 Pingliang Road<br>Shanghai 200090, CHINA<br>TEL: (021) 5580-0800

**Roland Shanghai Electronics Co.,Ltd. (BEIJING OFFICE)**<br>10E No. 18.3 Section Anhuavili 10F. No.18 3 Section Anhuaxili Chaoyang District Beijing 100011 CHINA TEL: (010) 6426-5050

**Roland Shanghai Electronics Co.,Ltd. (GUANGZHOU OFFICE)**<br>2/F., No.30 Si You Nan Er Jie<br>Yi Xiang, Wu Yang Xin Cheng,<br>Guangzhou 510600, CHINA TEL: (020) 8736-0428

**HONG KONG Tom Lee Music Co., Ltd. Service Division** 22-32 Pun Shan Street, Tsuen Wan, New Territories, HONG KONG TEL: 2415 0911

**Parsons Music Ltd.**  8th Floor, Railway Plaza, 39 Chatham Road South, T.S.T, Kowloon, HONG KONG TEL: 2333 1863

#### **INDIA Rivera Digitec (India) Pvt. Ltd.** 409, Nirman Kendra Mahalaxmi Flats Compound Off. Dr. Edwin Moses Road,

Mumbai-400011, INDIA TEL: (022) 2493 9051 **INDONESIA PT Citra IntiRama** J1. Cideng Timur No. 15J-150 Jakarta Pusat

INDONESIA TEL: (021) 6324170 **KOREA**

**Cosmos Corporation** 1461-9, Seocho-Dong, Seocho Ku, Seoul, KOREA TEL: (02) 3486-8855

**68**

**Roland** 

**MALAYSIA Roland Asia Pacific Sdn. Bhd.** 45-1, Block C2, Jalan PJU 1/39, Dataran Prima, 47301 Petaling Jaya, Selangor, MALAYSIA TEL: (03) 7805-3263

**PHILIPPINES G.A. Yupangco & Co. Inc.** 339 Gil J. Puyat Avenue Makati, Metro Manila 1200, PHILIPPINES TEL: (02) 899 9801 **SINGAPORE**

**SWEE LEE MUSIC COMPANY PTE. LTD.** 150 Sims Drive, SINGAPORE 387381 TEL: 6846-3676

**CRISTOFORI MUSIC PTE LTD** Blk 3014, Bedok Industrial Park E, #02-2148, SINGAPORE 489980 TEL: 6243-9555 **TAIWAN**

**ROLAND TAIWAN ENTERPRISE CO., LTD.** Room 5, 9fl. No. 112 Chung Shan N.Road Sec.2, Taipei, TAIWAN, R.O.C. TEL: (02) 2561 3339

**THAILAND Theera Music Co. , Ltd.** 330 Verng NakornKasem, Soi 2, Bangkok 10100, THAILAND TEL: (02) 2248821

**VIETNAM SAIGON MUSIC DISTRIBUTOR (TAN DINH MUSIC)** 138 Tran Quang Khai Street Dist. 1, Ho Chi Minh City VIETNAM TEL: (08) 848-4068

#### **AUSTRALIA/ NEW ZEALAND**

**AUSTRALIA/ NEW ZEALAND Roland Corporation Australia Pty. Ltd.** 38 Campbell Avenue Dee Why West. NSW 2099

AUSTRALIA For Australia Tel: (02) 9982 8266 For New Zealand

Tel: (09) 3098 715

#### **CENTRAL/LATIN AMERICA**

**ARGENTINA Instrumentos Musicales S.A.** Av.Santa Fe 2055 (1123) Buenos Aires ARGENTINA

TEL: (011) 4508-2700 **BARBADOS A&B Music Supplies LTD** 12 Webster Industrial Park Wildey, St.Michael, Barbados TEL: (246)430-1100

**BRAZIL Roland Brasil Ltda.** Rua San Jose, 780 Sala B Parque Industrial San Jose Cotia - Sao Paulo - SP, BRAZIL TEL: (011) 4615 5666

**CHILE Comercial Fancy II S.A.<br>Rut.: 96.919.420-1<br>Nataniel Cox #739, 4th Floor** Santiago - Centro, CHILE TEL: (02) 688-9540

**COLOMBIA Centro Musical Ltda.** Cra 43 B No 25 A 41 Bododega 9 Medellin, Colombia TEL: (574)3812529

**JUAN Bansbach Instrumentos Musicales** Ave.1. Calle 11, Apartado 10237, San Jose, COSTA RICA TEL: 258-0211 **CURACAO**

distributor in your country as shown below.

**COSTA RICA**

**Zeelandia Music Center Inc.<br>Orionweg 30<br>Curacao, Netherland Antilles<br>TEL:(305)5926866 DOMINICAN REPUBLIC**

**Instrumentos Fernando Giraldez<br>Calle Proyecto Central No.3<br>Ens.La Esperilla<br>Santo Domingo,<br>Dominican Republic** TEL:(809) 683 0305 **ECUADOR Mas Musika** Rumichaca 822 y Zaruma Guayaquil - Ecuador

TEL:(593-4)2302364 **EL SALVADOR OMNI MUSIC** 75 Avenida Norte y Final Alameda Juan Pablo II,

Edificio No.4010 San Salvador, EL SALVADOR TEL: 262-0788 **GUATEMALA Casa Instrumental** Calzada Roosevelt 34-01,zona 11

Ciudad de Guatemala Guatemala TEL:(502) 599-2888 **HONDURAS Almacen Pajaro Azul S.A. de C.V.** BO.Paz Barahona 3 Ave.11 Calle S.O

San Pedro Sula, Honduras TEL: (504) 553-2029 **MARTINIQUE Musique & Son** Z.I.Les Mangle 97232 Le Lamantin Martinique F.W.I. TEL: 596 596 426860

**Gigamusic SARL** 10 Rte De La Folie 97200 Fort De France Martinique F.W.I. TEL: 596 596 715222 **MEXICO**

**Casa Veerkamp, s.a. de c.v.** Av. Toluca No. 323, Col. Olivar de los Padres 01780 Mexico D.F. MEXICO TEL: (55) 5668-6699

**NICARAGUA Bansbach Instru Musicales Nicaragua<br>Altamira D'Este Calle Principal<br>de la Farmacia 5ta.Avenida<br>1 Cuadra al Lago.#503** Managua, Nicaragua TEL: (505)277-2557

**PANAMA SUPRO MUNDIAL, S.A.** Boulevard Andrews, Albrook, Panama City, REP. DE PANAMA

TEL: 315-0101 **PARAGUAY**

**Distribuidora De Instrumentos Musicales** J.E. Olear y ESQ. Manduvira Asuncion PARAGUAY TEL: (595) 21 492147

**PERU Audionet** Distribuciones Musicales SAC Juan Fanning 530 Miraflores Lima - Peru TEL: (511) 4461388

**TRINIDAD AMR Ltd** Ground Floor Maritime Plaza Barataria Trinidad W.I. TEL: (868) 638 6385

> **URUGUAY Todo Musica S.A.** Francisco Acuna de Figueroa 1771 C.P.: 11.800 Montevideo, URUGUAY TEL: (02) 924-2335

**VENEZUELA Instrumentos Musicales Allegro,C.A.** Av.las industrias edf.Guitar

import #7 zona Industrial de Turumo Caracas, Venezuela TEL: (212) 244-1122

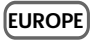

**AUSTRIA Roland Elektronische Musikinstrumente HmbH. Austrian Office** Eduard-Bodem-Gasse 8, A-6020 Innsbruck, AUSTRIA TEL: (0512) 26 44 260

**BELGIUM/FRANCE/ HOLLAND/ LUXEMBOURG Roland Central Europe N.V.** Houtstraat 3, B-2260, Oevel (Westerlo) BELGIUM TEL: (014) 575811

**CZECH REP. K-AUDIO** Kardasovska 626. CZ-198 00 Praha 9, CZECH REP. TEL: (2) 666 10529

**DENMARK Roland Scandinavia A/S** Nordhavnsvej 7, Postbox 880, DK-2100 Copenhagen DENMARK TEL: 3916 6200

**FINLAND Roland Scandinavia As, Filial Finland** Elannontie 5

FIN-01510 Vantaa, FINLAND TEL: (0)9 68 24 020 **GERMANY Roland Elektronische Musikinstrumente HmbH.<br>Oststrasse 96, 22844<br>Norderstedt, GERMANY<br>TEL: (040) 52 60090** 

**GREECE STOLLAS S.A. Music Sound Light** 155, New National Road Patras 26442, GREECE TEL: 2610 435400

**HUNGARY Roland East Europe Ltd.** Warehouse Area 'DEPO' Pf.83 H-2046 Torokbalint, HUNGARY TEL: (23) 511011

**IRELAND Roland Ireland** G2 Calmount Park, Calmount Avenue, Dublin 12 Republic of **IRELAND** TEL: (01) 4294444

**ITALY Roland Italy S. p. A.**  Viale delle Industrie 8, 20020 Arese, Milano, ITALY TEL: (02) 937-78300

**NORWAY Roland Scandinavia Avd.** 

**Kontor Norge** Lilleakerveien 2 Postboks 95 Lilleaker N-0216 Oslo NORWAY TEL: 2273 0074 **POLAND MX MUSIC SP.Z.O.O.** UL. Gibraltarska 4. PL-03664 Warszawa POLAND TEL: (022) 679 44 19

**PORTUGAL Roland Iberia, S.L.<br><b>Portugal Office**<br>Cais das Pedras, 8/9-1 Dto<br>4050-465, Porto, PORTUGAL<br>TEL: 22 608 00 60

**ROMANIA FBS LINES** Piata Libertatii 1, 535500 Gheorgheni, ROMANIA TEL: (266) 364 609

**RUSSIA MuTek**<br>Dorozhnaya ul.3,korp.6<br>117 545 Moscow, RUSSIA<br>TEL: (095) 981-4967

**SPAIN Roland Iberia, S.L.**  Paseo García Faria, 33-35 08005 Barcelona SPAIN TEL: 93 493 91 00

**SWEDEN Roland Scandinavia A/S SWEDISH SALES OFFICE** Danvik Center 28, 2 tr.<br>S-131 30 Nacka SWEDEN TEL: (0)8 702 00 20

**SWITZERLAND Roland (Switzerland) AG**  Landstrasse 5, Postfach, CH-4452 Itingen,<br>SWITZERLAND TEL: (061) 927-8383

**UKRAINE TIC-TAC** Mira Str. 19/108 P.O. Box 180 295400 Munkachevo, UKRAINE TEL: (03131) 414-40

**UNITED KINGDOM Roland (U.K.) Ltd.**

Atlantic Close, Swansea Enterprise Park, SWANSEA SA7 9FJ, UNITED KINGDOM TEL: (01792) 702701

#### **MIDDLE EAST**

**BAHRAIN Moon Stores** No.16, Bab Al Bahrain Avenue, P.O.Box 247, Manama 304, State of BAHRAIN TEL: 17 211 005

**CYPRUS Radex Sound Equipment Ltd.<br>17, Diagorou Street, Nicosia,<br>CYPRUS** TEL: (022) 66-9426

**IRAN MOCO INC.** No.41 Nike St., Dr.Shariyati Ave., Roberoye Cerahe Mirdamad Tehran, IRAN TEL: (021) 285-4169

**ISRAEL Halilit P. Greenspoon & Sons Ltd.** 8 Retzif Ha'aliya Hashnya St.

#### **JORDAN**

**MUSIC HOUSE CO. LTD. FREDDY FOR MUSIC**  P. O. Box 922846 Amman 11192 JORDAN TEL: (06) 569269

**KUWAIT EASA HUSAIN AL-YOUSIFI & SONS CO.** Abdullah Salem Street, Safat, KUWAIT TEL: 243-6399

**LEBANON** C**hahine S.A.L.**<br>Gerge Zeidan St., Chahine<br>Bldg., Achrafieh, P.O.Box: 16-5857 9097<br>Roitut, LEBANON

TEL: (01) 20-1441 **OMAN TALENTZ CENTRE L.L.C.** Malatan House No.1 Al Noor Street, Ruwi SULTANATE OF OMAN

TEL: 2478 3443 **QATAR Al Emadi Co. (Badie Studio & Stores)** P.O. Box 62, Doha, QATAR TEL: 4423-554

**SAUDI ARABIA aDawliah Universal Electronics APL<br>Corniche Road, Aldossary<br>Bldg., 1st Floor, Alkhobar,<br>SAUDI ARABIA** 

P.O.Box 2154, Alkhobar 31952 SAUDI ARABIA TEL: (03) 898 2081

**SYRIA Technical Light & Sou Center** Rawda, Abdul Qader Jazairi St. Bldg. No. 21, P.O.BOX 13520, Damascus, SYRIA TEL: (011) 223-5384

**TURKEY ZUHAL DIS TICARET A.S.** Galip Dede Cad. No.37 Beyoglu - Istanbul / TURKEY TEL: (0212) 249 85 10

**U.A.E. Zak Electronics & Musical Instruments Co. L.L.C.** Zabeel Road, Al Sherooq Bldg., No. 14, Grand Floor, Dubai, U.A.E. TEL: (04) 3360715

#### **NORTH AMERICA**

**CANADA Roland Canada Music Ltd. (Head Office)**<br>5480 Parkwood Way<br>Richmond B. C., V6V 2M4<br>CANADA TEL: (604) 270 6626

**Roland Canada Music Ltd. (Toronto Office)** 170 Admiral Boulevard Mississauga On L5T 2N6 CANADA TEL: (905) 362 9707

**U. S. A.<br>Roland Corporation U.S.**<br>5100 S. Eastern Avenue<br>Los Angeles, CA 90040-2938,<br>U.S. A.<br>TEL: (323) 890 3700

Tel-Aviv-Yafo ISRAEL TEL: (03) 6823666

As of August 1, 2005 (ROLAND)

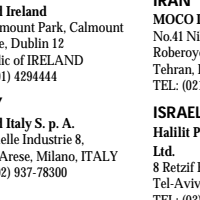

**Países de la UE**

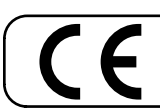

Este producto cumple con los requisitos de la normativa europea EMC 89/336/EEC y LVD 73/23/EEC.

**For the USA**

## **FEDERAL COMMUNICATIONS COMMISSION RADIO FREQUENCY INTERFERENCE STATEMENT**

This equipment has been tested and found to comply with the limits for a Class B digital device, pursuant to Part 15 of the FCC Rules. These limits are designed to provide reasonable protection against harmful interference in a residential installation. This equipment generates, uses, and can radiate radio frequency energy and, if not installed and used in accordance with the instructions, may cause harmful interference to radio communications. However, there is no guarantee that interference will not occur in a particular installation. If this equipment does cause harmful interference to radio or television reception, which can be determined by turning the equipment off and on, the user is encouraged to try to correct the interference by one or more of the following measures:

- Reorient or relocate the receiving antenna.
- Increase the separation between the equipment and receiver.<br>– Connect the equipment into an outlet on a circuit different from
- Connect the equipment into an outlet on a circuit different from that to which the receiver is connected.
- Consult the dealer or an experienced radio/TV technician for help.

This device complies with Part 15 of the FCC Rules. Operation is subject to the following two conditions: (1) This device may not cause harmful interference, and

(2) This device must accept any interference received, including interference that may cause undesired operation.

Unauthorized changes or modification to this system can void the users authority to operate this equipment. This equipment requires shielded interface cables in order to meet FCC class B Limit.

**For Canada**

## **NOTICE**

This Class B digital apparatus meets all requirements of the Canadian Interference-Causing Equipment Regulations.

## **AVIS**

Cet appareil numérique de la classe B respecte toutes les exigences du Règlement sur le matériel brouilleur du Canada.

**Roland Corporation**